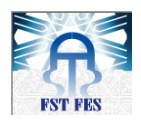

Université Sidi Mohamed Ben Abdellah Faculté des Sciences et Techniques de Fès Département de Génie Industriel

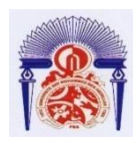

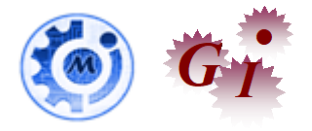

# Mémoire de Projet de fin d'étude

Préparé par

# **HASSANI Hamid**

Pour l'obtention du diplôme d'Ingénieur d'Etat

Spécialité : Ingénierie en Mécatronique

Intitulé

**La supervision et l'amélioration de la disponibilité et de la fiabilité des équipements électriques de la machine Roue-Pelle**

Lieu : OCP KHOURIBGA.

Réf : IMT 11 /IMT18

Soutenu le 20 Juin 2018 devant le jury :

- Pr. Fouad GADI (Encadrant FST)
- Mr. Hassan LAMGHARI (Encadrant OCP)
- Pr. Nabih EL OUAZZANI (Examinateur)
- Pr. Driss TAHRI (Examinateur)

Année Universitaire 2017-2018

#### Résumé

**P**our faire face aux évolutions accélérées d'un marché de plus en plus concurrentiel et aux nouveaux enjeux en termes de gestion, les entreprises ne s'arrêtaient de chercher les moyens d'augmenter leur productivité. Sur le plan industriel, les systèmes automatisés et supervisés jouent un rôle primordial dans ce processus d'amélioration de productivité. En effet, la maitrise de tels systèmes permet aux entreprises le pilotage des processus de production pour répondre aux attentes des clients et aux besoins du marché.

Dans le cadre d'une vision stratégique de l'amélioration du fonctionnement et de diagnostic de la roue pelle, l'entité de Laverie BENI AMIR, représenté par le service électrique et régulation, a opté pour procéder à la rénovation de la supervision de la roue pelle qui a été installé par le constructeur Siemens.

Pour se faire nous avons procédé à l'étude du programme de la roue pelle, les schémas électriques, et les équipements installés puis la mise en valeur d'une nouvelle documentation technique pour cet engin. Ensuite, nous avons établi une étude de panne basée sur des méthodes universelles et fiables afin d'aboutir à des solutions efficientes. Et finalement nous avons réalisé une supervision exhaustive sous Wincc apte d'optimiser le temps de diagnostic de la roue pelle.

#### **Mots clés : Roue Pelle, siemens, documentation technique, supervision, Wincc, Réalisation.**

#### **Abstract**

**T**o cope with the accelerated evolution of an increasingly competitive market and new management challenges, companies were constantly looking for ways to increase their productivity. On the industrial front, automated and supervised systems play a key role in this process of productivity improvement. Indeed, the mastery of such systems allows companies to control the production processes to meet the expectations of customers and the needs of the market.

As part of a strategic vision of improving the operation and diagnosis of the excavator wheel, the entity of Laundromat BENI AMIR, represented by the electrical and regulating department, has opted to carry out the renovation of the supervision of the excavator wheel that was installed by the Siemens manufacturer.

**T**o do this we proceeded to the study of the program of the excavator wheel, the electric diagrams, and the equipment installed then the development of a new technical documentation for this machine. Then, we established a failure study based on universal and reliable methods in order to arrive at efficient solutions. And finally, we realized a comprehensive supervision under Wincc able to optimize the diagnostic time of the excavator wheel.

**Keywords: excavator wheel, siemens, technical documentation, supervision, Wincc, Realization.**

Année Universitaire 2017-2018

# <span id="page-2-0"></span>**Dédicace**

*Je dédie ce travail :*

*A ma très chère mère, qui n'a jamais cessé de prier pour moi. A mon très cher père, pour ses encouragements. A mes très chers frères. A toute ma grande famille : HASSANI A mes meilleurs amis chacun à son nom.*

*A tous ceux qui m'ont aidé de près ou de loin pour la réalisation*

*de ce travail.*

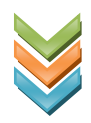

## <span id="page-3-0"></span>**Remerciement**

Avant d'aborder cette présentation il apparait important de commencer ce rapport de stage par des remerciements, à ceux qui m'ont beaucoup appris au cours de ce stage.

Je remercie mon encadrant **Pr. F**ouad **G**ADI pour ses conseils, ses remarques, sa disponibilité et son soutien tout au long de la période du stage.

Mes remerciements vont aussi aux membres de jury pour m'avoir honoré en acceptant de juger mon travail.

 Je remercie **M**r **H**assan **L**AMGHARI. L'ingénieur du Service Maintenance Électrique, le responsable de mon stage, pour son accueil et la confiance qu'il m'a accordée dès mon arrivée dans le service et pour m'avoir intégré rapidement au sein du service et pour le temps qu'il m'a consacré tout au long de cette période, sachant répondre à toutes mes interrogations ; sans oublier sa participation au cheminement de ce rapport.

 Je voudrais bien exprimer ma gratitude la plus profonde, tout particulièrement et à témoigner toute ma reconnaissance aux responsables qui ont sacrifié un temps précieux en vue d'orienter ma réflexion et qui ont mis à ma disposition tous les documents nécessaires à la réussite de ce stage et pour l'expérience enrichissante et pleine d'intérêt que j'ai vie durant ces mois de stage au sein du Groupe OCP et spécialement le Service Maintenance Electrique de laverie Beni Amir.

 Je remercie également Mr. Y. KHOUTBI., H. KHAIRI, S. GRIYECH, Y. LFENJI, HASNIOUI qui ont été ma boussole au sein du service.

 Enfin je ne terminerai pas sans exprimer ma reconnaissance à tous les personnels du service Electrique OIK/LB/ME, et à travers eux toute personne qui m'a donné de prêt ou de loin un coup de main pour la réussite de ce stage.

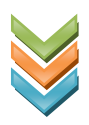

# <span id="page-4-0"></span>Table des matières

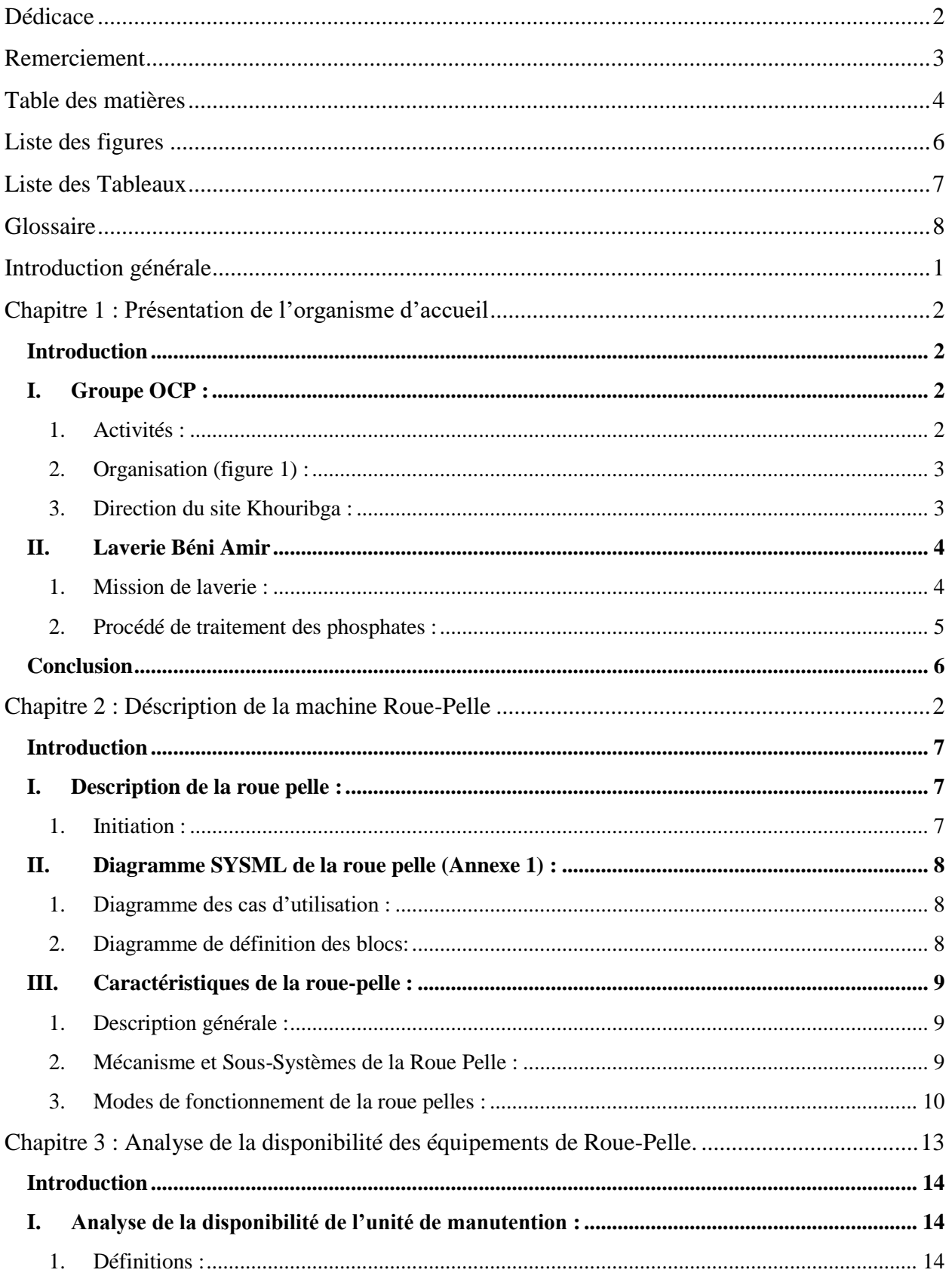

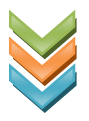

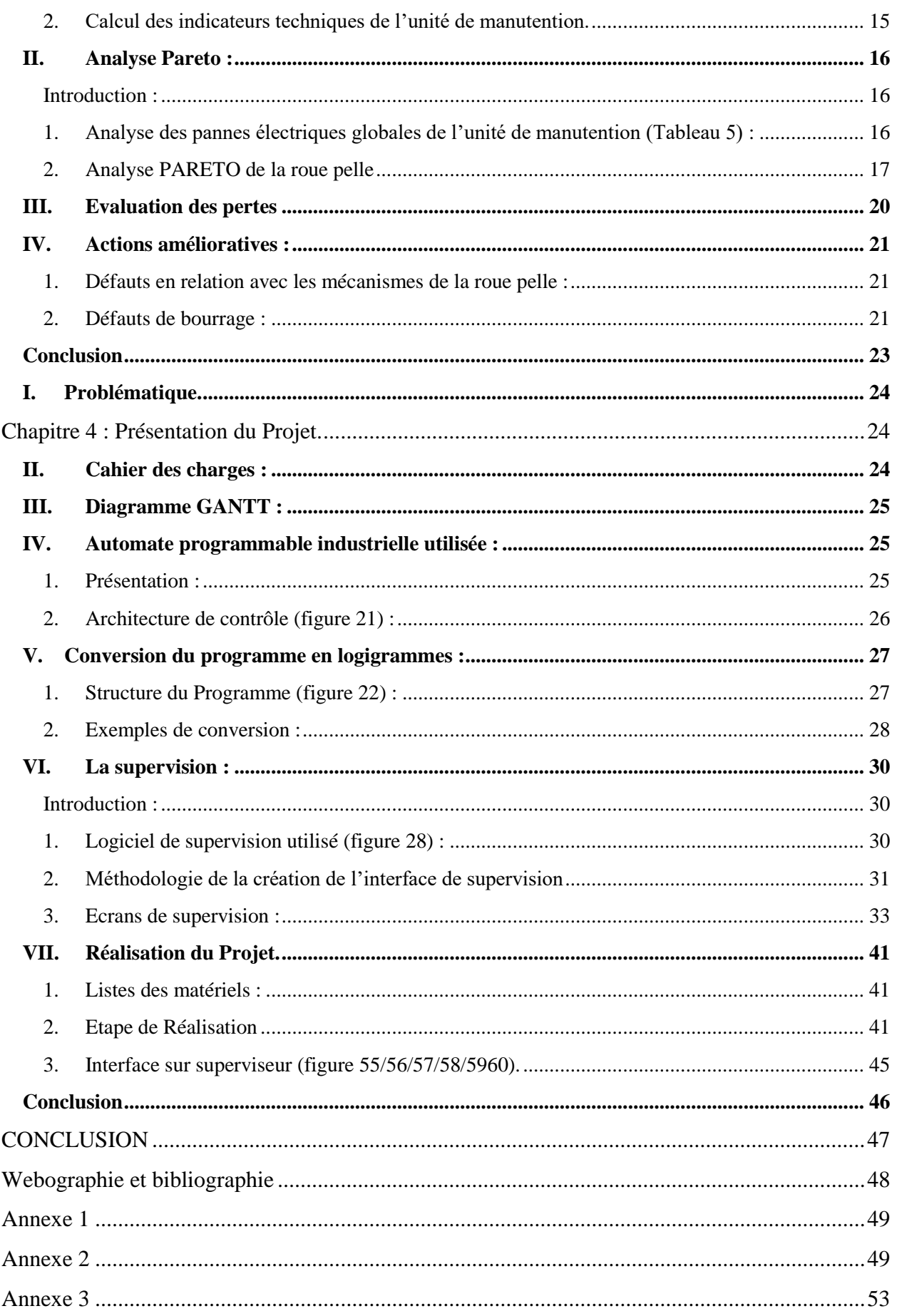

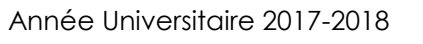

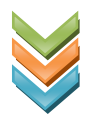

# <span id="page-6-0"></span>Liste des figures

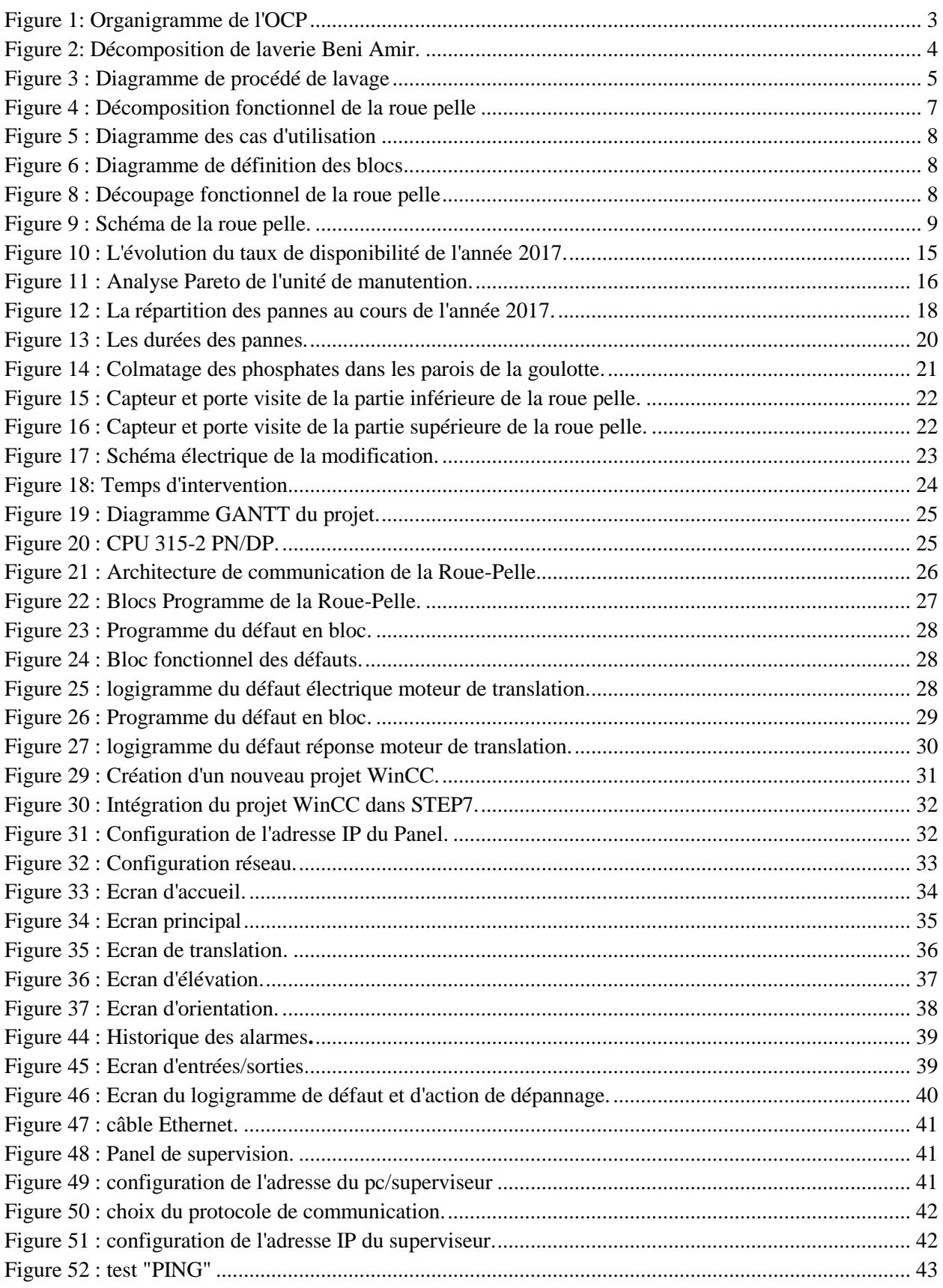

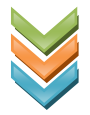

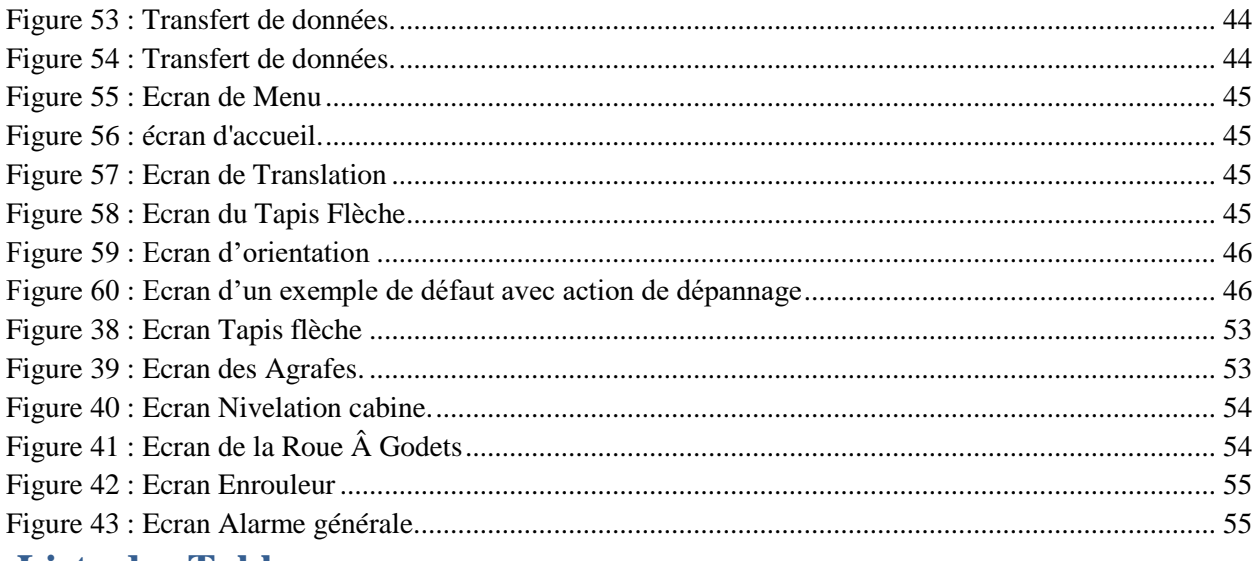

### <span id="page-7-0"></span>**Liste des Tableaux**

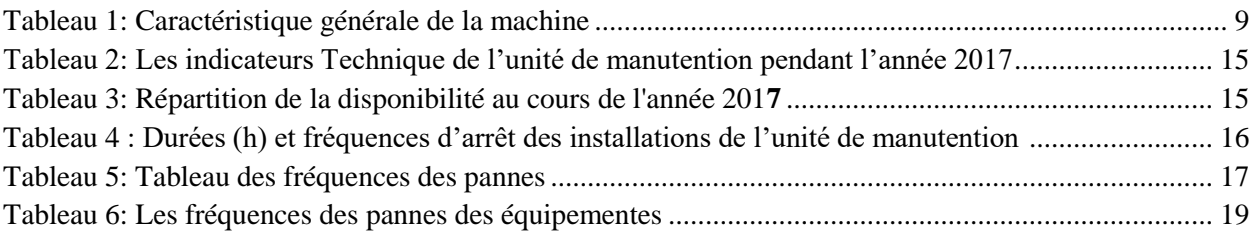

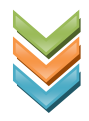

# <span id="page-8-0"></span>**Glossaire**

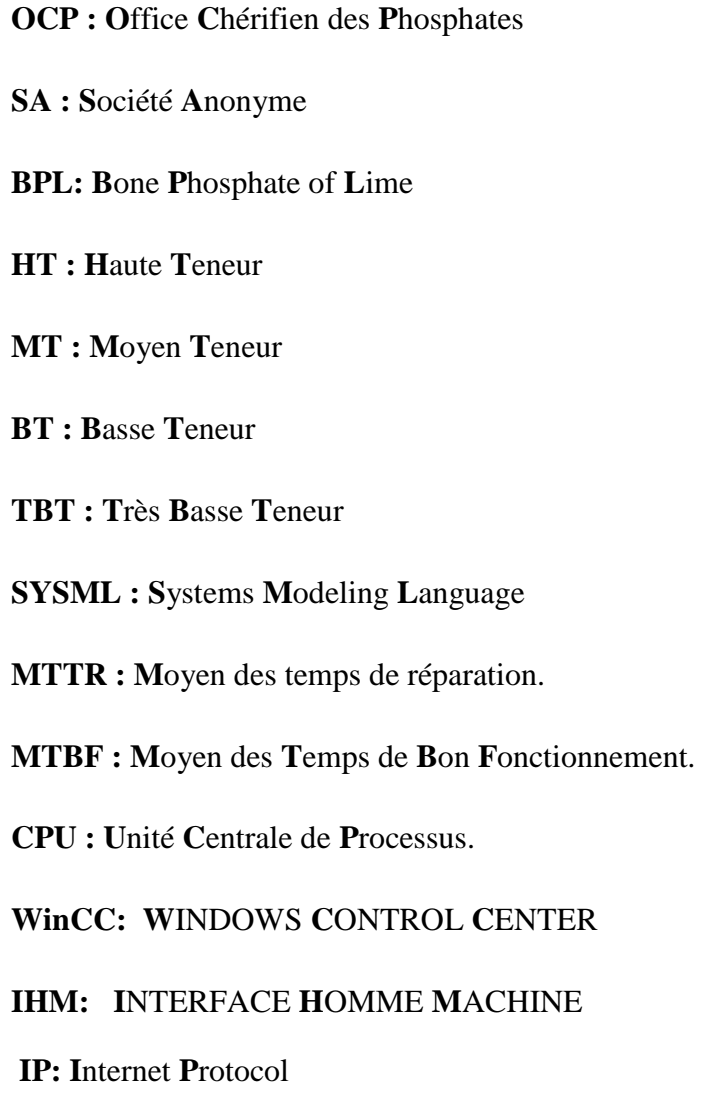

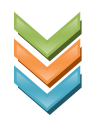

# <span id="page-9-0"></span>**Introduction générale**

Les systèmes de supervision sont devenus un outil primordial, ils jouent un rôle essentiel dans les industries car à travers ces systèmes on peut réaliser une surveillance complète des paramètres impliqués dans tout le processus de production, comme ils permettent aussi de fournir une protection à l'équipement et aux personnels.

Dans ce contexte, s'intitule notre projet de fin d'étude : « la supervision et l'amélioration de la disponibilité et de la fiabilité des équipements électriques de la machine Roue-Pelle ». En effet l'objectif de notre travail est d'optimiser le temps d'arrêt de la roue pelle qui constitue l'élément le plus crucial dans la chaine de production de la laverie. Pour mener à bien ce projet, nous avons scindé notre travail en quatre chapitres. Dans **le premier**, nous avons présenté le **Groupe OCP**  et donné un aperçu sur le périmètre de travail de l'unité de la **Laverie Beni Amir**.

Le **deuxième chapitre** est dédié à la description de machine **Roue-Pelle**, en détaillant : son architecture, ces mécanismes et ces modes de fonctionnement.

Le **troisième chapitre** présente **une étude critique** de l'unité de manutention que nous avons élaboré en se fondant sur la méthode de PARETO.

**Le dernier chapitre** fait l'objet d'une étape très importante et qui a pris le plus de temps. C'est la **conversion** du programme des défauts en logigrammes et par la suite la **réalisation** de l'interface de supervision de la machine Roue-Pelle.

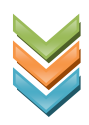

# Chapitre 1

# Présentation de l'orgaisme d'acceuil

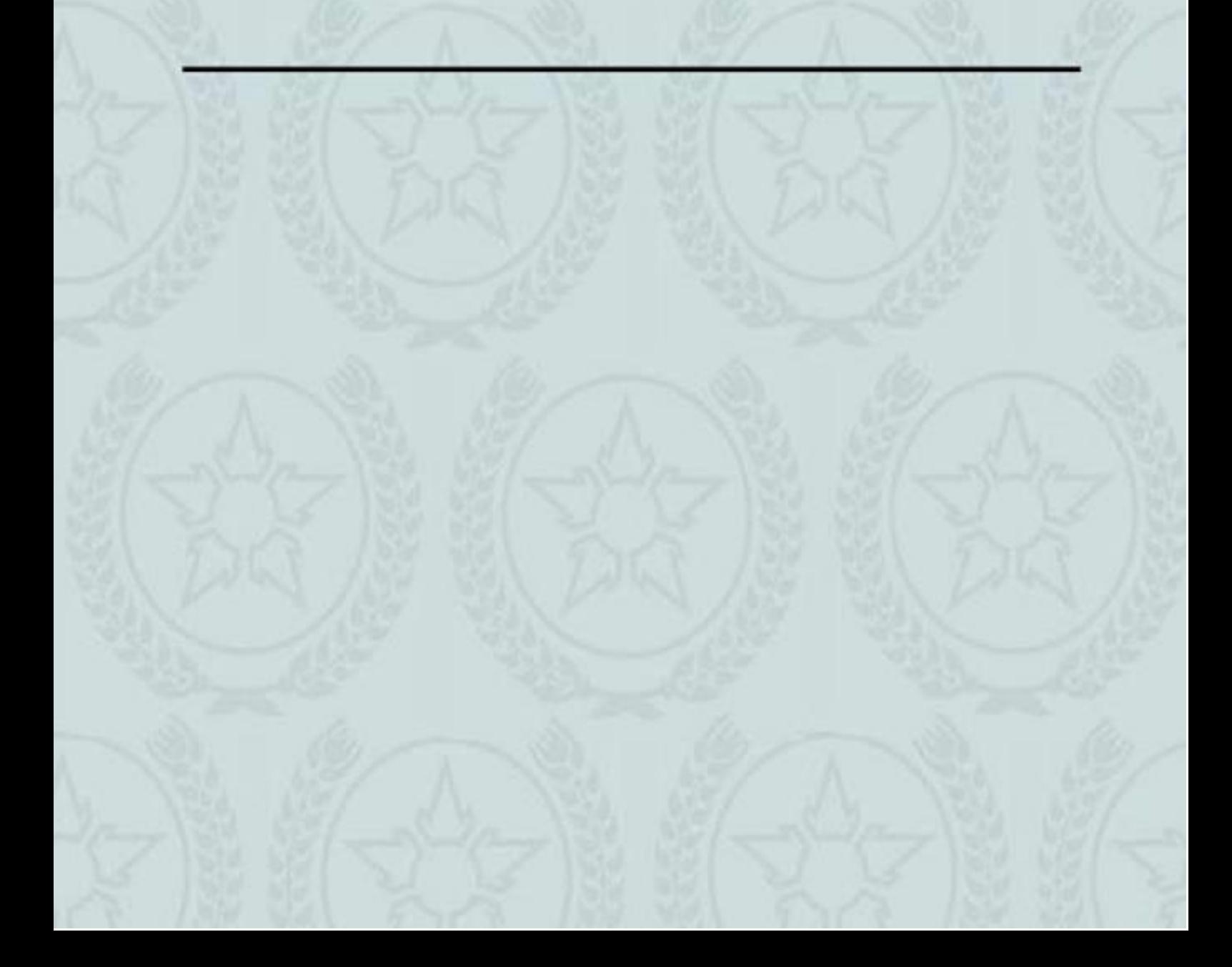

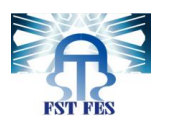

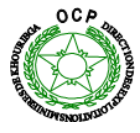

#### <span id="page-11-0"></span>**Introduction**

Nous avons réservé ce chapitre à la présentation de l'organisme qui nous a accueillis dans le cadre de notre stage ingénieur, à savoir l'office chérifien des phosphates (OCP).

Après avoir présenté l'OCP S.A d'une manière générale à travers un aperçu historique, ses domaines d'activités et sa structure d'organisation, nous allons présenter les grandes lignes du plan de stratégie de développement qu'il a adopté.

La deuxième section et la troisième sont dédiées respectivement à la présentation du pôle des industries de Khouribga et à la laverie Beni Amir, le site de déroulement de ce stage.

#### <span id="page-11-1"></span>**I. Groupe OCP :**

Le Groupe OCP, formé d'OCP SA, de ses filiales et participations, est le plus grand exportateur mondial de roche phosphatée et de produits dérivés du phosphate. Ses activités couvrent la totalité de la chaine de valeur du phosphate, depuis l'extraction minière de la roche jusqu'à la production d'acide phosphorique et d'engrais phosphatés.

#### **1. Activités :**

<span id="page-11-2"></span>L'OCP est spécialisé dans l'extraction, la valorisation et la commercialisation de phosphate et de ses produits dérivés. Chaque année, plus de 23 million de tonnes du minerai sont extraites du sous-sol marocain.

Principalement utilisés dans la fabrication des engrais, les phosphates proviennent des sites de Khouribga, Bengurir, Youssoufia et Boucraa.

Premier exportateur mondial des phosphates sous toutes leurs formes, l'OCP écoule 95% de sa production en dehors des frontières nationales, il a réalisé un chiffre d'affaires de 1.5 milliards de dollars en 2015.

Moteur de l'économie nationale, l'OCP joue son rôle d'entreprise citoyenne. Ce rôle se traduit par la promotion de nombreuses initiatives notamment aux termes du développement régional et de la création d'entreprises.

Dans un contexte de concurrence accrue, l'OCP poursuit sa politique de consolidation de ses positions traditionnelles et développe de nouveaux débouchés avec une exigence sans cesse réaffirmée : améliorer la qualité de ses produits tout en maintenant un niveau élevé en matière de sécurité et de protection de l'environnement.

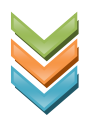

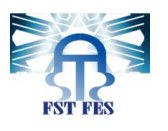

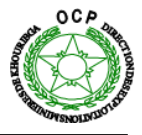

#### **2. Organisation (figure 1) :**

<span id="page-12-0"></span>Concentré sur ses métiers de base, l'OCP s'appuie sur une structure organisée qui s'articule autour de ses filiales intégrées. Dans le cadre de sa stratégie de développement à l'international, il a également noué au fil des années des partenariats avec de grands opérateurs étrangers.

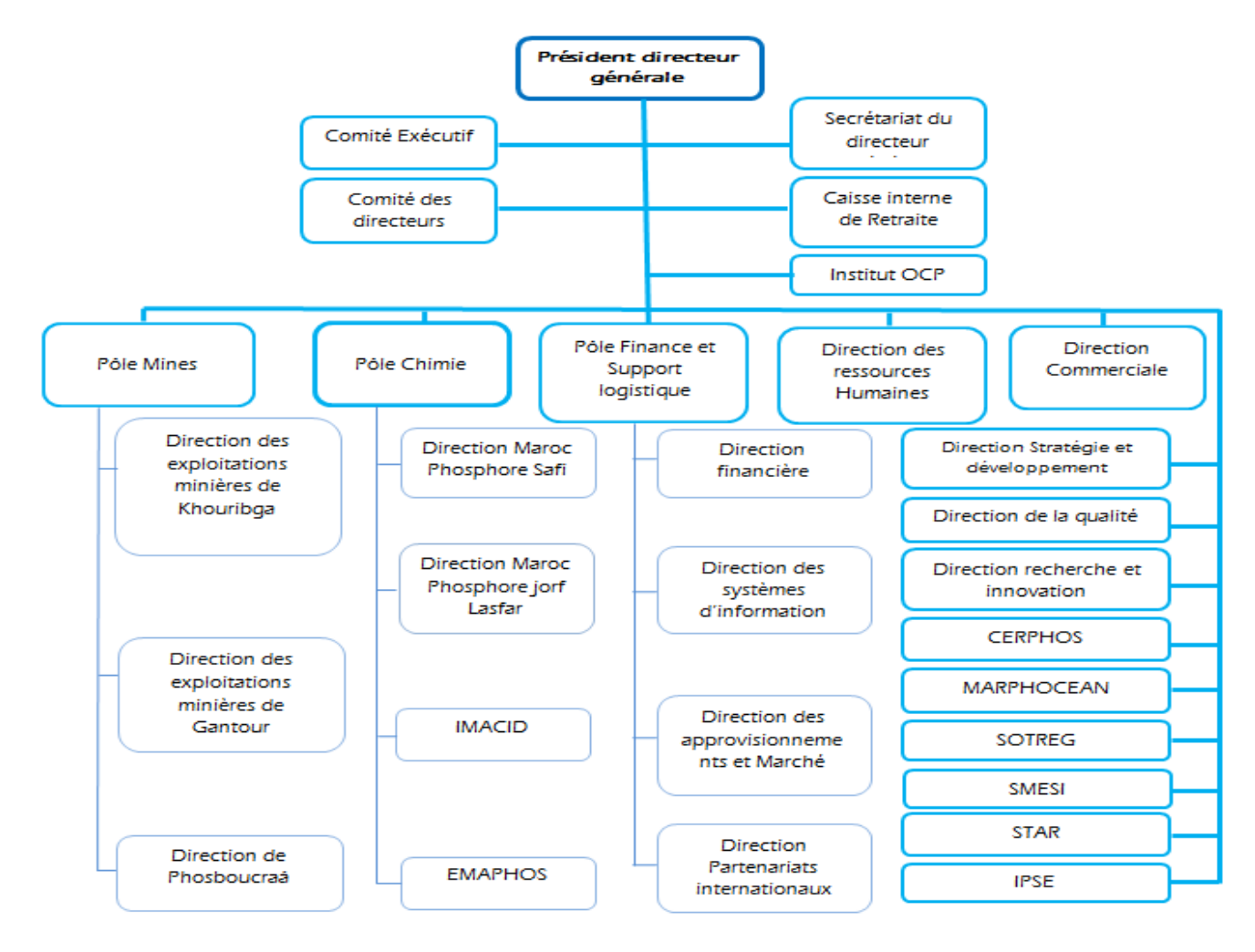

#### **3. Direction du site Khouribga : Figure 1: Organigramme de l'OCP**

<span id="page-12-1"></span>Pour parvenir à ces objectifs, l'OCP mettra en exploitation trois nouvelles mines à Khouribga et une quatrième a Gantour. En parallèle, quatre nouvelles laveries entreront en service dont la laverie Béni Amir fait partie.

La laverie EL HALLASSA est considérée comme la plus grande laverie des phosphates au monde, elle s'inscrit dans le cadre de la stratégie industrielle-mine de l'OCP dans le bassin d'Ouled- Abdoune qui mobilise un budget global de l'ordre de 18 milliards de dirhams.

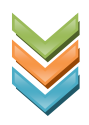

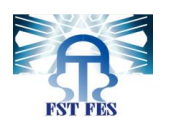

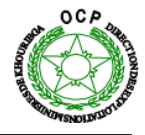

La laverie est composée de deux ligne de lavage d'une capacité unitaire de 1600 tonnes/heure, d'un atelier de flottation, de six broyeurs, des digues sur 120 ha pour l'épandage des boues et la récupération des eaux de trois décanteurs de boues et trois décanteurs de produits.

Avec une grande capacité de production de 12 millions de tonnes par an, la laverie permet la création de 250 emplois permanents.

La mission de la laverie Béni Amir consiste à faire l'enrichissement des phosphates provenant du site d'extraction de la zone centrale Mine Béni Amir. L'enrichissement consiste à débarrasser le minerai de ses fractions granulométriques les plus pauvres, à savoir les grains supérieurs à 125 μm et inferieurs à 40μm.

Cet enrichissement, se fait à l'aide des traitements spécifiques permettant d'élever sa teneur en BPL.

#### <span id="page-13-1"></span><span id="page-13-0"></span>**II. Laverie Béni Amir**

#### **1. Mission de laverie :**

 En sortie d'extracteur, le minerai de phosphate est convoyé vers l'unité de lavage/flottation BENI AMIR, où il subira des traitements spécifiques permettant d'élever sa teneur.

L'unité de lavage et de flottation comporte cinq blocs principaux (figure 2) :

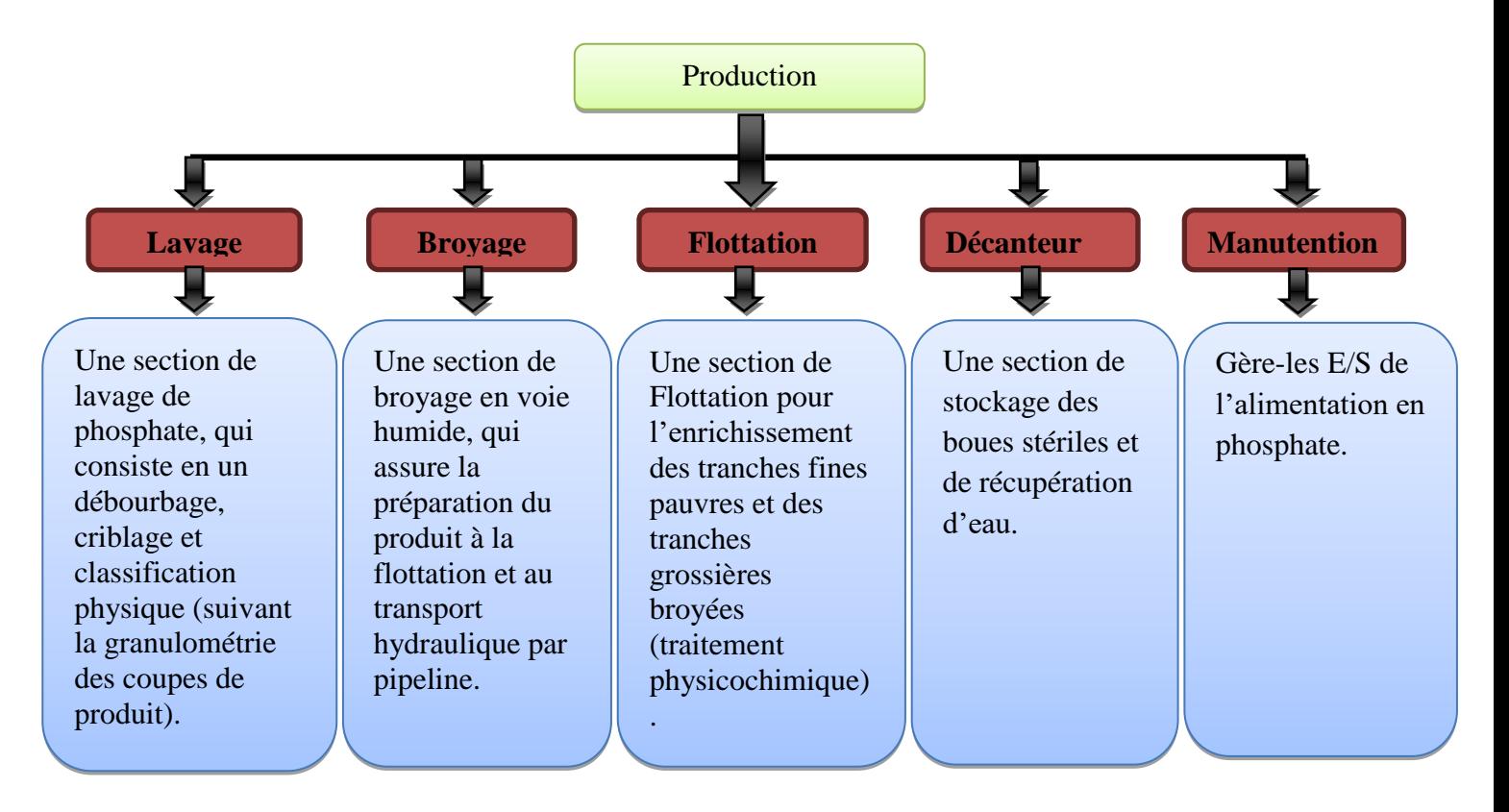

Décomposition de **Figure 2 : Décomposition de laverie Beni Amir**

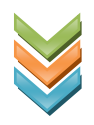

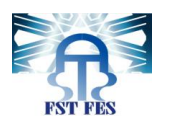

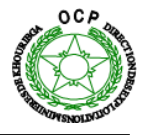

#### **2. Procédé de traitement des phosphates :**

<span id="page-14-0"></span>La laverie EL HALASSA traite séparément quatre types de minerais de phosphate brut :

- **Mineral type HT** (haute teneur en BPL)
- **Mineral type MT** (moyenne teneur en BPL)
- **EXECUTE:** Mineral type **BT** (basse teneur en BPL)
- **EXECUTE:** Mineral type **TBT** (très basse teneur en BPL)

Les eaux de traitement sont recyclées afin de minimiser la consommation en eau. Le traitement des minerais **HT** et **MT** se limite à une préparation par classification et Broyage.

Le minerai **BT** est enrichi par lavage et flottation.

Le minerai **TBT** est traité par lavage avec une fraction qui est enrichie par Flottation et une fraction devant être libérée par broyage approprie avant d'être enrichie par flottation.

Les rejets grossiers, refus de criblage a 2.5 mm dans le cas des minerais types **BT** et **TBT**, sont évacues par convoyeurs à bande vers les mise-a-terril. Les boues de traitement, constituées par les particules de dimensions inferieures à 40 μm, sont épaissies dans des décanteurs, pour en récupérer le maximum d'eau.

## **A. TRAITEMENT A APPLIQUER AUX MINERAIS TYPE BT ET TBT :**

L'enrichissement de ce type de minerai est effectué par le lavage-classification et puis flottation.

Ce procédé est présenté en détails par la figure suivante (figure 3) :

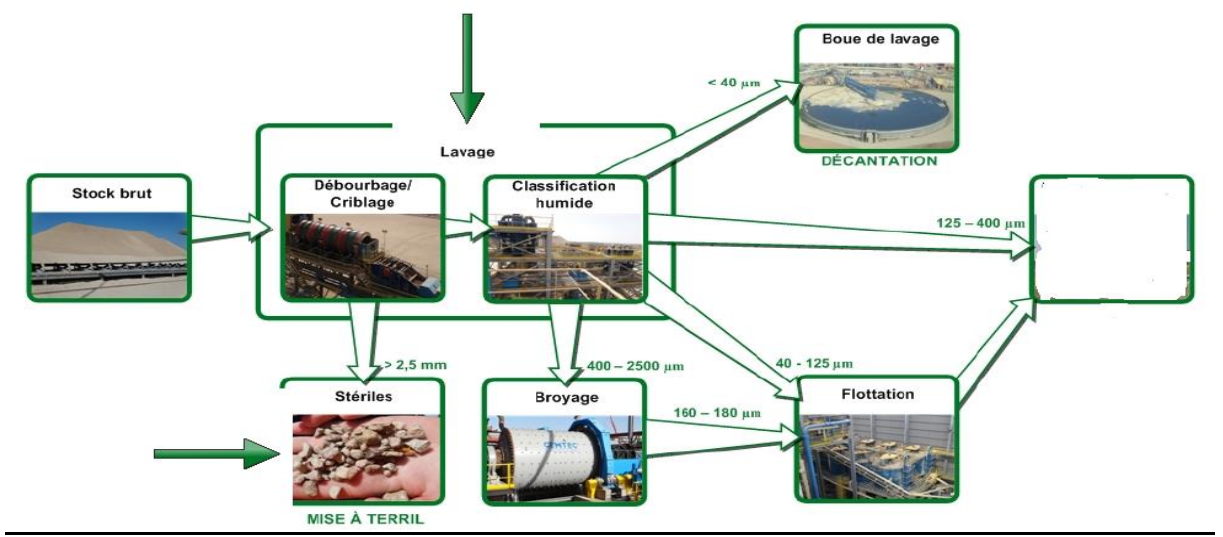

<span id="page-14-1"></span> **Figure 3 : Diagramme de procédé de lavage**

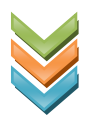

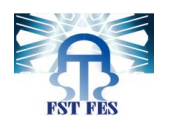

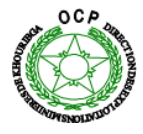

- Le phosphate brut provenant de la pile de stockage du produit brut est acheminé vers l'étape de lavage.
- La pulpe est acheminée dans la chaine de lavage passe par un débourbeur où elle et malaxée afin de libérer les grains phosphatés de leur impureté. Suite au débourbage, la pulpe subit un criblage pour éliminer les particules de grande taille appelée stériles (>2.5mm). Ensuite, la pulpe est acheminée vers les hydro cyclone où elle sera débarrassée des petites particules  $\left(\langle 40 \mu m \right)$ .
- La sur verse des hydro cyclones, contenant les particules dont la taille ne dépasse pas 40µm, est appelée boue envoyée vers le système décantation de l'usine.
- La pulpe, séparée des petites particules de moins de 40µm est en général envoyée vers l'unité de flottation. La granulométrie des particules à la sortie de la chaine de lavage est entre 40 et 125 µm. Le concentré de flottation est ensuite envoyé vers le stockage.
- Dans le cas où les particules sont de plus grandes que 400µm, la pulpe est acheminée vers l'unité de flottation via les ateliers de broyage.
- Les particules ayant une granulométrie entre 125 et 400µm sont envoyées directement vers le stockage du produit final, sans traitement.

#### B. **TRAITEMENT A APPLIQUER AUX MINERAIS TYPE MT ET HT**

L'enrichissement de ce type de minerai est effectué seulement par le lavage-classification en effet le lavage et la classification de ce type est similaire que les minerais TBT/BT sauf que la pulpe provenant du broyage est convoyée directement au stockage sans passé par l'unité de flottation.

#### <span id="page-15-0"></span>**Conclusion**

Nous avons vu dans ce chapitre une présentation brève de la Laverie BENI AMIR

- $\checkmark$  Les unités qui le constituent
- ✓ Les différentes étapes de traitement du phosphate.

La Roue-Pelle est le cœur de la chaine de production dans la laverie entière, elle alimente tous les autres éléments.

Dans le chapitre suivant nous détaillons son fonctionnement, dans le but de faciliter la compréhension des circonstances de ce projet.

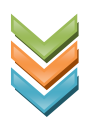

# Chapitre 2

# Déscription de la machine Roue-Pelle

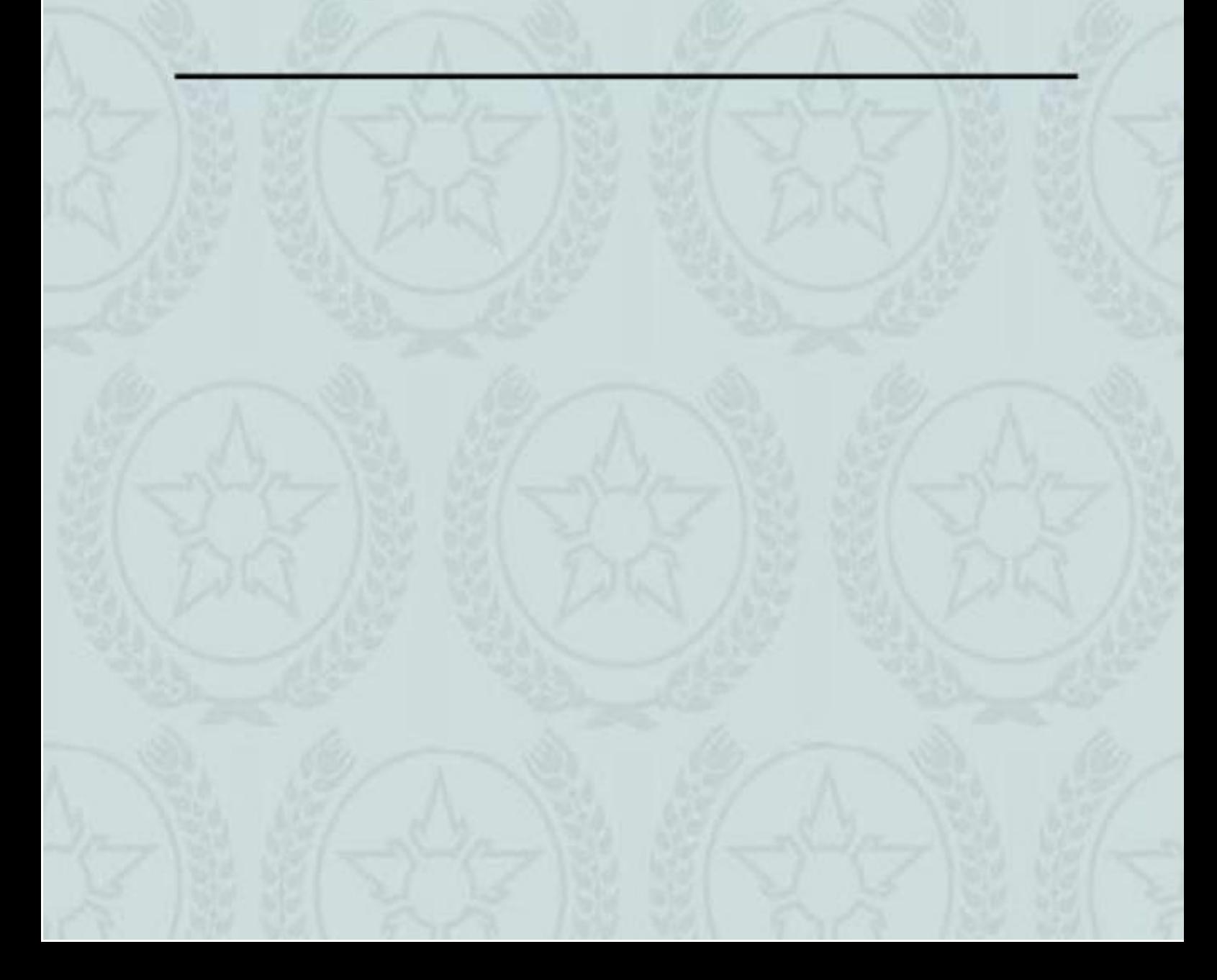

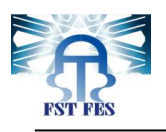

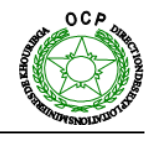

#### <span id="page-17-0"></span>**Introduction**

La Roue pelle constitue le cœur de notre projet de fin d'études. Il serait peut-être convenable de dédier ce chapitre à la présentation de cette machine, et par la suite expliciter la problématique et les objectifs à atteindre au terme de ce projet.

#### <span id="page-17-2"></span><span id="page-17-1"></span>**I. Description de la roue pelle :**

#### **1. Initiation :**

La roue pelle est une machine qui sert à déstocker les terrils de phosphates contenus dans le parc de stockage via des convoyeurs. Elle constitue un élément essentiel dans le système de production vu son immense rôle de déstocker et mettre le produit à destination de transport par wagons aux diverses destinations. Cette machine a été spécialement conçue par le constructeur KRUPP pour le transport du phosphate dans les sites de KHOURIBGA.

C'est un excavateur comportant une roue de grandes dimensions équipée de godets munis de dents, utilisés pour la reprise des proportions bien définies des phosphates stockés. Ensuite ces proportions sont acheminées via les convoyeurs.

La roue à godets est supportée par une grande flèche qui assure la portée. Sur la partie opposée, il existe un contre poids qui sert à compenser et équilibrer le poids de la flèche et l'effort de reprise. Ce contre poids est supporté par une autre flèche.

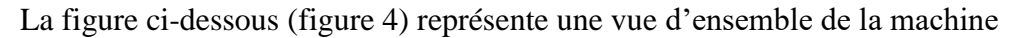

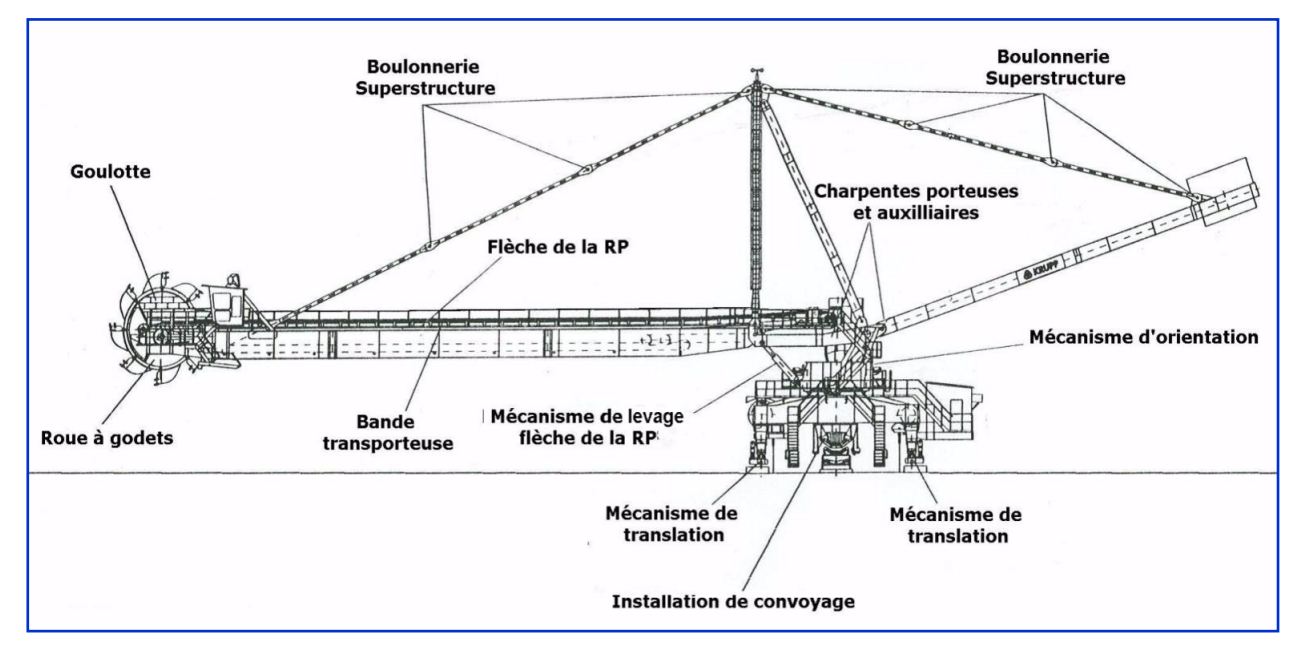

<span id="page-17-3"></span>**Figure 4 : Décomposition fonctionnel de la roue pelle**

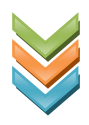

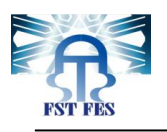

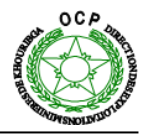

#### <span id="page-18-1"></span><span id="page-18-0"></span>**II. Diagramme SYSML de la roue pelle (Annexe 1) :**

#### **1. Diagramme des cas d'utilisation :**

La figure ci-dessous (figure 5) représentes le diagramme des cas d'utilisation de la machine roue pelle.

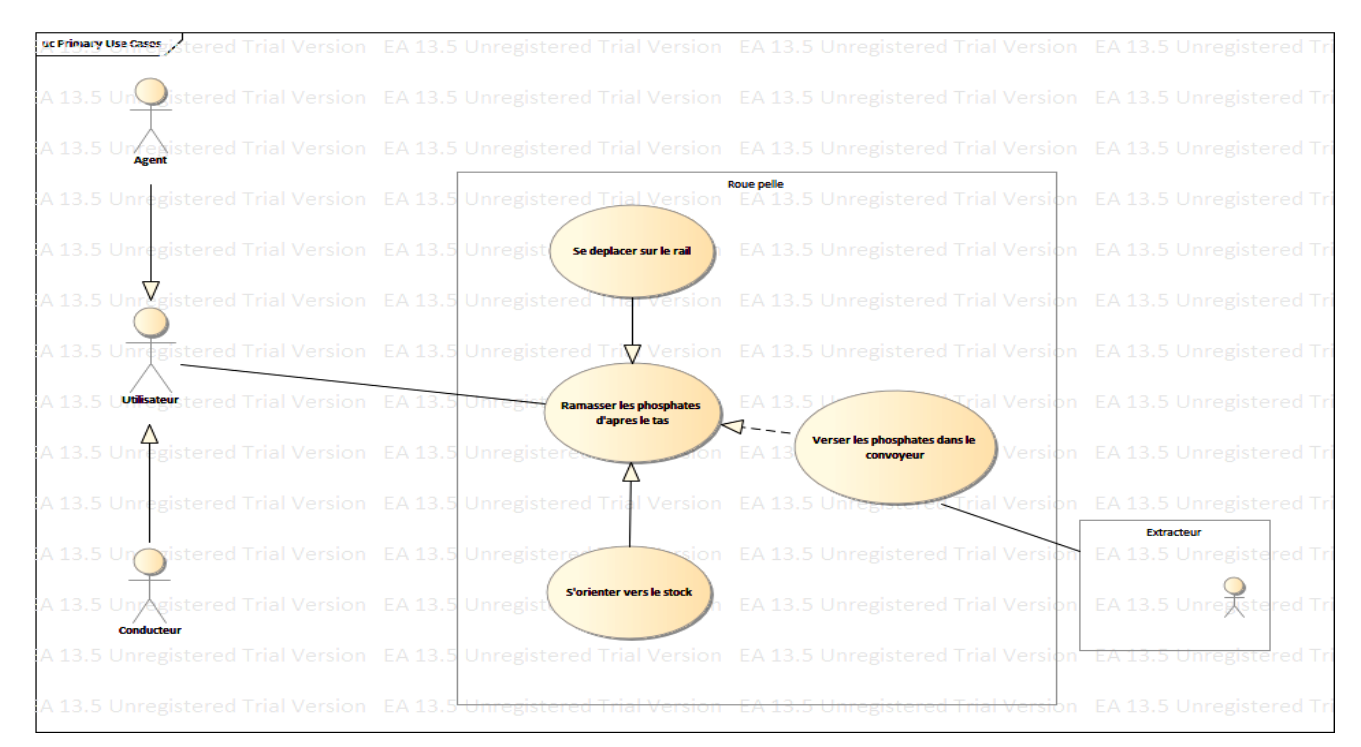

**Figure 5 : Diagramme des cas d'utilisation**

#### **2. Diagramme de définition des blocs:**

<span id="page-18-2"></span>La figure ci-dessous (figure 6) représente le digramme de définition des blocs de la machine roue pelle

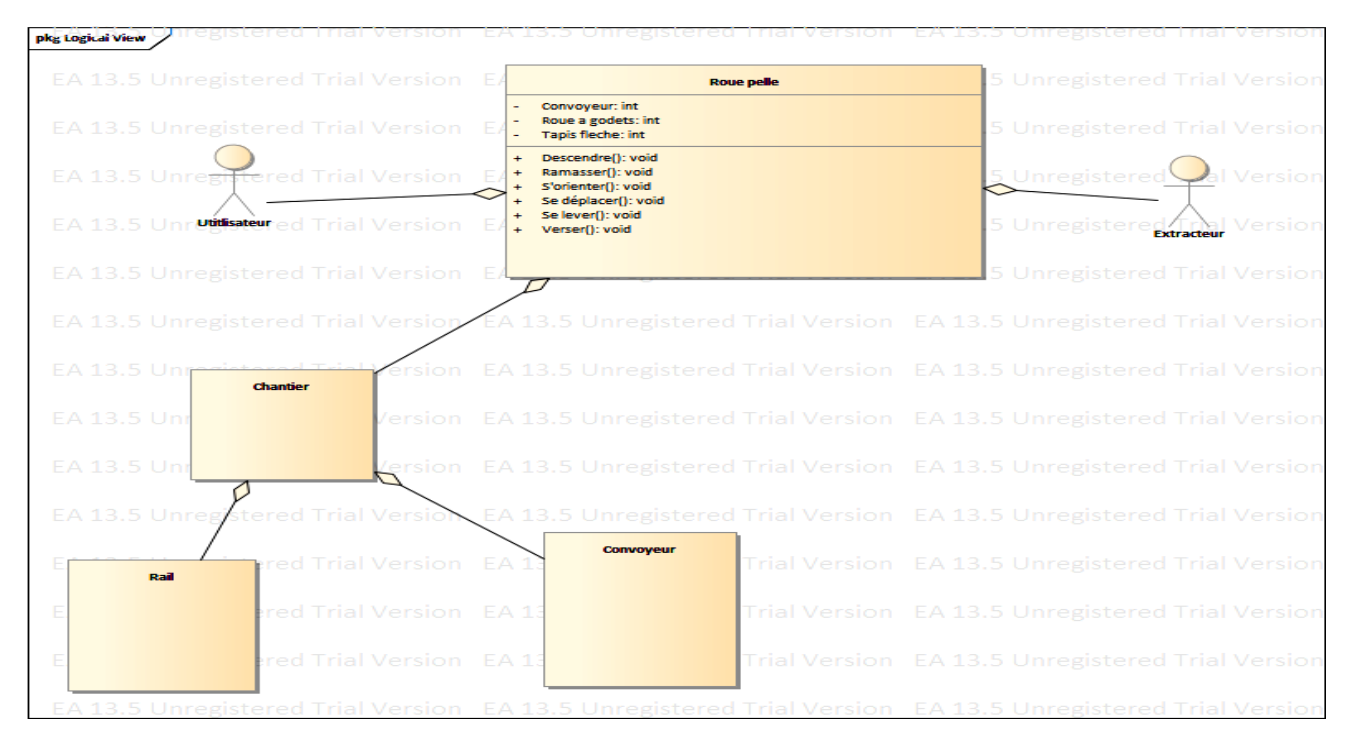

**Figure 6 : Diagramme de définition des blocs**

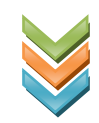

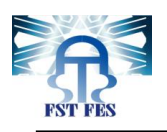

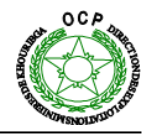

#### <span id="page-19-1"></span><span id="page-19-0"></span>**III. Caractéristiques de la roue-pelle :**

#### **1. Description générale :**

Le Tableau ci-dessous (Tableau 1) résume les caractéristiques de la machine.

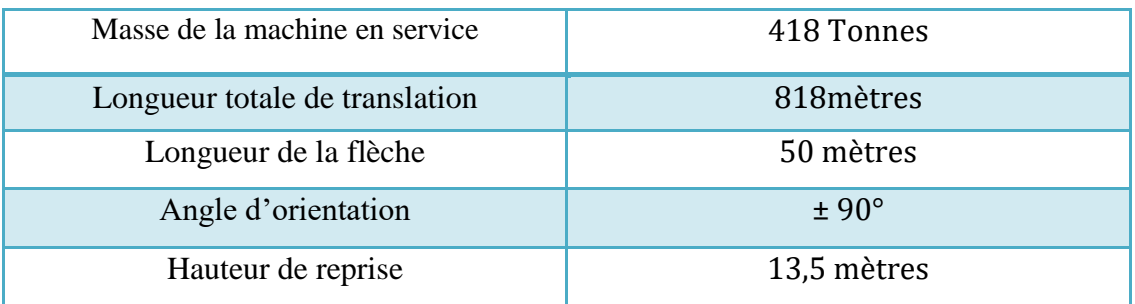

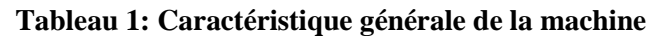

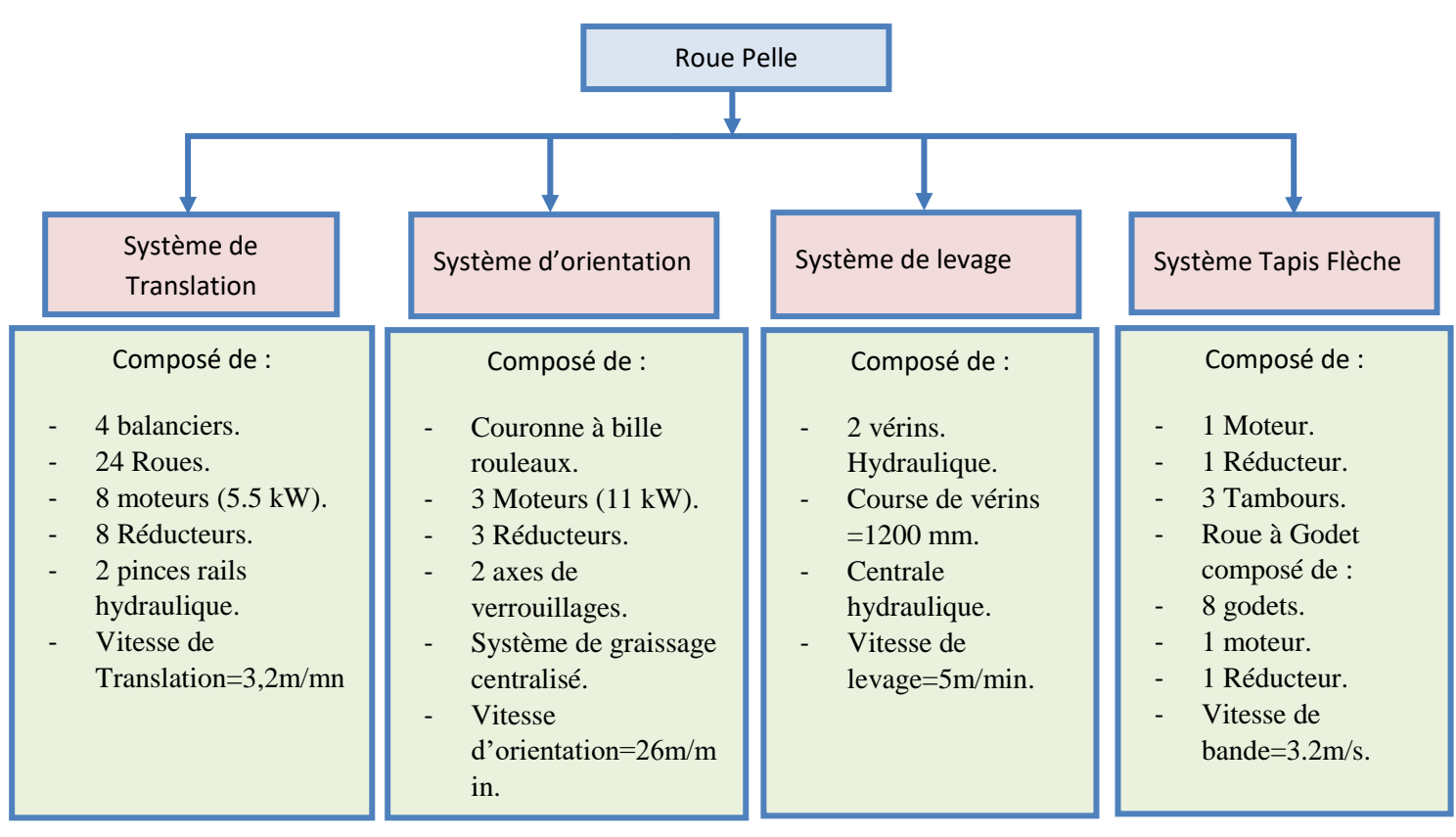

#### **Figure 8 : Schéma de la roue pelle.**

#### <span id="page-19-3"></span>**2. Mécanisme et Sous-Systèmes de la Roue Pelle :**

<span id="page-19-2"></span>La roue-pelle comporte quatre principaux systèmes pour les différents mouvements :

- **Mécanisme de translation :** La roue-pelle se déplace sur des rails dont le but est d'avancer la flèche vers les stocks du phosphate avec un pas bien précis. Ce mécanisme comprend quatre balanciers chacun comporte six roues.
- **Mécanisme d'orientation : Permet de pivoter la flèche suivant les sections**

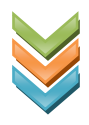

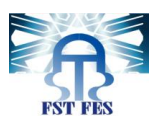

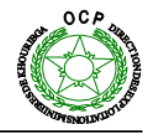

transversales correspondantes à la coupe du stock. Il comprend quatre pignons en rotation avec une couronne dentée fixe. Ces pignons sont entraînés par quatre moteurs électriques. La délimitation de l'angle d'orientation se fait par les interrupteurs de fin de course montée à la plate-forme d'orientation.

- **Mécanisme de levage :** Permet la montée et la descente de la flèche afin de positionner la roue à godet suivant une portée désiré. Le levage et l'abaissement de la flèche sont assurés par deux vérins double effet. Ces 2 derniers sont disposés parallèlement des cotés droite et gauche de la flèche et sont supportés par la plateforme d'orientation.
- **Mécanisme de reprise :** Ce système assure la reprise des phosphates suivant la rotation de la roue, les godets chargent les phosphates puis ils les versent dans la bande transporteuse de la roue-pelle.
- **3. Modes de fonctionnement de la roue pelles :**

<span id="page-20-0"></span>Les mouvements de la Roue Pelle peuvent être commandés en quatre modes de marche :

**Cabine**, **Maintenance, Programme** et **Automatique**. Le choix du mode de marche est effectué par le conducteur de la machine à partir d'un sélecteur installé au niveau de la cabine de conduite.

#### **Mode Maintenance :**

Ce mode est prévu pour la maintenance et les tests de chacun des actionnements de la machine. Ce mode d'opération habilite la commande à partir des boitiers de commande installés aux alentours des différents actionnements.

 En règle générale, chaque actionnement dispose d'un sélecteur de commande locale. Les positions du sélecteur locale sont les suivantes :

- **Local** : lorsque le sélecteur est en position locale, le contrôle est dans le boitier lui-même.
- **Remote** : il s'agit de la position naturelle lors du fonctionnement normale, dans cette position le contrôle est dans le pupitre principal.

En mode maintenance seul un boitier de commande local peut être activé. Lorsqu'un boitier est activé tous les autres boitiers doivent être inactifs.

Pour activer le mode Maintenance d'un actionnement, le sélecteur à clé du pupitre de la cabine doit être sur la position « Maintenance ». Par ailleurs, le sélecteur « local/remote » de la boîte locale doit être placé sur « Locale ».

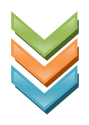

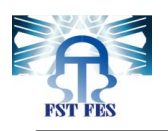

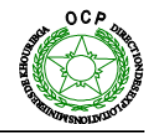

Pour que les autres modes de fonctionnement soient opérationnels, les sélecteurs de toutes les commandes locales de la machine doivent être en position « remote ».

#### **Mode Cabine :**

La caractéristique du mode Cabine est que chaque actionnement (bande, hydraulique-bras, translation) est dirigé à partir du pupitre situé dans la cabine de conduite.

Pour activer le mode Cabine d'un actionnement, le sélecteur à clé du pupitre de la cabine doit être sur la position « Cabine ». Par ailleurs, les sélecteurs « local/remote » de toutes les boîtes de commande doivent être en position «  $R$  » (remote). Si un sélecteur local est en position «  $L$  » ou « 0 », le message « AUCUN MODE » s'affiche sur le terminal graphique.

#### **Mode Automatique :**

En mode Automatique, la machine fonctionne en recevant un ordre à partir du contrôle central « DCS ».

Pour activer le mode Automatique, le sélecteur à clé du pupitre de la cabine doit être sur la position « Automatique ». Par ailleurs, les sélecteurs « local/remote » de toutes les boîtes locales doivent être en position « R » (remote).

#### **Mode Programme :**

Le mode Programme est utilisé pour fixer les limites de travail de la machine en « mode automatique ».

Pour le fonctionnement automatique de la machine, il faut tout d'abord charger dans la mémoire de l'API les limites de translation et la hauteur de travail de la zone où l'on souhaite travailler.

Pour activer le mode Programme, le sélecteur à clé du pupitre de la cabine doit être sur la position « Programme ». Par ailleurs, les sélecteurs « local/remote » de toutes les boîtes locales doivent être en position «  $R \gg$  (remote).

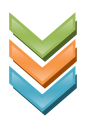

# **Chapitre 3**

Analyse de la disponibilité des équipements de la machine Roue-Pelle

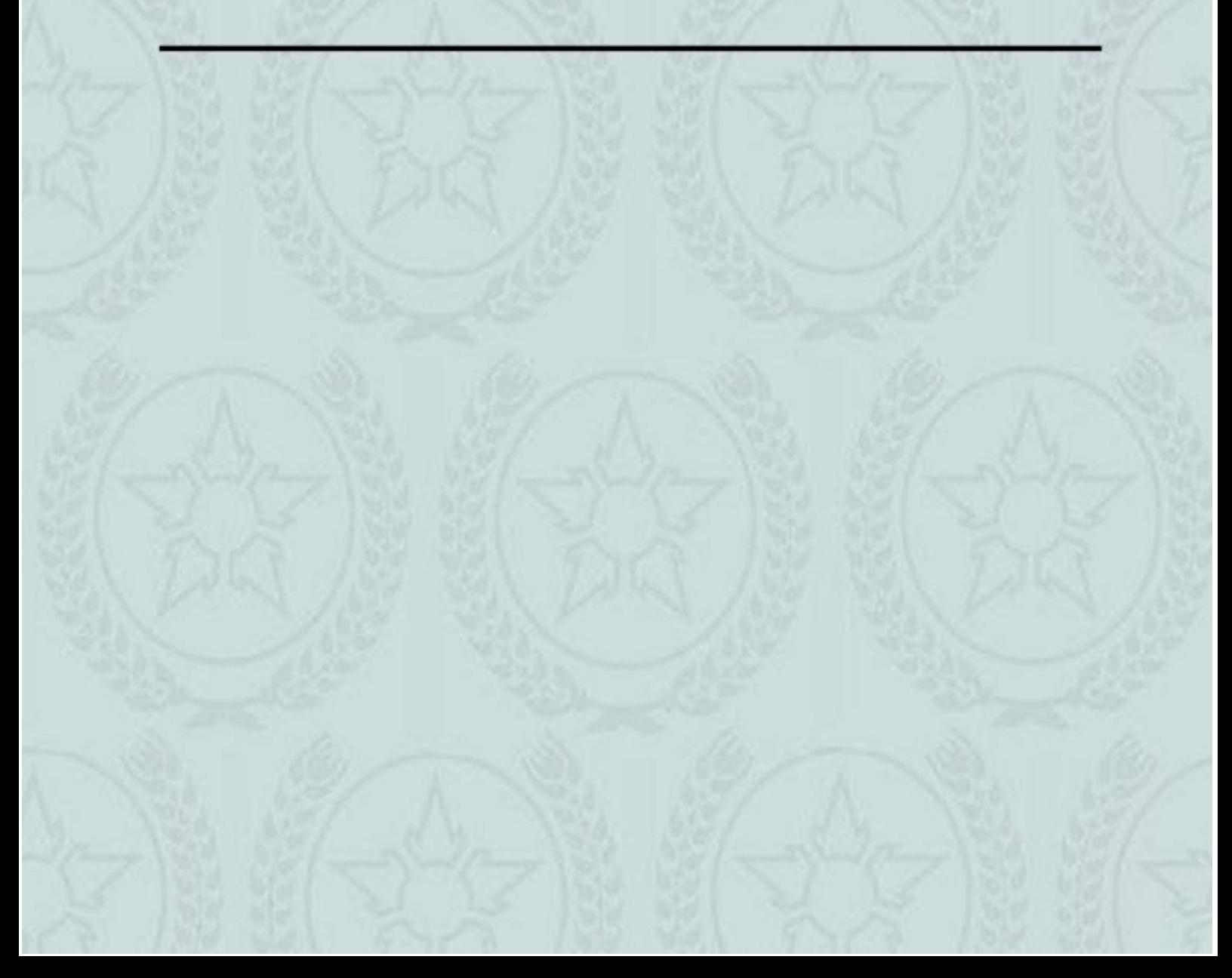

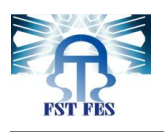

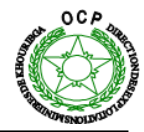

#### <span id="page-23-0"></span>**Introduction**

Dans le but d'augmenter la disponibilité et la fiabilité de la machine roue pelle, il est nécessaire d'effectuer une analyse de la disponibilité des équipements électrique constituant cette machine. Dans un premier temps nous allons utiliser les indicateurs techniques de fiabilité (**MTBF**), et de maintenabilité (**MTTR**), pour calculer la disponibilité (**D**) de l'unité de manutention, dans un deuxième temps nous allons utiliser l'analyse **PARETO** pour ressortir l'installation influençant la disponibilité de cette unité et on va appliquer l'analyse Pareto sur la machine Roue-Pelle pour ressortir les équipements influençant la disponibilité de cette machine. Et pour finir nous allons évaluer les pertes de gain causées par l'arrêt de la roue pelle et par la proposition des améliorations pour lutter contre ces arrêts.

#### <span id="page-23-1"></span>**I. Analyse de la disponibilité de l'unité de manutention :**

Les indicateurs techniques utilisés pour mesurer l'évolution de la maintenance des équipements électriques sont : MTBF, MTTR et le taux de disponibilité.

#### <span id="page-23-2"></span>**1. Définitions :**

#### **Indicateur de fiabilité (MTBF):**

MTBF désigne le temps moyen entre défaillance consécutives, il se calcule par la formule suivante

#### $MTBF =$ ∑ Temps du bon fonctionnement nombre total d'arret

#### **Indicateur de maintenabilité (MTTR):**

L'indicateur MTTR est le temps moyen pour réparer, exprime la moyenne des temps de taches de réparation.il est calculé en additionnant les temps actifs de maintenance ainsi que les temps annexes de maintenance, le tout divisé par le nombre d'intervention.

#### $MTTR =$ ∑ Temps d'Arret nombre total d'arret

#### **Taux de disponibilité:**

La notion de disponibilité exprime la probabilité qu'une entité soit en état de « disponibilité » Dans des conditions données à un instant donné en supposant que la fourniture des moyens extérieurs soit assurée. La disponibilité s'exprime en fonction des indicateurs précédents de la manière suivante :

#### Disponibilité = **MTBF**  $MTBF + MTTR$

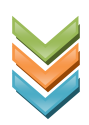

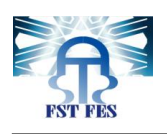

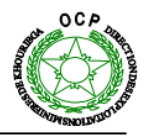

#### **2. Calcul des indicateurs techniques de l'unité de manutention.**

<span id="page-24-0"></span>Le Tableau ci-dessous (**Tableau 3**) représente l'évolution de ces indicateurs au cours de l'année 2017.

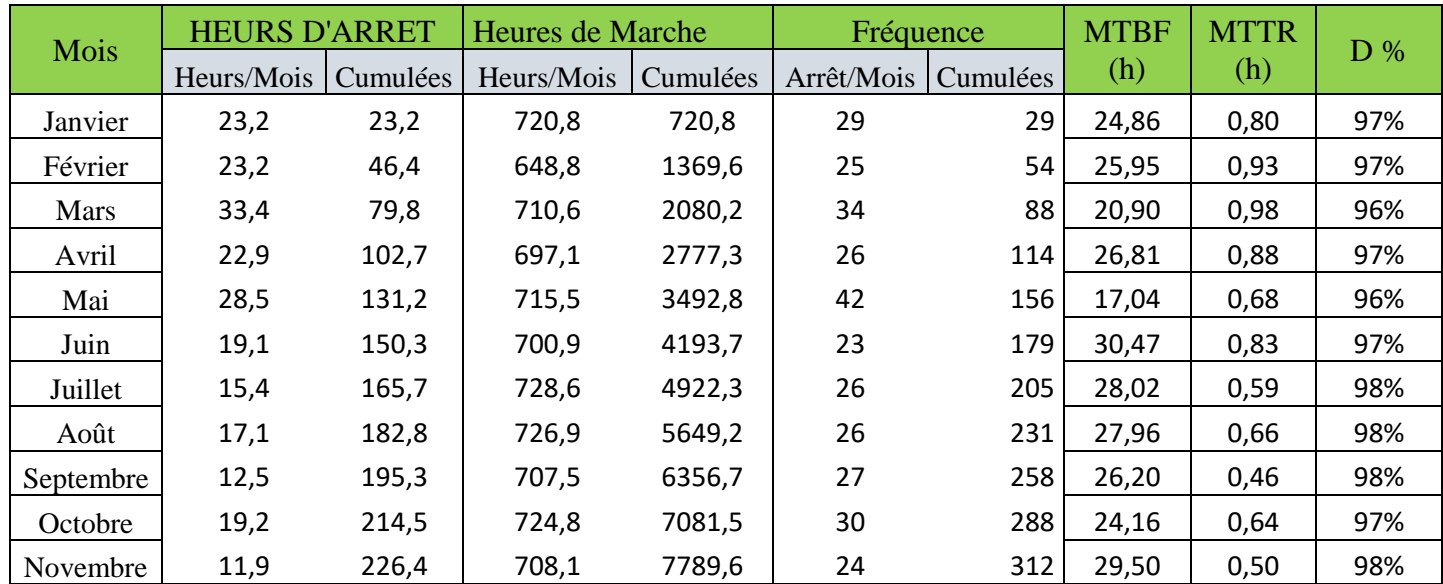

#### <span id="page-24-2"></span>**Tableau 2: Les indicateurs Technique de l'unité de manutention pendant l'année 2017**

La figure ci-dessous (**figure 10**) illustre l'évolution du taux de disponibilité de l'année 2017 :

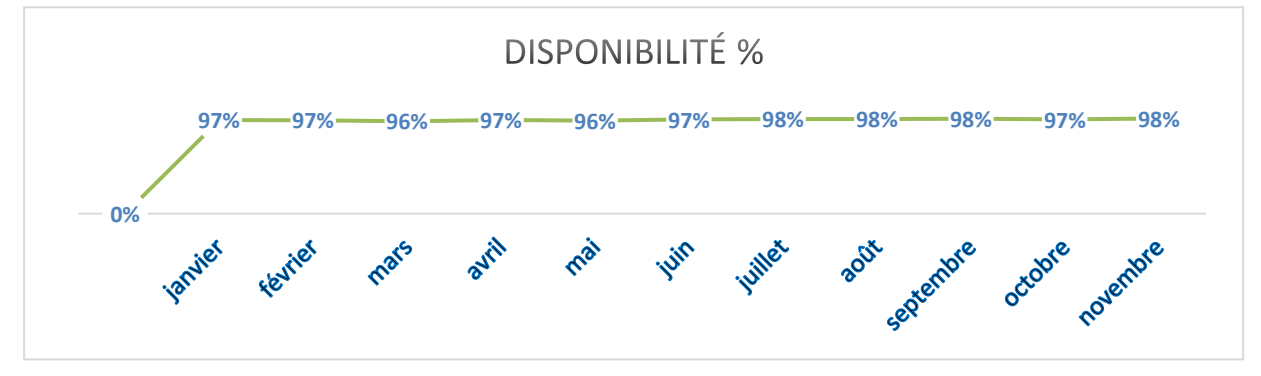

<span id="page-24-1"></span>**Figure 9 : L'évolution du taux de disponibilité de l'année 2017.** Répartition de la disponibilité de la roue pelle au cours de l'année 2017 (Tableau 4 ) :

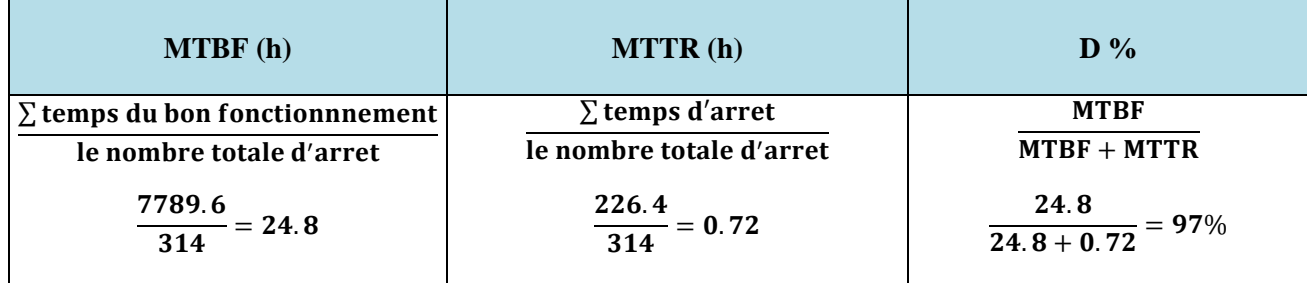

<span id="page-24-3"></span>**Tableau 3: Répartition de la disponibilité au cours de l'année 2017**

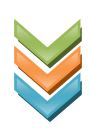

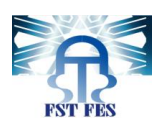

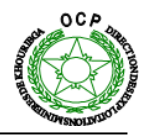

#### <span id="page-25-1"></span><span id="page-25-0"></span>**II. Analyse Pareto :**

#### **Introduction :**

<span id="page-25-2"></span>Le diagramme de Pareto ou "règle des 20/80" est un moyen simple pour classer les phénomènes par ordre d'importance.

#### **1. Analyse des pannes électriques globales de l'unité de manutention (Tableau 5) :**

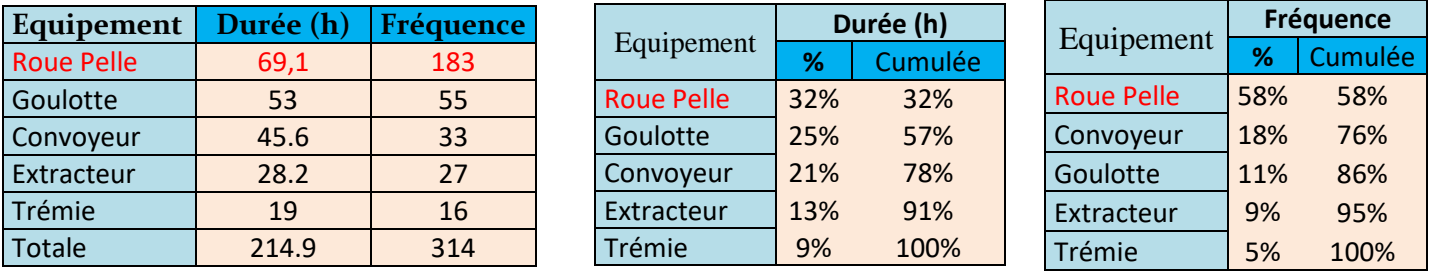

#### <span id="page-25-4"></span>**Tableau 4 : Durées (h) et fréquences d'arrêt des installations de l'unité de manutention en cours de l'année 2017**

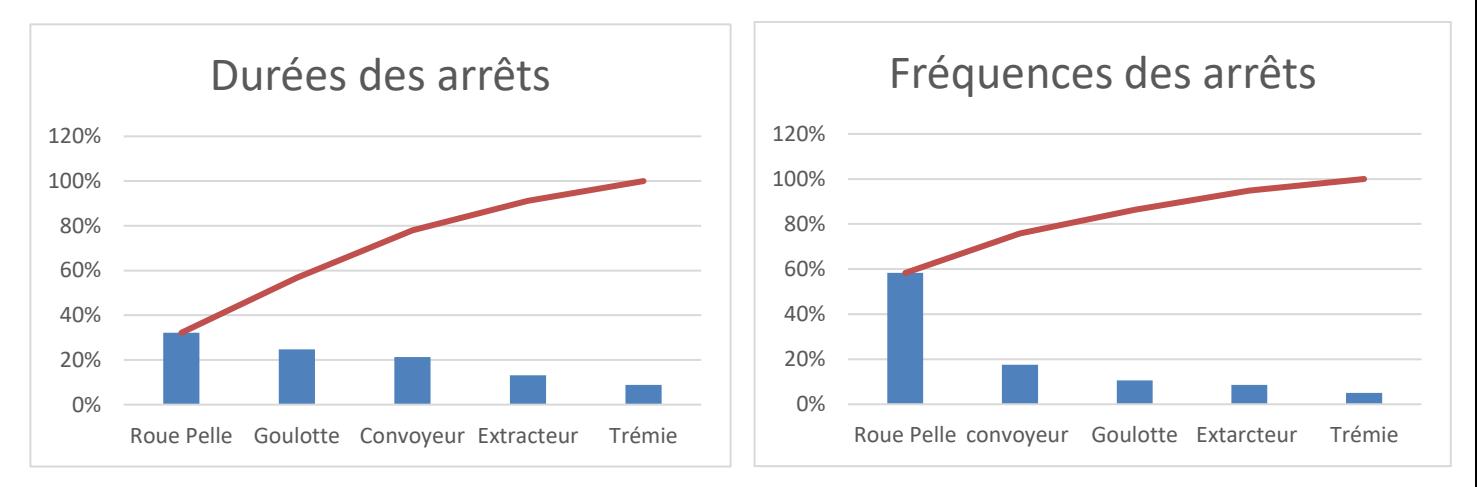

#### **Figure 10 : Analyse Pareto de l'unité de manutention.**

<span id="page-25-3"></span>D'après les figures ci-dessus (**Figure 11**) on constate qu'en termes de durée et de fréquence la machine Roue Pelle représente la source principale des arrêts successifs de l'unité de production.

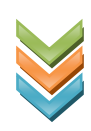

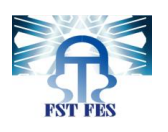

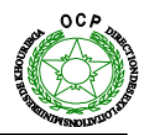

#### <span id="page-26-0"></span>**2. Analyse PARETO de la roue pelle**

#### **2.1 Analyse Pareto basée sur la fréquence des pannes :**

La démarche adoptée dans le cadre de notre analyse consiste en une étude des pannes électriques subies par les équipements de la Roue Pelle,

Le Tableau ci-dessous (**Tableau 6**) résume les fréquences des pannes :

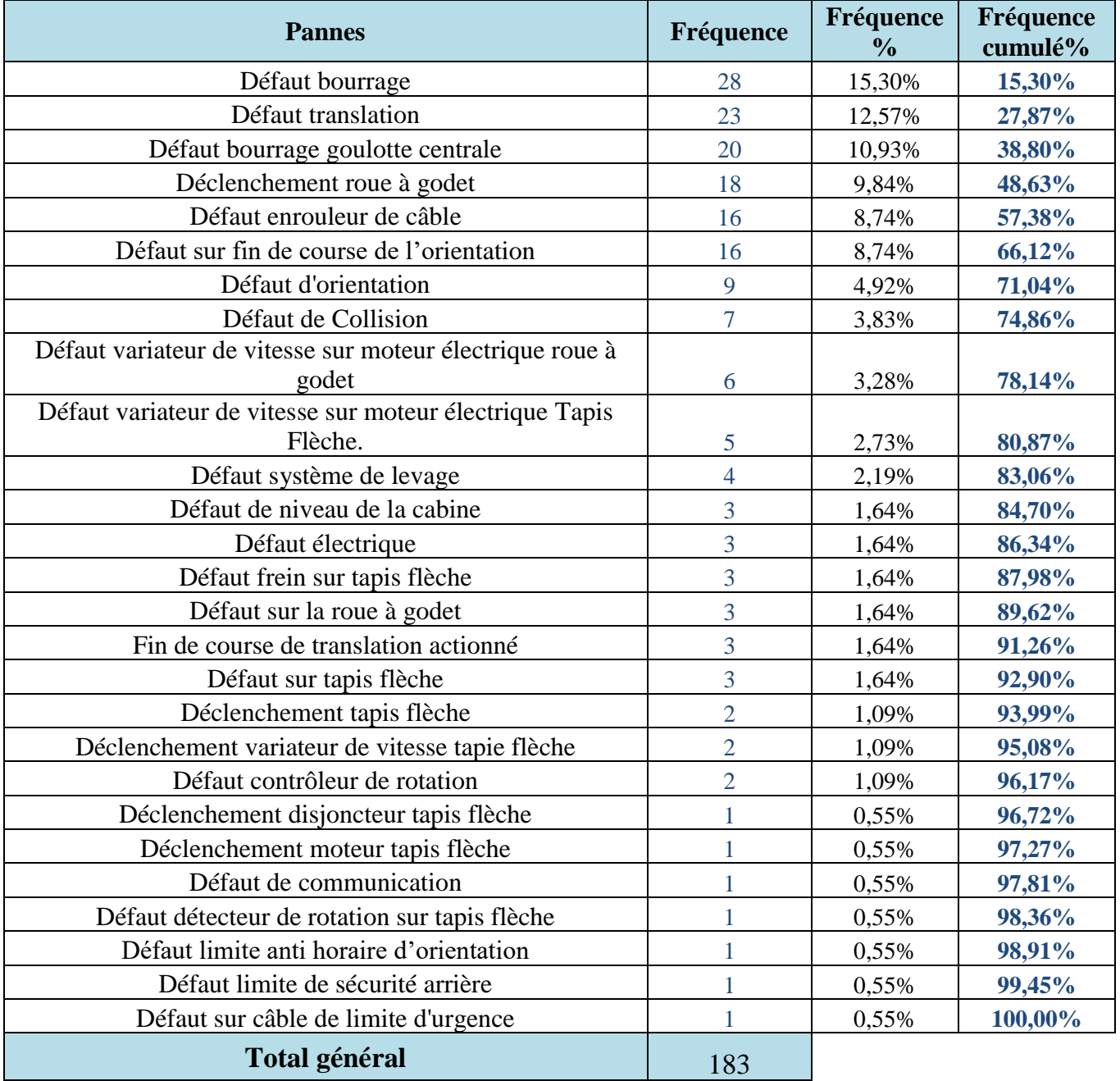

<span id="page-26-1"></span>**Tableau 5: Tableau des fréquences des pannes**

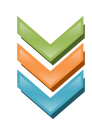

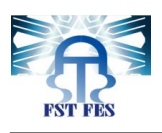

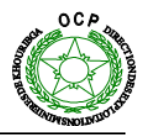

La répartition des fréquences des pannes de la roue pelle au cours de 2017 est représenté sur la **figure 12** :

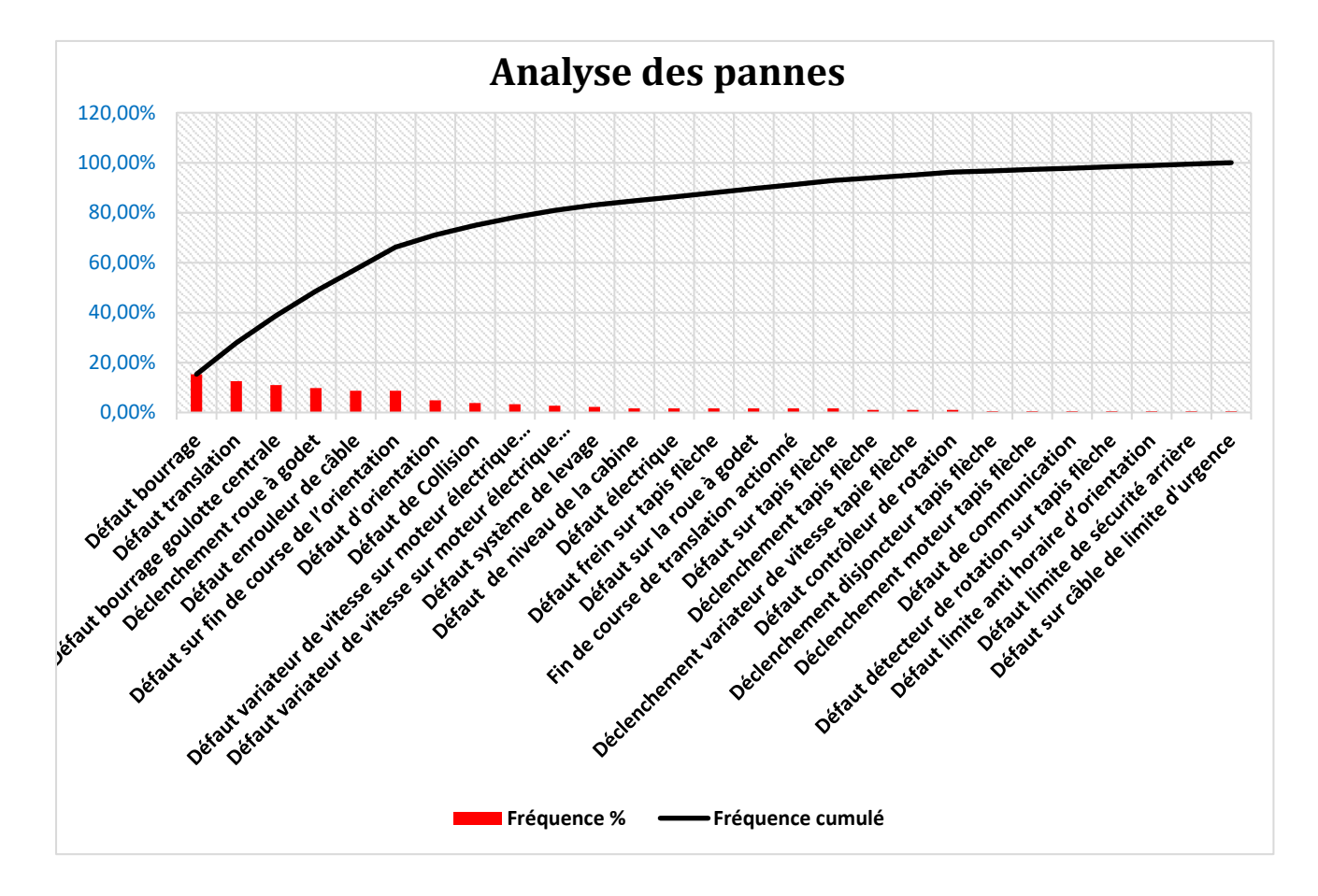

#### **Figure 11 : La répartition des pannes au cours de l'année 2017.**

<span id="page-27-0"></span>Cette analyse Pareto nous montre que les pannes provoquant la majorité des arrêts sont :

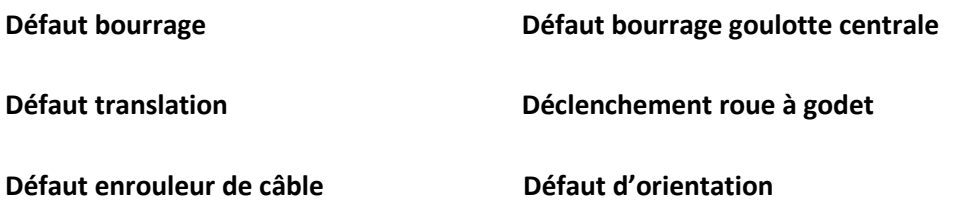

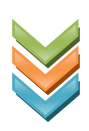

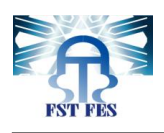

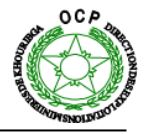

#### **2.2 Analyse Pareto basée sur la durée des pannes :**

Le Tableau ci-dessous (**Tableau 7**) résume les durées de pannes des équipements de la roue pelle :

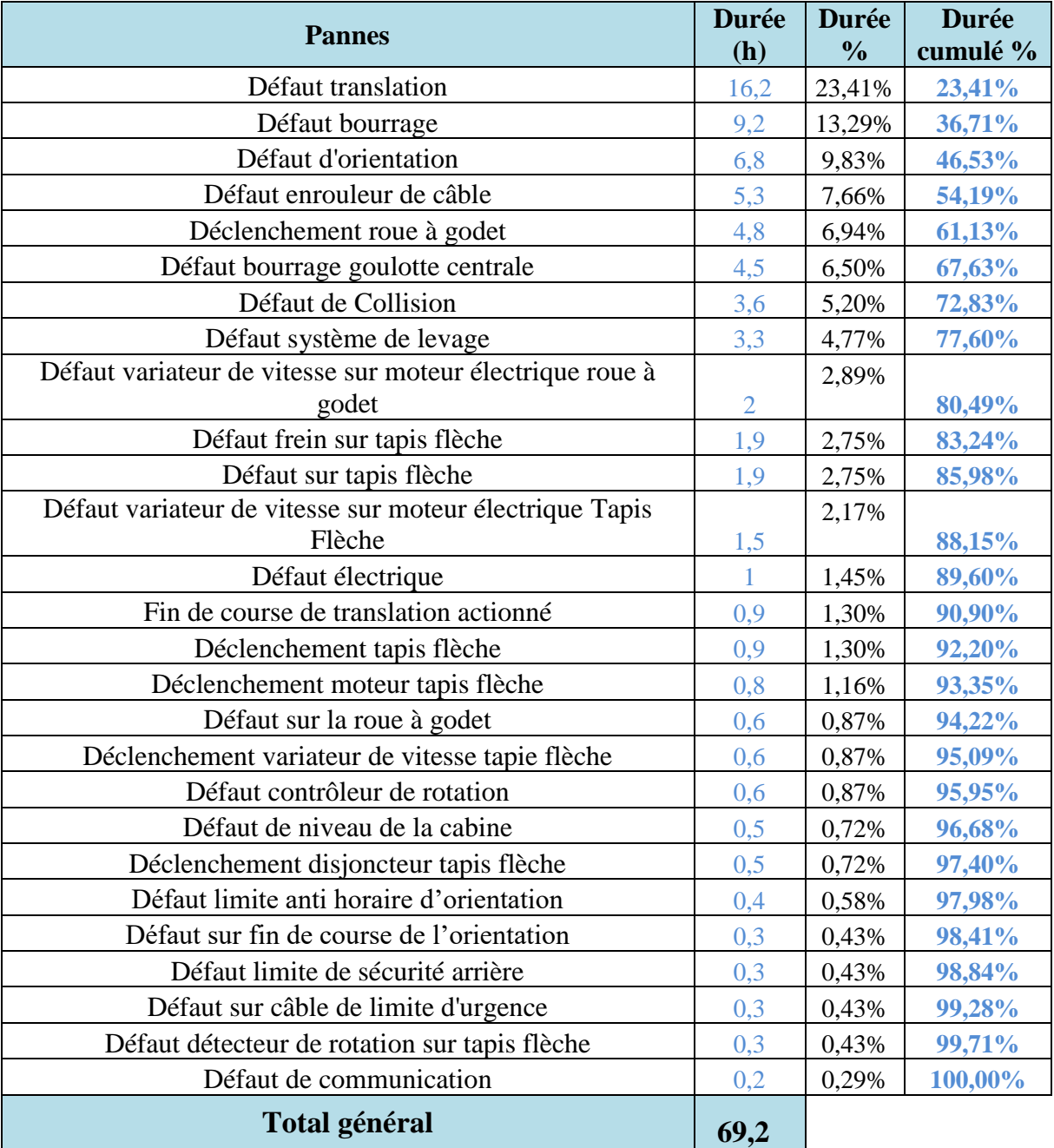

<span id="page-28-0"></span> **Tableau 6: Les fréquences des pannes des équipementes**

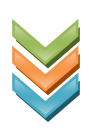

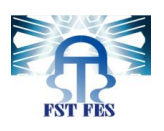

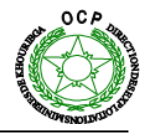

La figure ci-dessous représente la répartition des durées des pannes de la Roue-Pelle au cours de l'année 2017 (**figure 13**) :

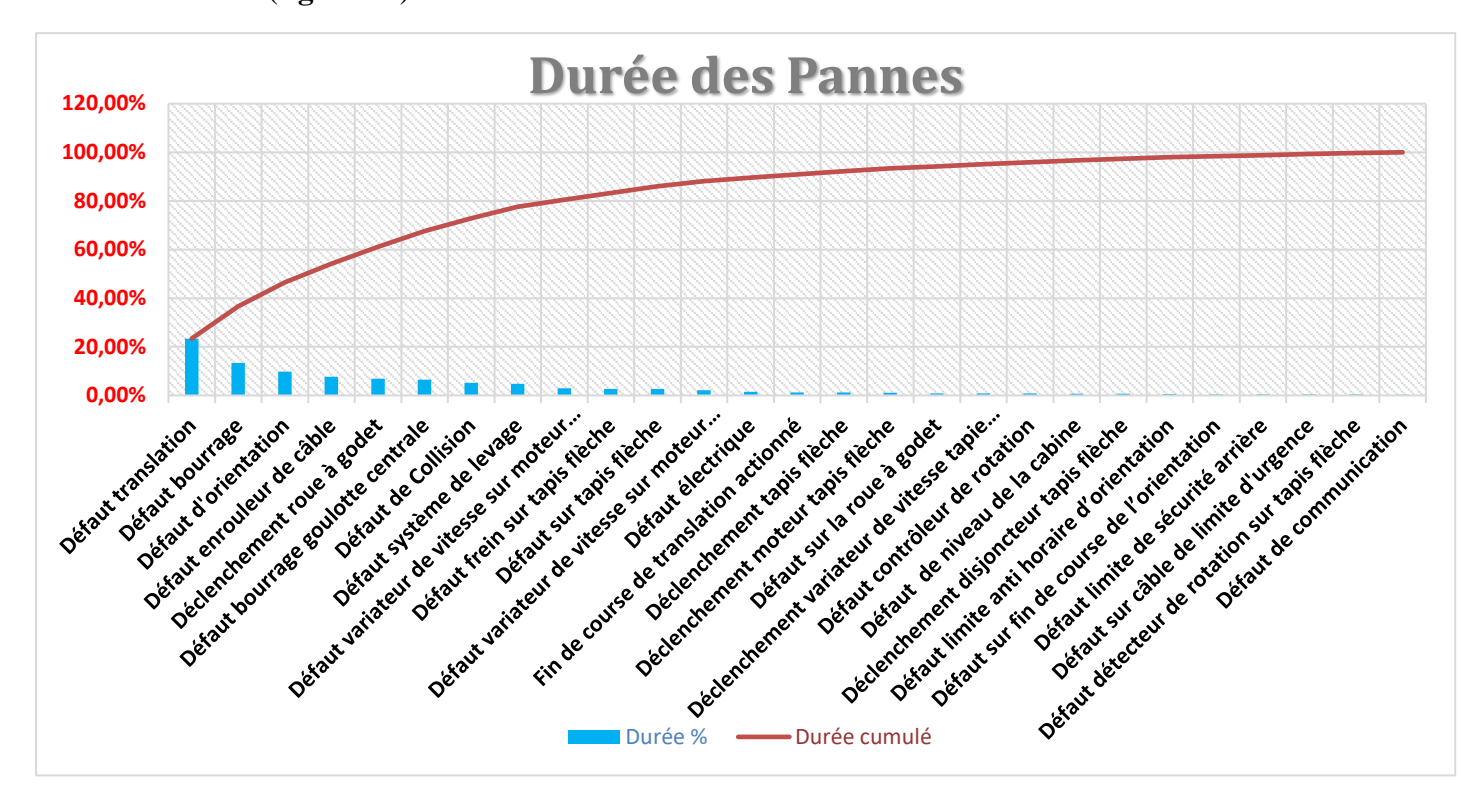

**Figure 12 : Les durées des pannes.**

<span id="page-29-1"></span>Cette analyse Pareto nous montre que les 20% des pannes provoquant la majorité des arrêts sont :

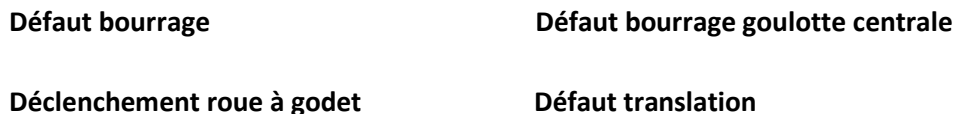

**Défaut enrouleur de câble Défaut d'orientation**

**Défaut Système de levage.**

#### <span id="page-29-0"></span>**III. Evaluation des pertes**

La production annuelle totale de la laverie Beni Amir atteint 8 503 856 Tonnes

Donc La production horaire est : 8 503 856  $\frac{365\,650}{365*24}$  = 970 tonne.

Cela permet de conclure le total de la production lors des arrêts de la Roue-Pelle qui arrive à  $183 * 970 = 67124$  tonnes, avec un coût de 80 dollar pour la tonne. On aboutit à un coût total des pertes de production qui atteint  $67124 * 80 = 5369920$  dollar.

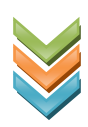

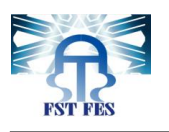

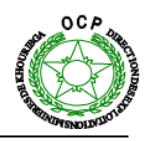

#### <span id="page-30-1"></span><span id="page-30-0"></span>**IV. Actions amélioratives :**

#### **1. Défauts en relation avec les mécanismes de la roue pelle :**

Les défauts en relation avec les mécanismes de la roue pelle à savoir : Défaut de translation, Défaut enrouleur de câble et défaut d'orientation sont les défauts qui leur apparition ne permet pas d'effectuer une intervention bien définie suite à d'autres conditions qui les déclenchent.

Pour remédier à la complexité de ces défauts, on procède à un panel de supervision qui simplifie les interventions et réduit le temps des arrêts. Dans le chapitre suivant ce panel sera bien détaillé en présentant de manière exhaustive tous les logigrammes de tous les défauts.

#### **2. Défauts de bourrage :**

<span id="page-30-2"></span>Le convoyeur du tapis flèche transporte les phosphates vers la goulotte de manière continue. Le bourrage est le fait que ces phosphates s'accumulent à l'intérieur. Par la suite leur bouchage engendre des tonnes et des tonnes de phosphates entassées dans la zone de la roue pelle.

Le constructeur a envisagé pour résoudre ce problème une sonde immergée dans la goulotte, lorsqu'elle est atteinte par le produit entassé donne l'information de défaut. Mais cette solution semble non efficace puisque parfois le produit peut se colmater dans les parois de la goulotte sans avoir contact avec la sonde. Cela engendre ainsi l'accumulation des phosphates dans la zone. La figure ci-dessous (**figure 14**) permet d'illustrer la situation :

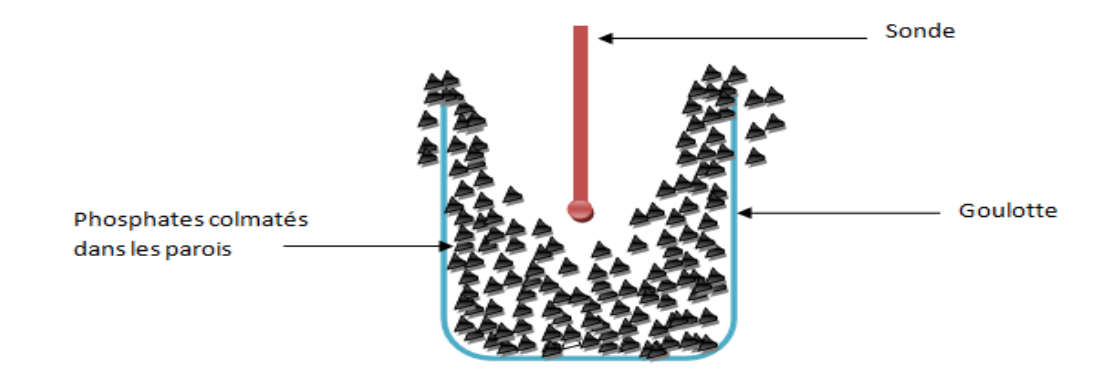

#### **Figure 13 : Colmatage des phosphates dans les parois de la goulotte.**

<span id="page-30-3"></span>Nous avons donc conçu une autre solution plus améliorée qui permet d'éviter le bourrage des phosphates. Celle-ci consiste à positionner une petite porte visite équipée d'un capteur de proximité dans la partie inférieure de la goulotte.

En effet, les phosphates issus du convoyeur commencent à s'accumuler à l'intérieur de la goulotte. Lors du bourrage, la petite porte subi une force interne, s'ouvre et active le capteur de

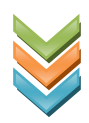

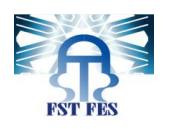

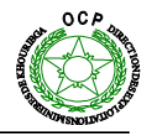

présence installé juste en face. Ce dernier envoi l'état 1 à l'automate pour ainsi afficher un message de défaut bourrage.

Pourtant, la solution reste toujours insuffisante puisque l'information du défaut n'est pas reçue en temps réel. En conséquence, l'intervention de débouchage de la goulotte ait lieu de manière tardive c'est-à-dire après que des tonnes de phosphates se rejettent à l'extérieur.

Nous sommes donc obligés d'équiper la partie supérieure avec une autre porte équipée aussi du même capteur. Les deux capteurs respectivement de la partie inférieure et la partie supérieure sont câblés avec des relais en série, de façon que l'activation de l'un d'eux engendre le défaut transmis à l'automate.

Les figures suivantes (**figure 14** et **figure 15**) illustrent la solution après son installation dans la roue pelle :

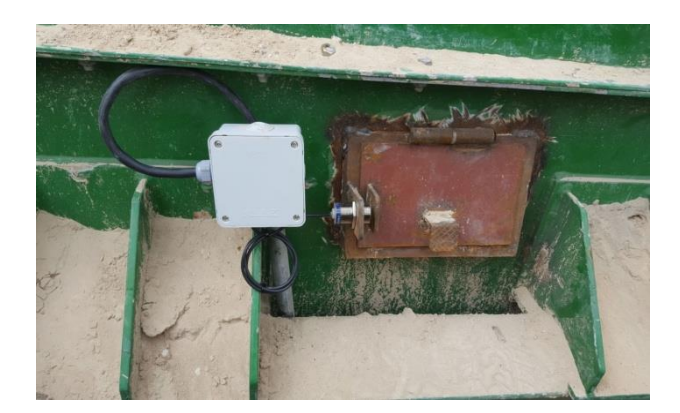

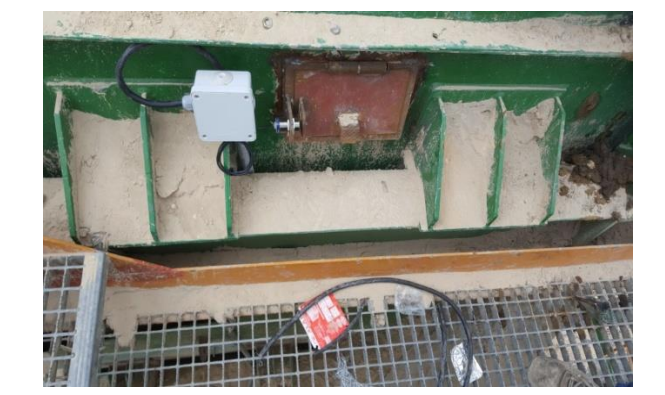

**Figure 15 : Capteur et porte visite de la partie supérieure de la roue pelle.**

**Figure 14 : Capteur et porte visite de la partie inférieure de la roue pelle.**

Le capteur utilisé est le XS612B1PAL2 est un capteur de proximité inductive pour usage général avec un corps métallique blindé, un coffret plaquage Nickel, Contact NO (normalement ouvert), circuit PNP Ce capteur possède une connexion électrique par câble.

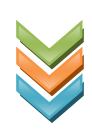

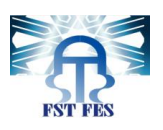

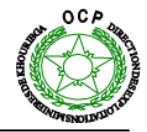

Nous avons aussi établi un schéma électrique pour cette solution comme celui-ci (**figure 17**) :

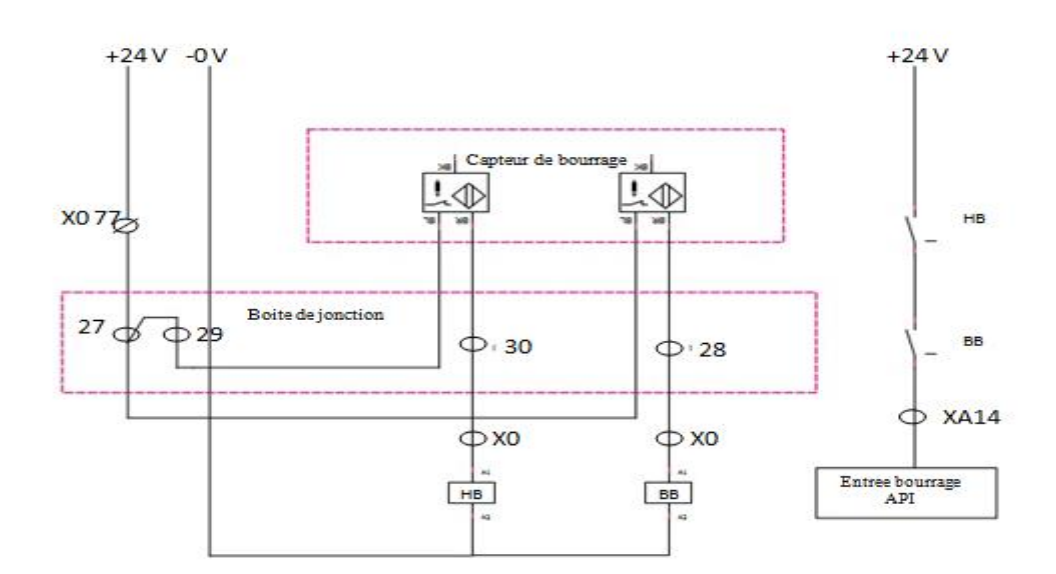

**Figure 16 : Schéma électrique de la modification.**

#### <span id="page-32-0"></span>**Conclusion**

Dans ce chapitre nous avons vu les problèmes qui affectent les équipements électriques de la Roue-Pelle et nous avons proposé des solutions pour augmenter la disponibilité et la maitrise des équipements de l'installation. Ces solutions permettent d'améliorer l'efficacité de la commande de cet engin.

Nous passons dans le chapitre suivant à la conversion du programme de fonctionnement de la machine Roue-Pelle et à la création de l'interface de supervision.

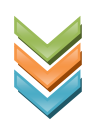

# Chapitre 4

# Présentation du Projet

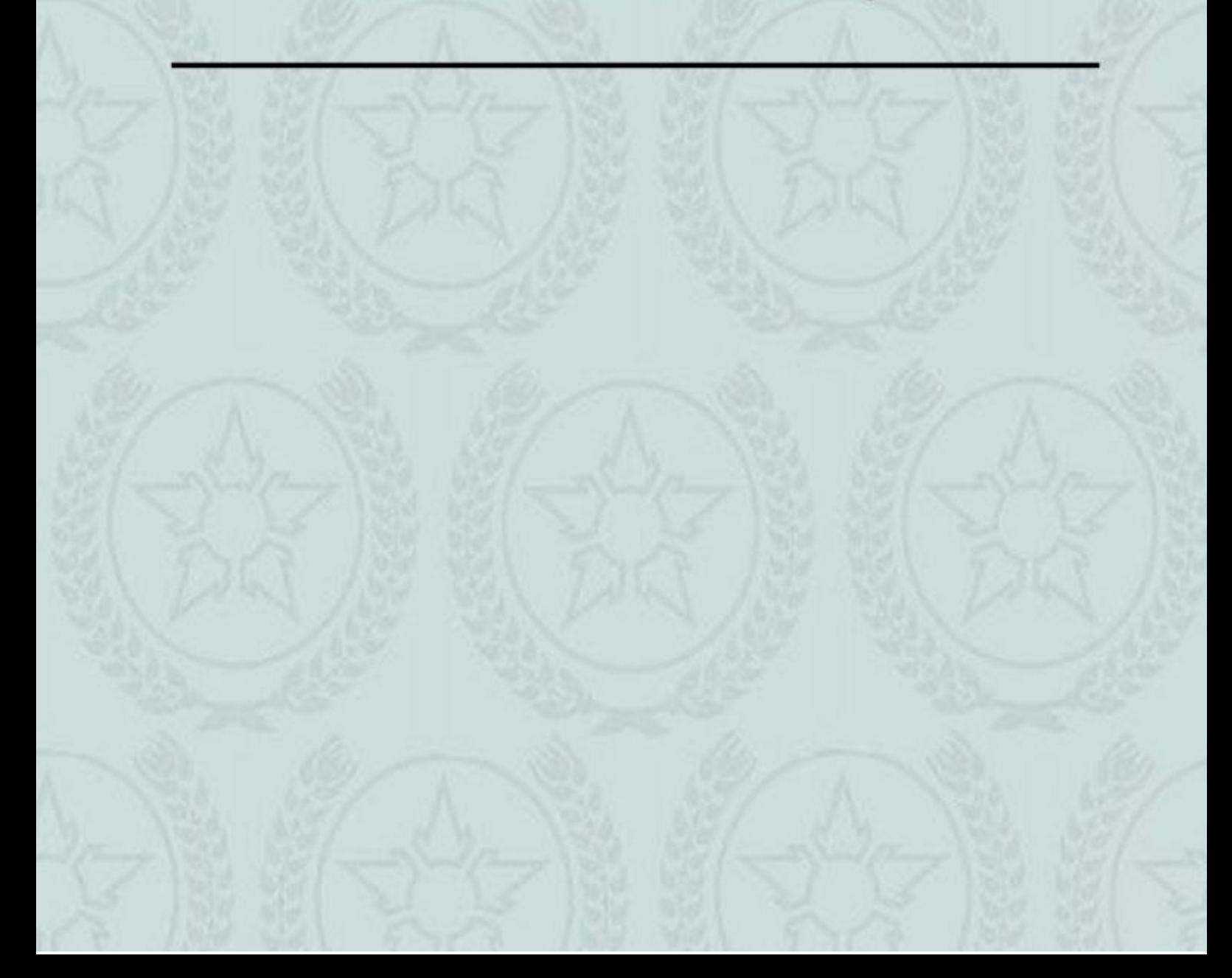

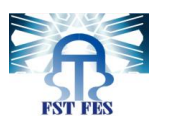

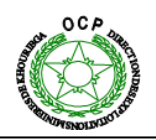

#### <span id="page-34-0"></span>**I. Problématique.**

La roue pelle constitue le point de départ de la chaine de production dans la laverie entière, elle alimente tous les autres éléments de la ligne en amont. Quand cet engin subi un arrêt, la production risque de s'arrêter pour une durée très importante et causer des pertes en tonnage, en cout de la maintenance et en consommation électrique. Dû à certaines conditions à savoir la complexité du programme qui gère son fonctionnement et la supervision qui n'est pas exhaustive.

Suite à une étude basée sur l'observation du déroulement de la maintenance corrective par des techniciens compétents du service électrique, on a constaté que le temps de diagnostic de panne représente 60% et que la somme du temps de réparation et du déplacement représente seulement 40% du temps global de l'intervention (**figure 18**).

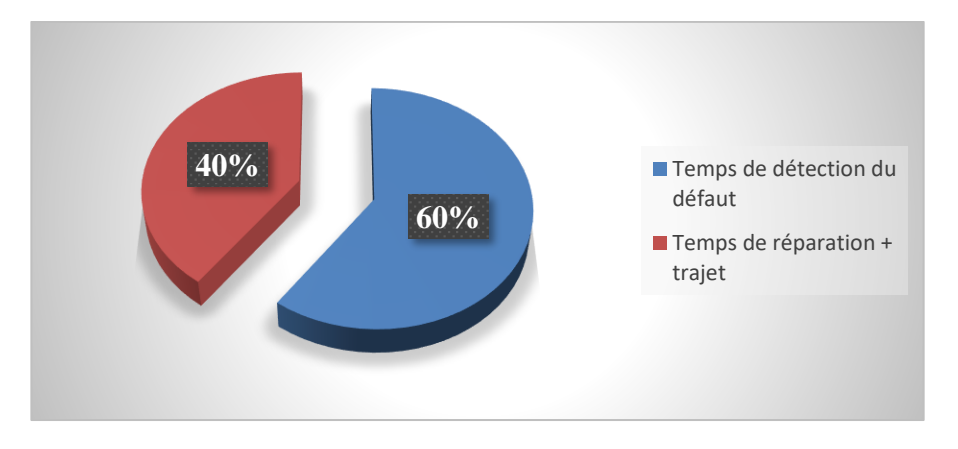

**Figure 17: Temps d'intervention.**

#### <span id="page-34-2"></span><span id="page-34-1"></span>**II. Cahier des charges :**

L'optimisation du temps d'arrêt de la roue pelle commence par l'élaboration d'un autre programme plus facile et clair à comprendre à savoir le langage des logigrammes qui semble le plus approprié au niveau de compréhension de tout le personnel du service. Dans un deuxième lieu, Nous allons effectuer une étude de panne de cet engin afin d'aboutir aux défauts critiques qui peuvent influencer le bon fonctionnement de la machine. Et proposer des solutions efficaces pouvant débloquer la situation et résoudre certains problèmes majeurs. Finalement, nous envisageons aussi comme moyen de supervision exhaustive et simplifiée un nouveau panel qui sera installé localement dans la machine. Ce panel permettra d'afficher le défaut et toutes les conditions qui doivent être vérifiées pour y remédier. L'agent peut même consulter les paramètres qui présentent la cause du défaut et savoir l'action d'entretien qu'il doit effectuer d'une manière très claire et détaillée.

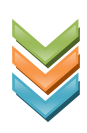

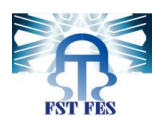

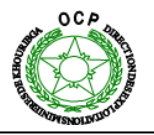

#### <span id="page-35-0"></span>**III. Diagramme GANTT :**

Afin de représenter visuellement l'état d'avancement des différentes activités (tâches) qui constituent notre projet, nous avons établi le diagramme GANTT en utilisant le fameux logiciel d'ordonnancement MS Project (**figure 19**) :

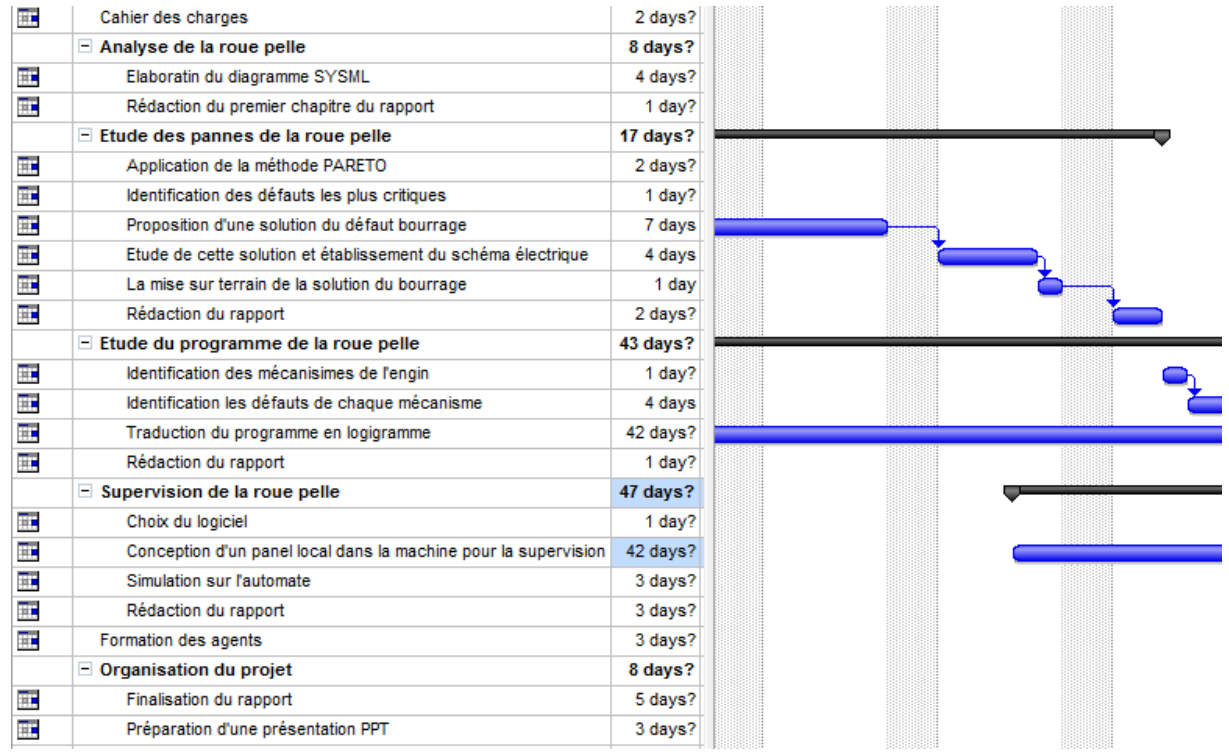

#### **Figure 18 : Diagramme GANTT du projet.**

#### <span id="page-35-3"></span><span id="page-35-2"></span><span id="page-35-1"></span>**IV. Automate programmable industrielle utilisée :**

#### **1. Présentation :**

. Le S7 315 est un automate de conception modulaire destiné à des tâches de moyenne et haute complexité, sa gamme est caractérisé par :

Gamme diversifiée de CPU

Possibilité d'extension jusqu'à 32 modules

Possibilité de mise en réseau avec

- Profibus

- L'interface multipoint (MPI)
- L'industrie Ethernet

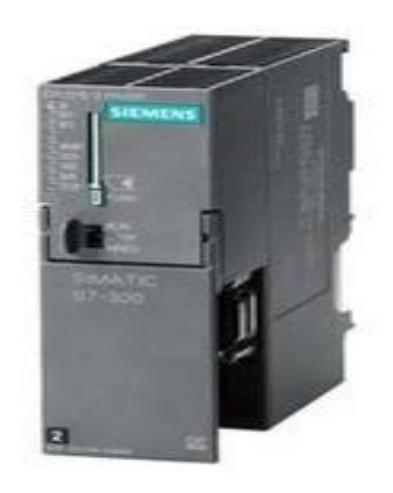

**Figure 19 : CPU 315-2 PN/DP.**

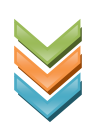

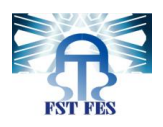

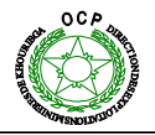

#### <span id="page-36-0"></span>**2. Architecture de contrôle (figure 21) :**

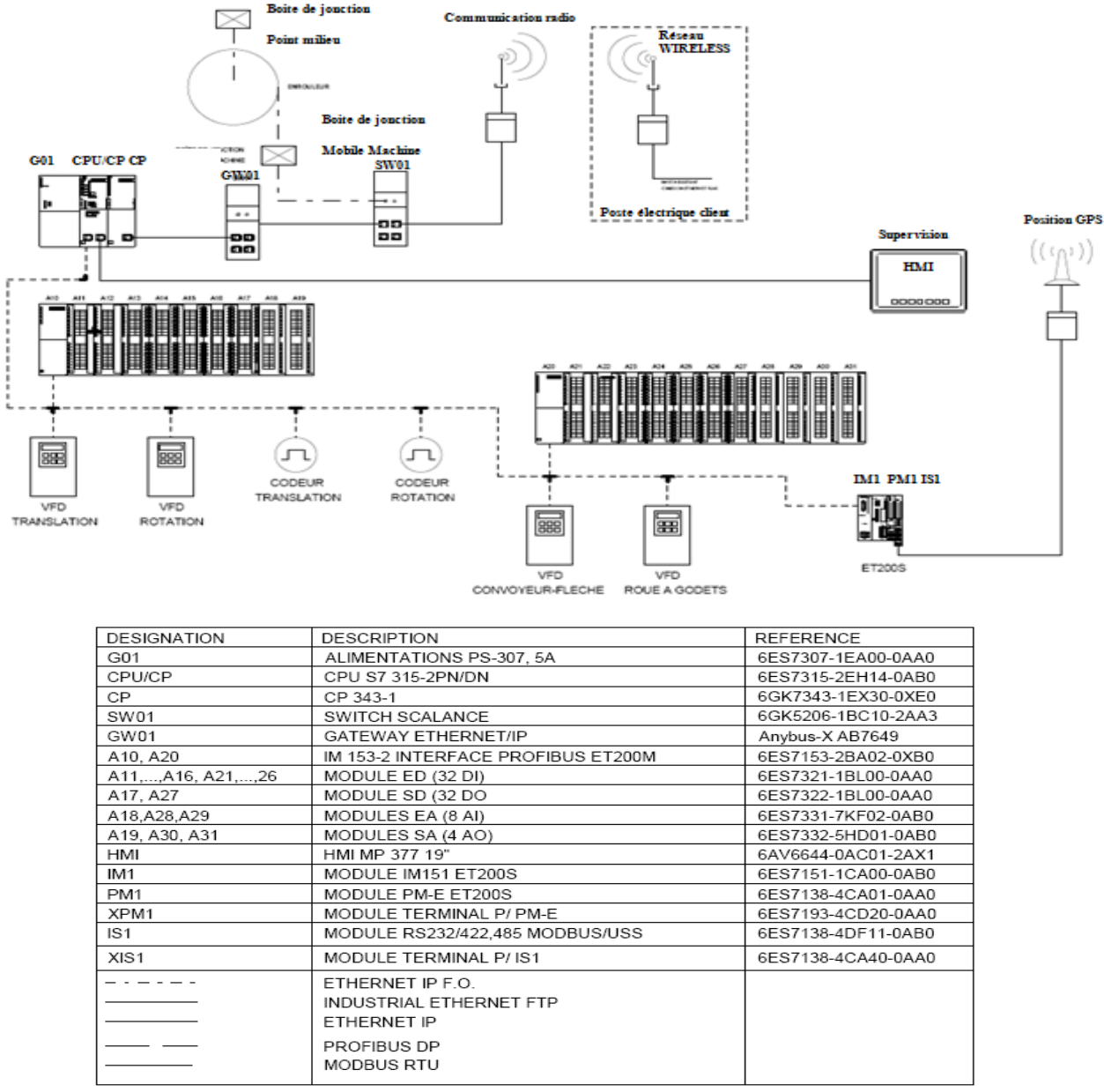

<span id="page-36-1"></span>**Figure 20 : Architecture de communication de la Roue-Pelle.**

Le **CPU 315** comporte une carte d'alimentation **G01** et une interface Profibus qui envoie ces paramètres réseau (La vitesse de transmission par exemple). En particulier une console de programmation peut ainsi s'inclure automatiquement dans un sous réseau **Profibus**.

Le **CPU** communique avec une passerelle **GW01** (Gateway) pour passer du protocole Ethernet IP au protocole **Ethernet IP F.O**, puis un Switch **SW01** qui permet de relier la fibre optique allant vers l'enrouleur et le câble **Ethernet** vers la communication radio avec le poste électrique client.

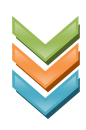

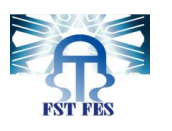

J.

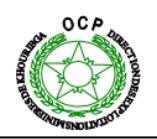

On dispose de deux **Racks déportés** d'entrées et de sorties situés l'un dans la partie fixe et l'autre dans la partie mobile de la roue pelle et qui communiquent avec le **CPU** à travers Ethernet, en plus de la communication avec l'interface **HMI** de supervision via Ethernet.

La roue pelle est aussi équipée d'un **GPS** qui permet à son constructeur de localiser tous ses roues pelle. Ce **GPS** est connecté avec le **CPU** par l'**ET200S** qui permet de relier les signaux du processus à une commande centralisée.

#### <span id="page-37-0"></span>**V. Conversion du programme en logigrammes :**

#### <span id="page-37-1"></span>**1. Structure du Programme :**

La structure du programme de fonctionnement (figure 22) de la Roue Pelle est complexe consiste à la subdivision du programme en petites parties, correspondant aux fonction (**FC**) et bloc de fonction (**FB**) qui peuvent être utilisés en leurs faisant appel dans les bloc organisationnel (**OB**) et ceci dans le but de simplifier et d'éclaircir le programme. Le programme de la roue-pelle sur **STEP7** comporte **6** blocs organisationnels, **28** fonctions, **17** blocs fonctionnels et **58** blocs de données. Il est donc considéré comme un programme très long qui regroupe plusieurs défauts.

| Datos de sistema                      | $\bigoplus$ OB1    | $\bigoplus$ 0B82                        | $\bigoplus$ OB86                | <b><del>□</del></b> 0B100 | $\bigoplus$ 0B121                    |  |  |
|---------------------------------------|--------------------|-----------------------------------------|---------------------------------|---------------------------|--------------------------------------|--|--|
| $\Box$ FB4                            | $\blacksquare$ FB5 | $\blacksquare$ FB6                      | $\bigoplus$ FB7                 | $\bigoplus$ FB8           | $\blacksquare$ FB9                   |  |  |
| $\Box$ FB19                           | $\leftarrow$ FB20  | $\oplus$ FB21                           | <b>星FB81</b>                    | t⊟⊦FC1                    | $\bigoplus$ FC2                      |  |  |
| $\Box$ FC7                            | $\blacksquare$ FC8 | $\blacksquare$ FC9                      | $\bigoplus$ FC10                | $\Box$ FC11               | $\oplus$ FC12                        |  |  |
| $\Box$ FC17                           | $\oplus$ FC18      | $\bigoplus$ FC19                        | $\bigoplus$ FC20                | $\Box$ FC21               | $\Box$ FC22                          |  |  |
| $\Box$ FC105                          | <b>GD</b> FC106    | $\oplus$ DB3                            | $\bigoplus$ DB4                 | $\bigoplus$ DB5           | $\bigoplus$ DB6                      |  |  |
| $\blacksquare$ DB11                   | $\bigoplus$ DB12   | $\bigoplus$ DB13                        | $\oplus$ DB14                   | $\oplus$ DB15             | $\bigoplus$ DB16                     |  |  |
| $\Box$ DB22                           | $\Box$ DB23        | $\Box$ DB24                             | $\Box$ DB25                     | $\Box$ DB26               | $\Box$ DB30                          |  |  |
| $\Box$ DB35                           | $\oplus$ DB40      | $\oplus$ DB41                           | $\bigoplus$ DB42                | $\oplus$ DB43             | $\Box$ -DB44                         |  |  |
| $\Box$ DB49                           | $\bigoplus$ DB50   | $\Box$ DB51                             | $\bigoplus$ DB52                | $\Box$ DB53               | <b>a</b> DB121                       |  |  |
| $\Box$ DB143                          | <b>EDB181</b>      | $\bigoplus$ DB200                       | ¥ Ag                            | M Analog.                 | Analogiques escalad                  |  |  |
| M2 Cn-fl                              | ≌ Com              | M COMM BYTES                            | controlers                      | ≝Ec                       | M eNCODER                            |  |  |
| Mac Ghoc-s01                          | ir Ghd             | Mar Ghg                                 | <b>⊻</b> GPS                    | M Lac1                    | M Lac2                               |  |  |
| MPAR                                  | ⊈ Pcc              | PRESETS TRENCODER                       |                                 | PROBAR HIDRAULICO         |                                      |  |  |
| MPResm01                              | ¶ Ro               | 警SI                                     | $\mathbf{2}$ SL2                | ∯ ⊺ा                      | M <sup>2</sup> Tre                   |  |  |
| 5FC14                                 | SFC15              | strC36                                  | SFC37                           | SFC38                     | SFC41                                |  |  |
| SFC59                                 |                    |                                         |                                 |                           |                                      |  |  |
| $\leftarrow$ 0B122                    |                    | $\leftarrow$ FB1                        | <b>SEP</b> FB <sub>2</sub>      |                           | <b>EB</b> FB3                        |  |  |
| $\leftarrow$ FB10                     |                    | $\leftarrow$ FB11                       | $\leftarrow$ FB12               |                           | $\leftarrow$ FB13                    |  |  |
| $\leftarrow$ FC3                      |                    | t⊟⊦FC4                                  | <b>二王</b> FC5                   |                           | <b>星</b> FC6                         |  |  |
| $\leftarrow$ FC13                     |                    | $\leftarrow$ FC14                       | $\leftarrow$ FC15               |                           | $\leftarrow$ FC16                    |  |  |
| $E$ FC30                              |                    | <b>EL</b> FC31                          | $E = FCS0$                      |                           | $\leftarrow$ FC100                   |  |  |
| $\bigoplus$ DB7                       |                    | $\bigoplus$ DB8                         | $\bigoplus$ DB9                 |                           | $\bigoplus$ DB10<br>$\bigoplus$ DB21 |  |  |
| $\bigoplus$ DB17<br>$\leftarrow$ DB31 |                    | $\bigoplus$ DB18<br>$\blacksquare$ DB32 | $\bigoplus$ DB20<br>$\Box$ DB33 |                           | $\Box$ DB34                          |  |  |
| $\leftarrow$ DB45                     |                    | t⊟-DB46                                 | $\leftarrow$ DB47               |                           | t⊟⊩ DB48                             |  |  |
| <b>EDB122</b>                         |                    | <b>EDB140</b>                           | $\leftarrow$ DB141              |                           | t⊟⊦ DB142                            |  |  |
| ades                                  |                    | <b>AZ</b> ARRANQUE                      | ARRANQUE 2                      |                           | Mauto test                           |  |  |
| $22$ ET200S_SI_0                      |                    | $22$ ET200S_SI_1                        | ∰Gh                             |                           | ∰ Gh BISS                            |  |  |
| MZ Lac3                               |                    | MOD_Test                                | <u>≰?</u> м√                    |                           | <b>MAN</b> NIVELACION CABINA         |  |  |
| Pruebas elevacion                     |                    | <u>ਿ Resa01</u>                         | $\mathbf{P}$ Resa02             |                           | MPResa05                             |  |  |
| VARIADOR RUEDA                        |                    |                                         | $M$ VAT_39                      |                           | <b>SFC1</b>                          |  |  |
| 5FC42                                 |                    | SFC50                                   | $\mathbf{S}$ SFC51              |                           | SFC58                                |  |  |

<span id="page-37-2"></span> **Figure 21 : Blocs Programme de la Roue-Pelle.**

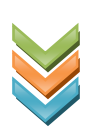

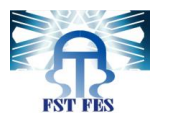

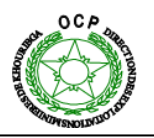

#### <span id="page-38-0"></span>**2. Exemples de conversion :**

Nous présentons dans la suite la modélisation de quelque défauts (Défaut disjoncteur moteur et défaut réponse moteur) par un logigramme. Les logigrammes des autres défauts seront présentés dans l'**annexe 2**.

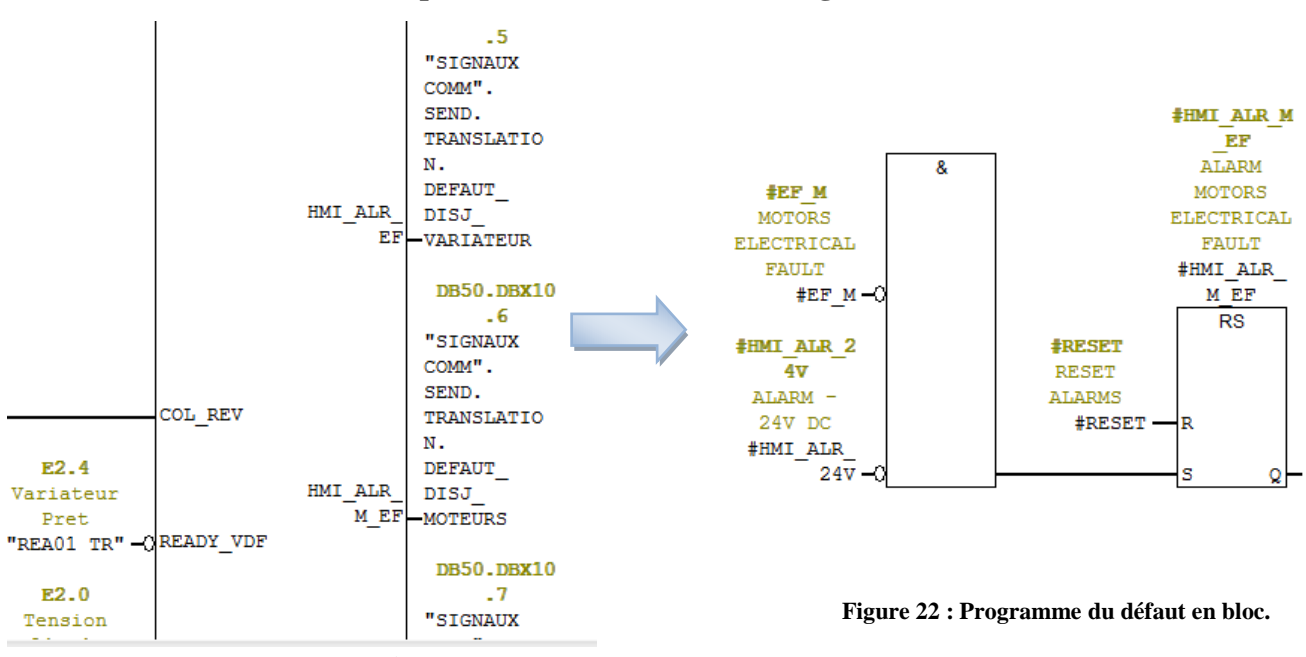

#### **Défaut électrique moteurs de translation (figures 23 /24 /25)**

<span id="page-38-2"></span>**Figure 23 : Bloc fonctionnel des défauts.**

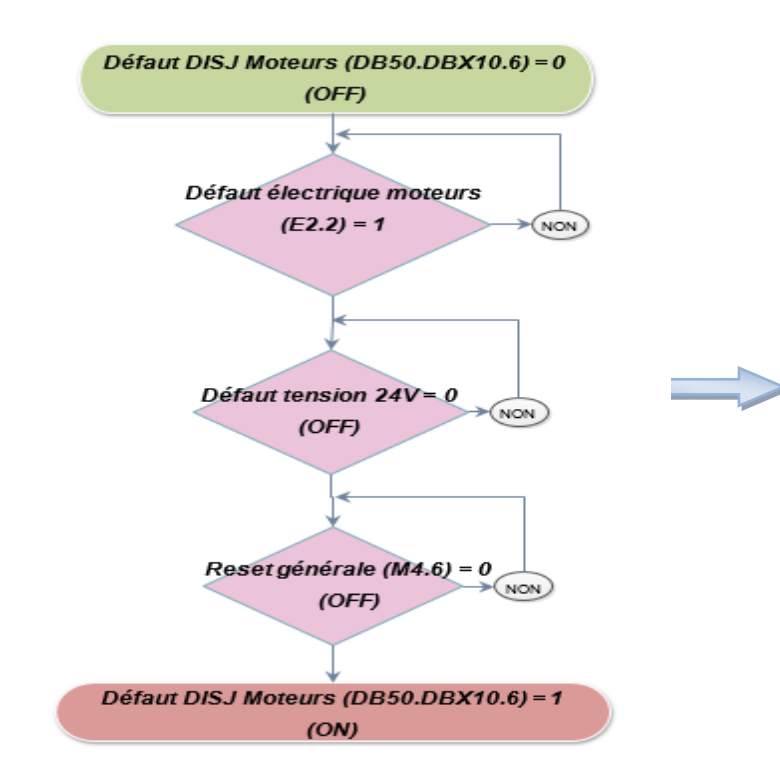

<span id="page-38-1"></span>**Actions de dépannages 1-** Le conducteur doit réinitialiser le programme (Reset Générale). **2-** Dans la cabine fixe se trouve l'armoire (01.MCC.01) Vérifier si l'un des disjoncteurs (QF01) est enclenché. **3-** Vérifier s'il y a défaut tension 24v.

<span id="page-38-3"></span> **Figure 24 : logigramme du défaut électrique moteur de translation.**

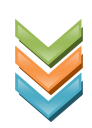

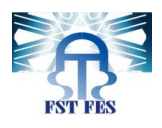

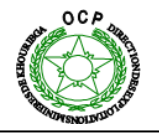

#### $\bigotimes_{\mathbb{Z}\times\mathbb{R}}$ **Défaut réponse Moteur de Translation.**

La figure ci-dessous (figure 26) représente le code du défaut réponse moteur de translation.

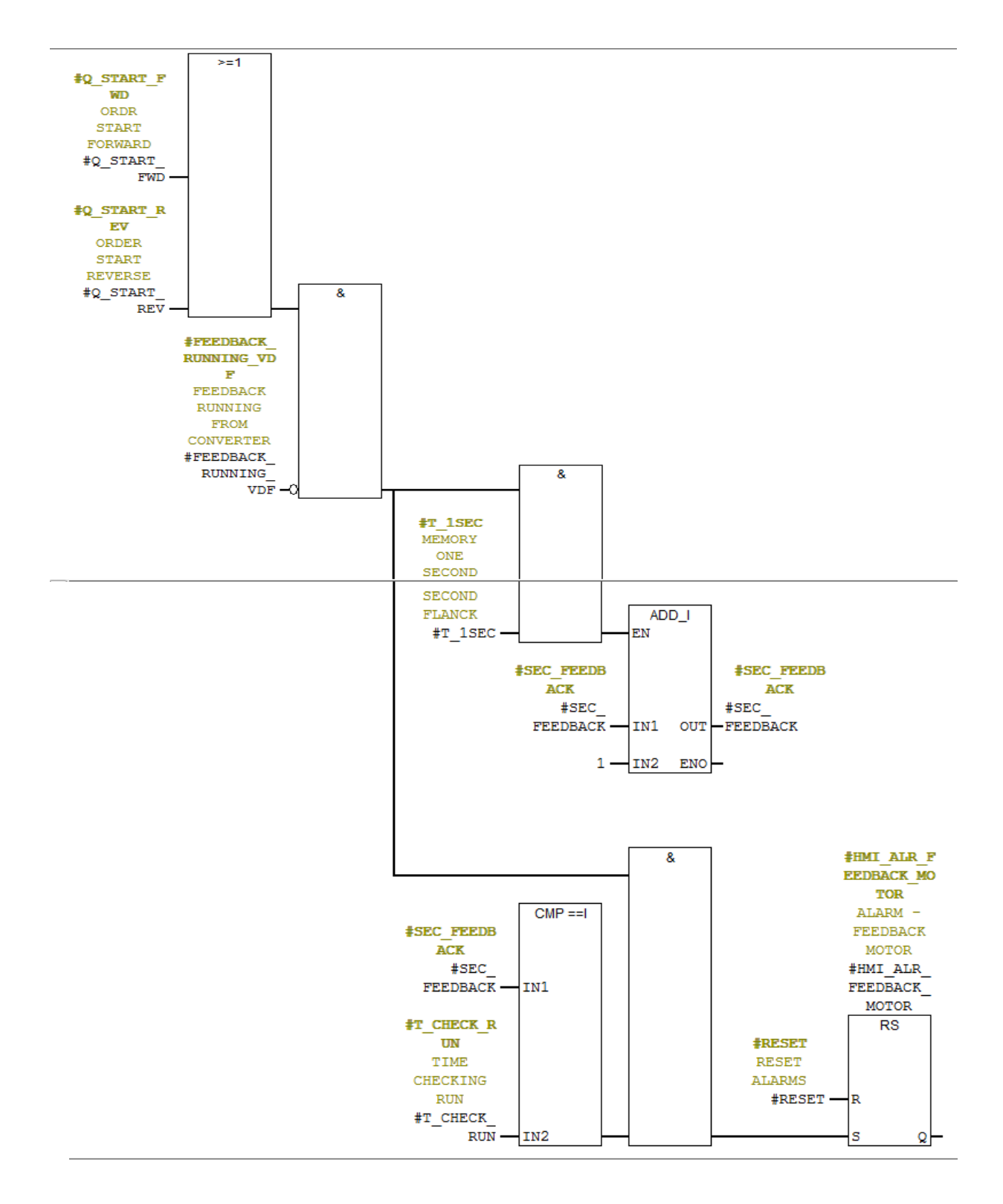

<span id="page-39-0"></span>**Figure 25 : Programme du défaut en bloc.**

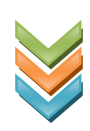

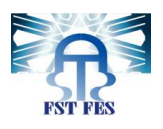

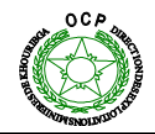

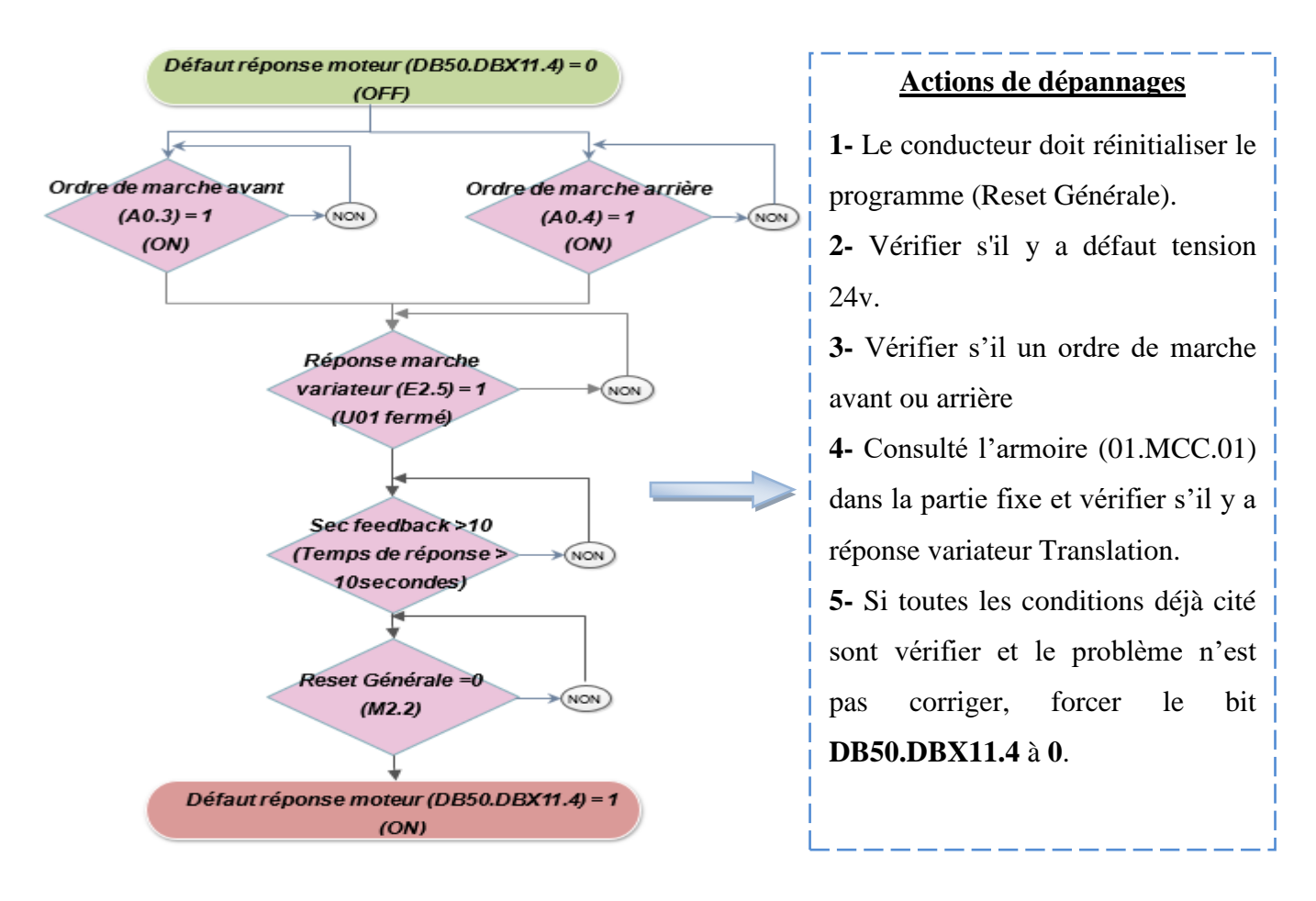

<span id="page-40-3"></span><span id="page-40-0"></span>**Figure 26 : logigramme du défaut réponse moteur de translation.**

#### <span id="page-40-1"></span>**VI. La supervision :**

#### **Introduction :**

La supervision est un système informatique interactif qui se situe entre les automatismes d'atelier et la gestion de la production. Elle est conçue pour fournir aux opérateurs les informations permettant de prendre, au bon moment, les bonnes décisions pour assurer la conduite d'une production complexe. Elle permet aussi de contrôler et de surveiller l'exécution d'une opération ou d'un travail effectué par d'autres sans rentrer dans les détails de cette exécution. Elle devient prépondérante par rapport à la commande et à la surveillance.

#### **1. Logiciel de supervision utilisé (figure 28) :**

<span id="page-40-2"></span>WinCC est système de supervision de processus polyvalent qui permet de réaliser des projets de visualisation et de contrôle-commande dans le domaine de l'automatisation de production. Il offre des modules fonctionnels adaptés au monde industriel pour la représentation graphique, la signalisation d'alarme, l'archivage et journalisation.

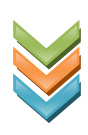

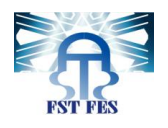

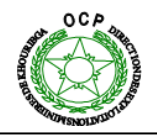

#### **2. Méthodologie de la création de l'interface de supervision**

<span id="page-41-0"></span>Les principales étapes suivis pour la création de notre interface sous WinCC sont

La création d'un nouveau projet WinCC (**figure 29**) en spécifiant la version du panel utilisé.

 Intégration du projet dans le projet STEP7(**figure 30**) pour avoir accès aux variables du programme, et la configuration de l'adresse IP du panel (**figure 31**).

La création et la configuration de l'animation des vues

La configuration des alarmes.

 L'utilisation du simulateur **PLCSIM** pour tester les vues et pour tester la communication entre l'automate et l'interface de supervision

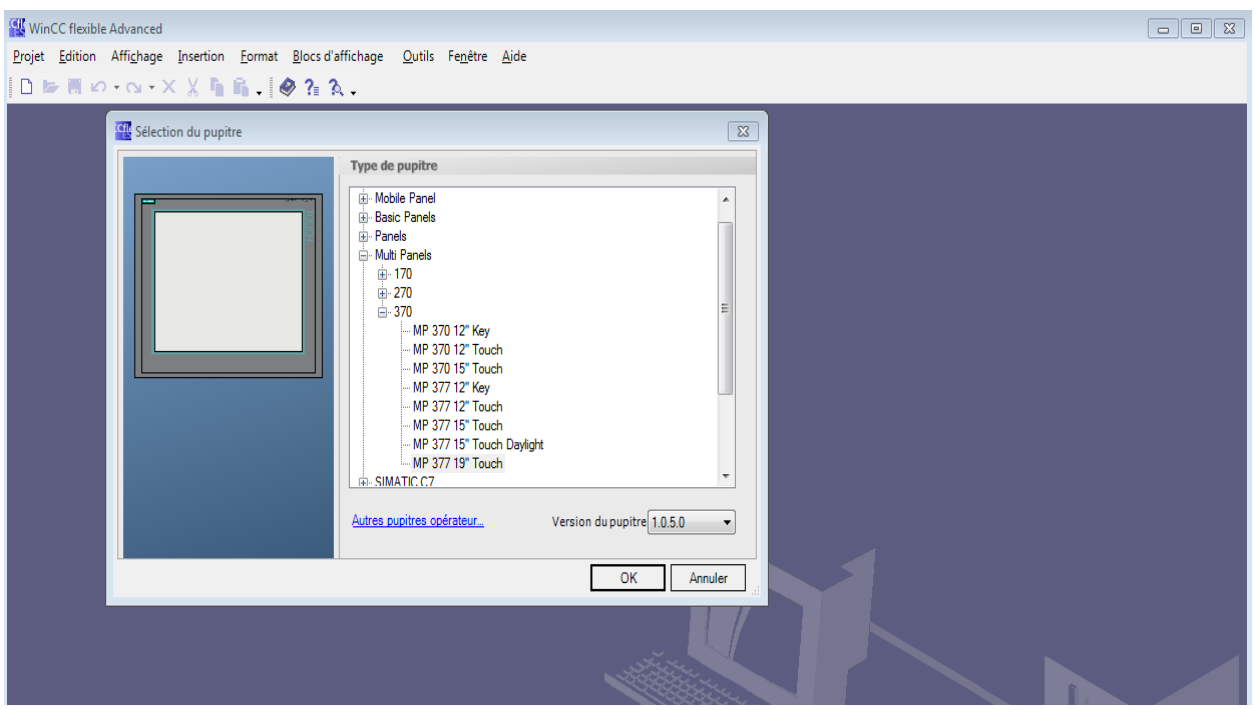

**2.1 Création d'un nouveau Projet (figure29) :**

<span id="page-41-1"></span>**Figure 27 : Création d'un nouveau projet WinCC.**

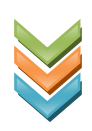

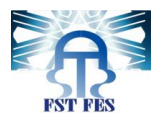

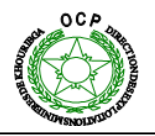

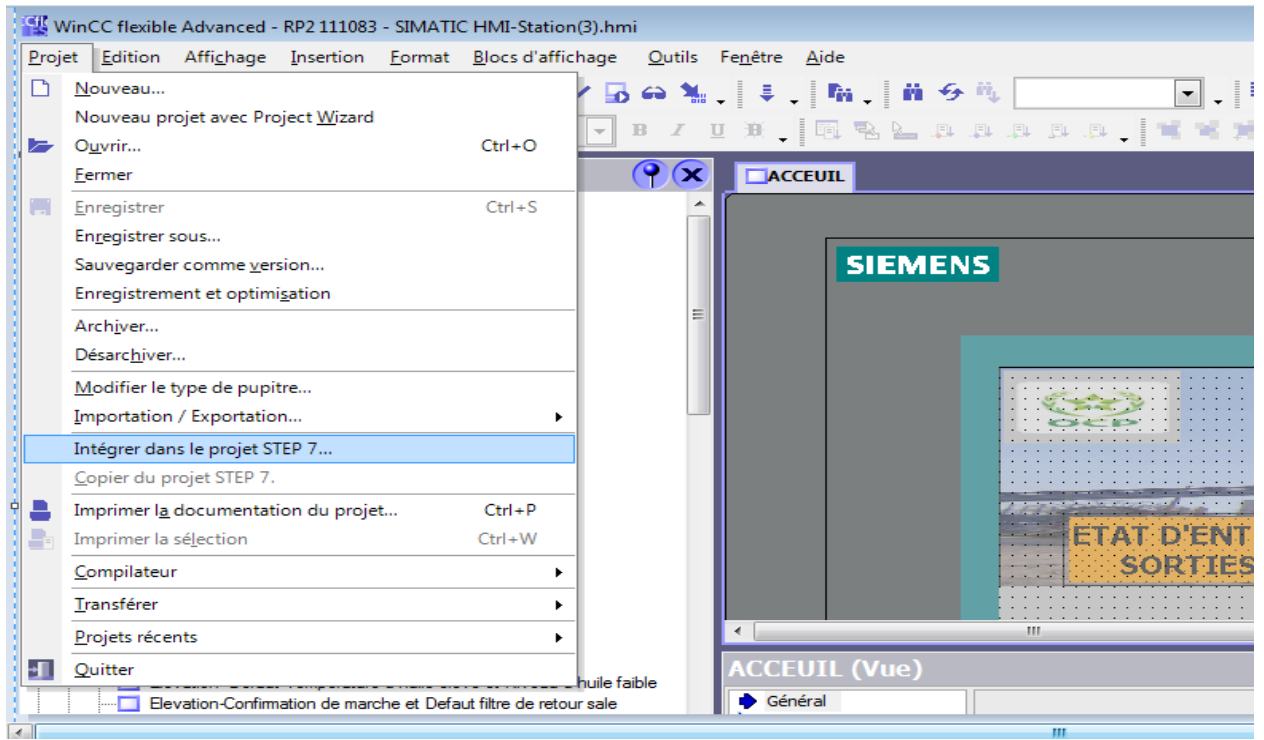

**2.2 Intégration du projet dans STEP7 (figure 30) :**

**Figure 28 : Intégration du projet WinCC dans STEP7.**

#### **2.3 Configuration de la communication entre l'automate et l'interface de supervision (figure 31) :**

<span id="page-42-0"></span>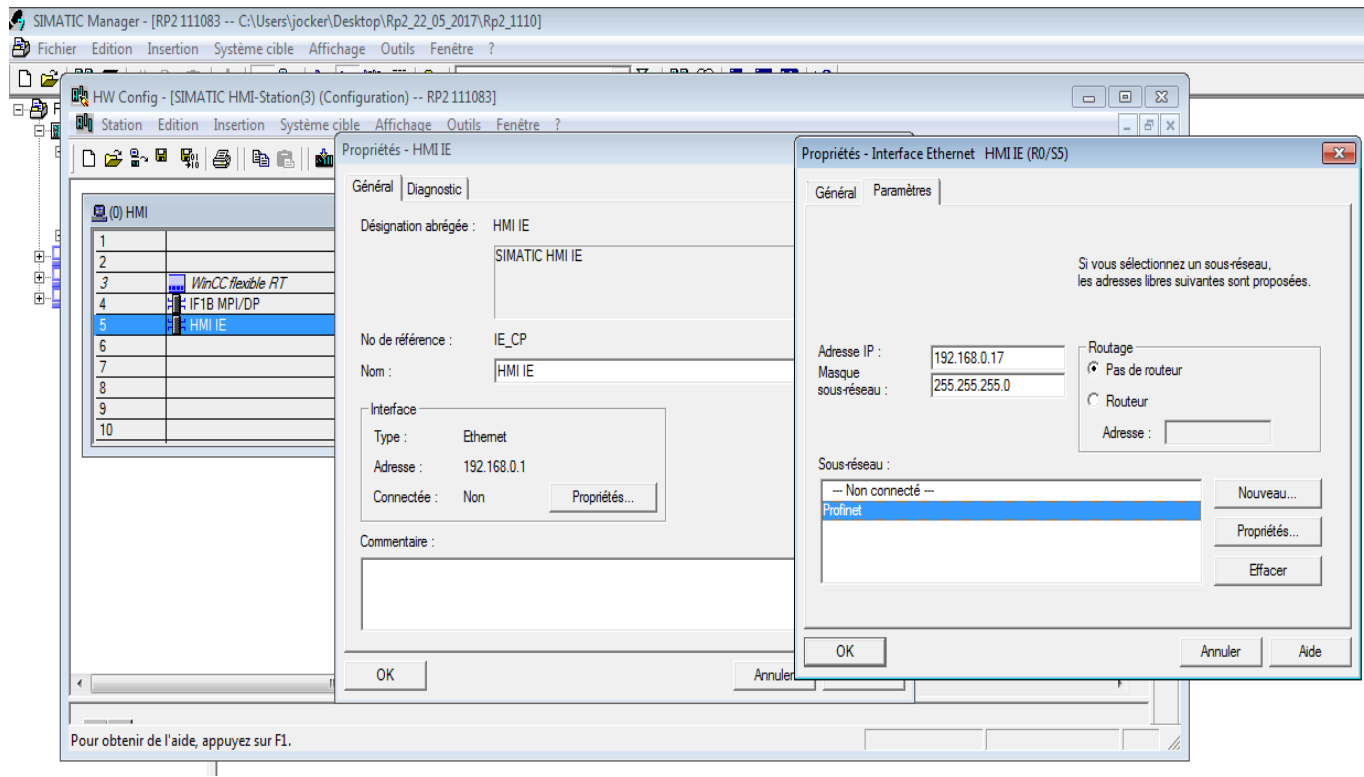

<span id="page-42-1"></span>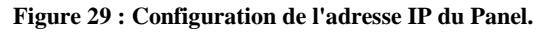

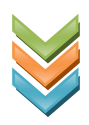

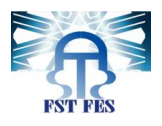

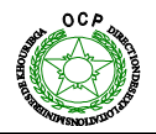

#### **2.4 Configuration réseau dans Net Pro (figure 32) :**

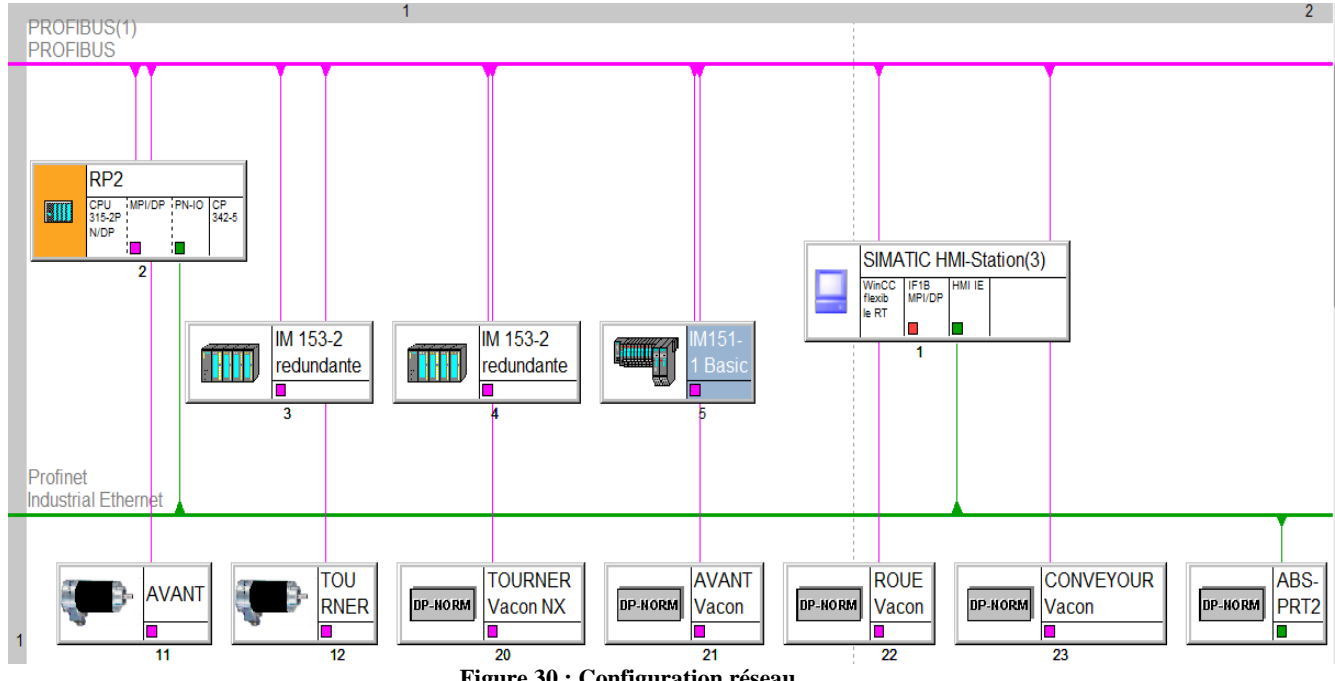

**Figure 30 : Configuration réseau.**

<span id="page-43-1"></span>L'étape qui suit est la plus importante car elle consiste à créer des vues et de les dynamiser,

L'interface de supervision que nous avons développé pour la surveillance de la machine Roue-Pelle comporte **87** Vues.

**Une** Vue d'accueil. **Une** Vue d'ensemble.

**Une** Vue d'historique des alarmes. **Une** Vue d'alarme générale.

**7** Vue pour l'état des entrées sorties. **10** Vues Pour l'état des mécanismes.

**66** Vue pour les logigrammes des défauts et les actions de dépannage.

#### **3. Ecrans de supervision :**

<span id="page-43-0"></span>Les captures ci-dessous illustrent les différentes vues de la supervision effectuée.

#### **3.1 Ecran d'accueil (figure 33) :**

La sécurité joue un rôle essentiel dans les applications, Afin de protéger les informations et limiter l'accès à cette interface, on a développé la page d'authentification l'opérateur doit s'authentifier avec le nom d'utilisateur et le mot de passe pour accéder au détail de l'interface.

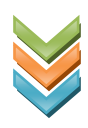

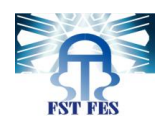

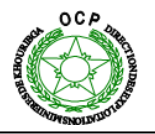

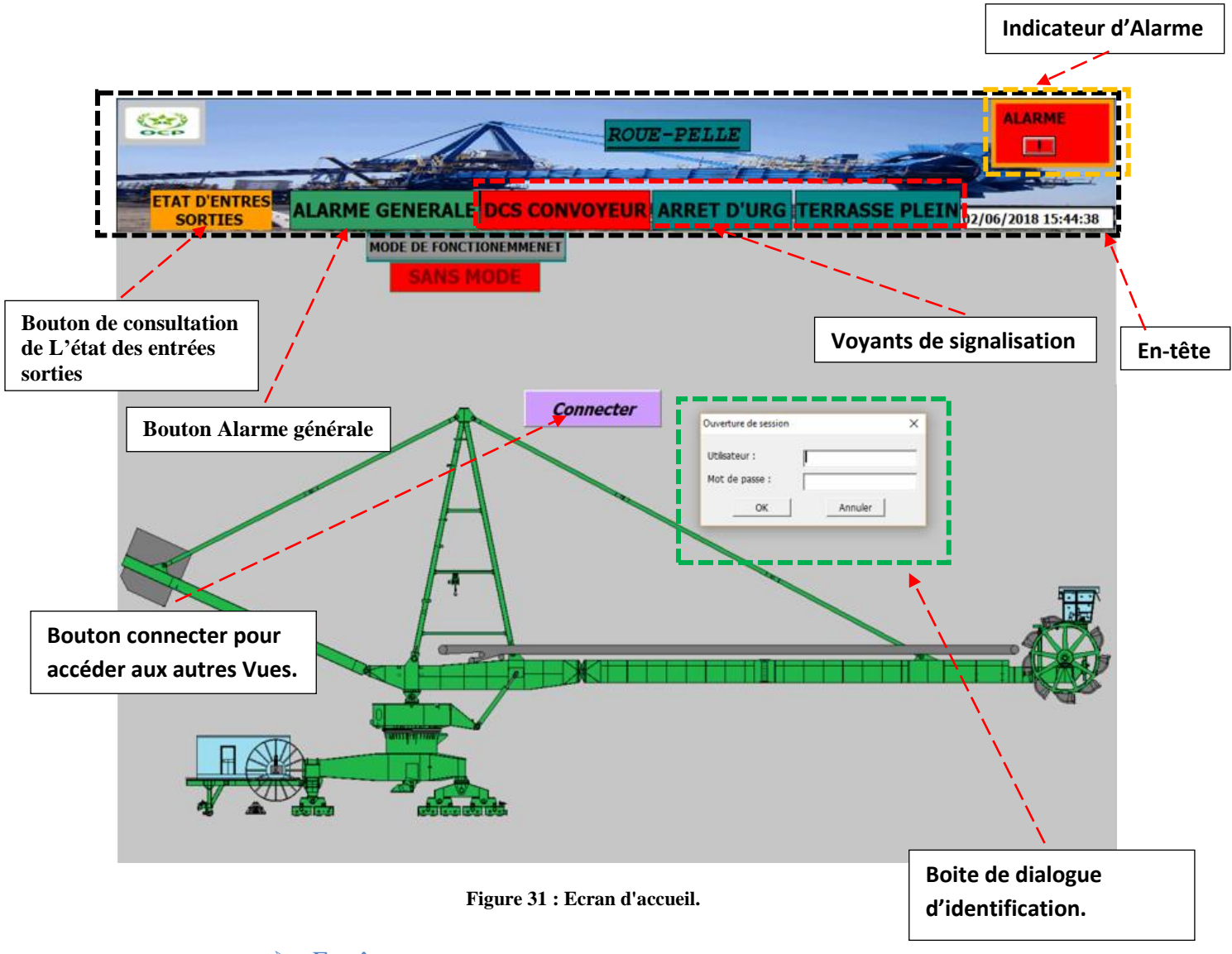

#### ➢ En-tête

Elle est commune à tous les écrans et permet de contrôler :

- **-** L'état de la bande (Marche, Non prêt, Prêt, Erreur).
- **-** Le mode sélectionné de la roue-pelle (mode Maintenance, Cabine, Automatique, Programme).
- **-** Le bouton d'historique, permettant d'accéder à l'écran de l'historique des alarmes.
- **-** Indicateur des Alarmes.
- **-** S'il y a un bouton d'arrêt d'urgence activé « ARRÊT ».

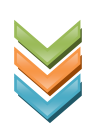

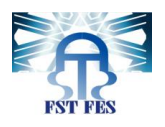

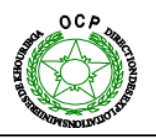

#### **3.2 Ecran principal (figure 34) :**

Cette vue présente le Main de toute la supervision puisqu'elle regroupe tous les mécanismes. Elle permet de contrôler l'état des moteurs de tous les actionnements de la machine et des équipements auxiliaires, les consignes de vitesse, le débit, les consommations, etc.

La consigne de vitesse et la position actuelle de la machine sont visibles dans le champ d'entréesortie correspondant.

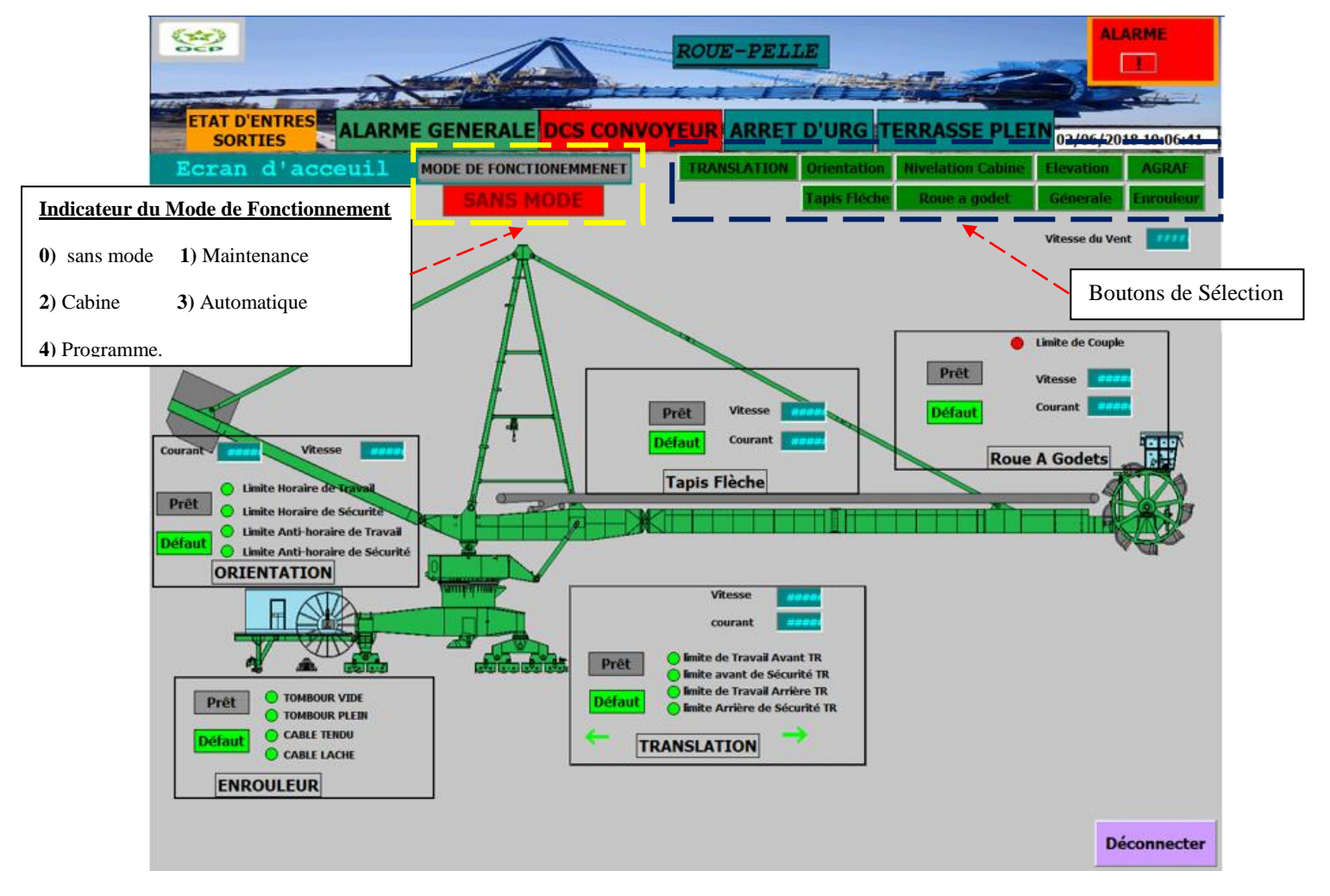

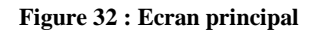

**Boutons de Sélection :** permettent d'accéder aux autres actionnements et systèmes auxiliaires de la roue-pelle

**Bouton Déconnecter :** utilisé à la fin de l'intervention de dépannages pour revenir à la page d'accueil.

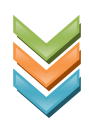

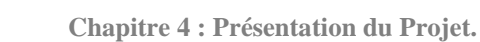

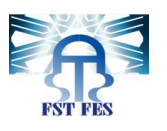

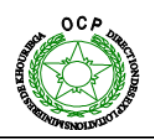

#### **3.3 Ecran Translation (figure 35) :**

Cette vue est dédiée à la translation de la machine où figurent l'état des différents capteurs de ce mouvement, ces alarmes et même ses verrouillages, elle permet aussi de consulter La consigne de la vitesse le sens de déplacement et la position du levier de commande.

Cette vue permet aussi de visualiser la position de la commande locale de chaque actionneur de translation (Local, Distant).

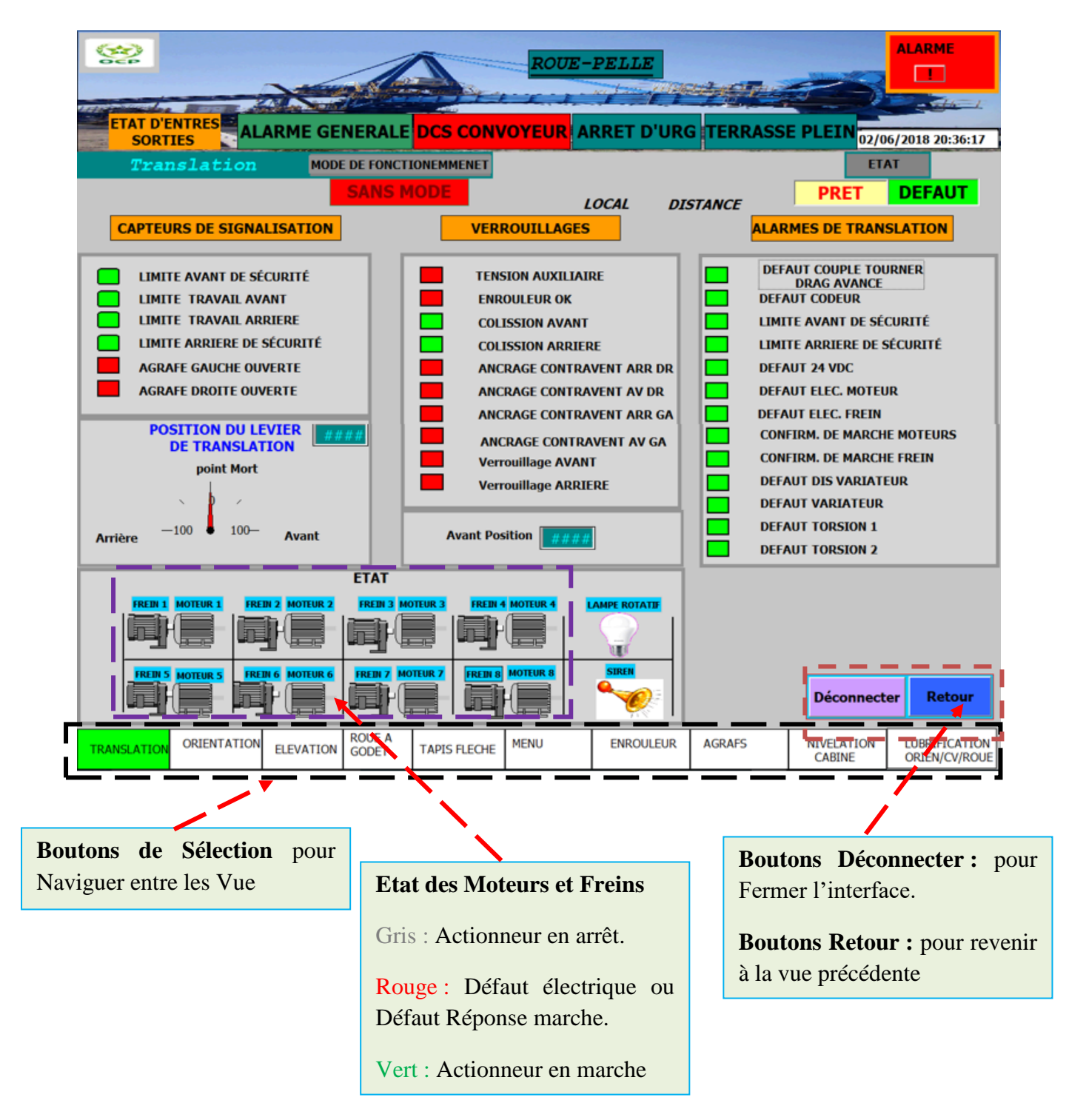

**Figure 33 : Ecran de translation.**

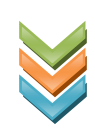

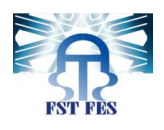

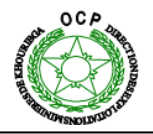

#### **3.4 Ecran d'Élévation (figure 36) :**

Cette vue est consacrée à l'élévation montrant l'état de tous les alarmes, les verrouillages et les capteurs de ce mouvement, ainsi que la vitesse, la position du levier de commande.

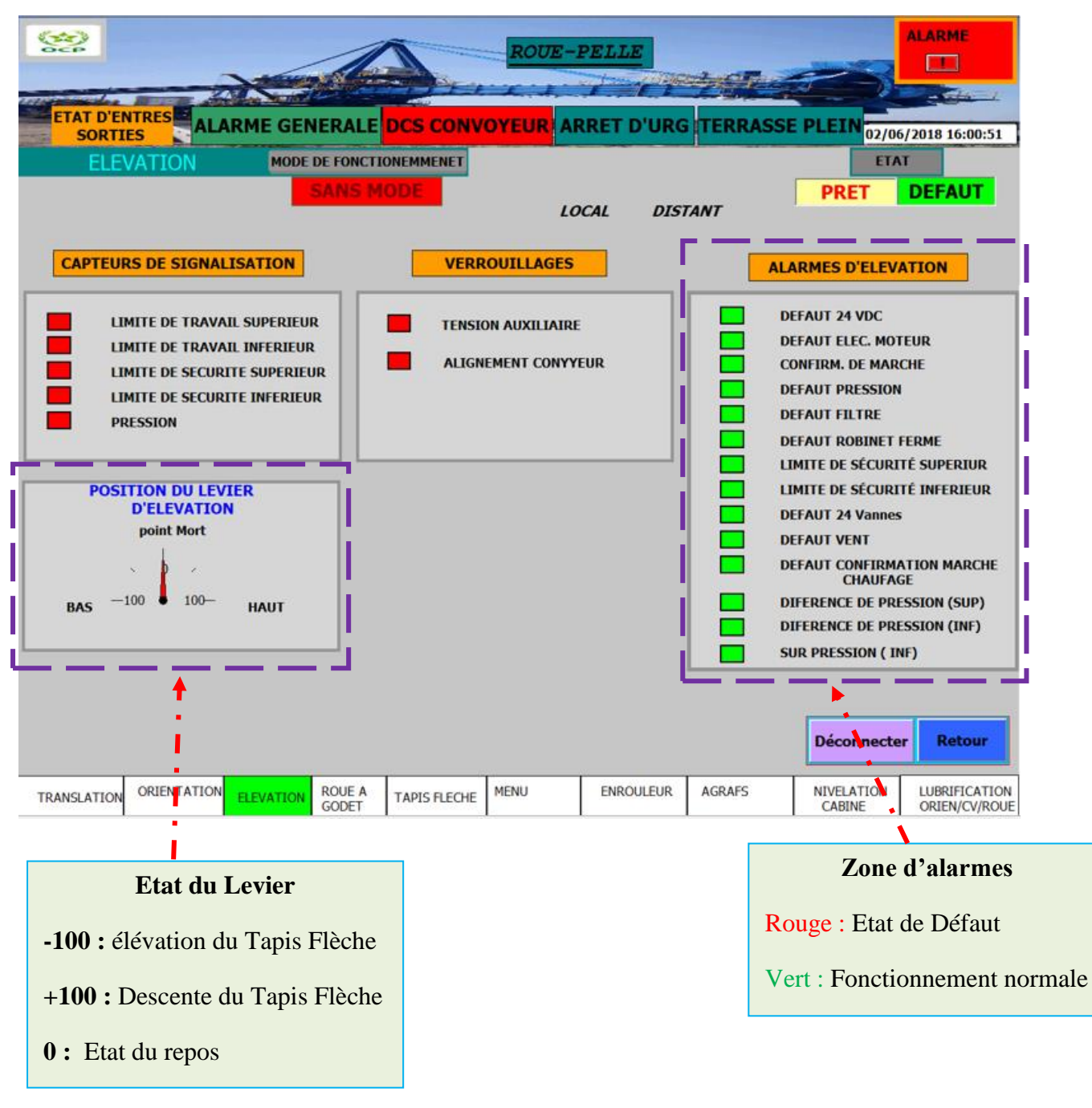

**Figure 34 : Ecran d'élévation.**

**Remarque :** L'état des capteurs est contrôlé (vert non actif, rouge actif),

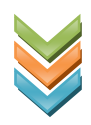

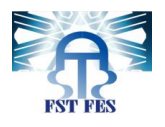

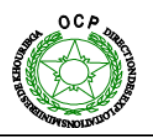

#### **3.5 Ecran d'orientation :**

Cet écran (figure 37) correspond au mécanisme d'orientation permet de visualiser la position de la commande locale de l'actionnement (Local, Distant), ainsi que la vitesse, la position et les données du variateur

L'état des fins de course est contrôlé de tel sorte que la couleur vert signifié que le capteur est non actif, et pour la couleur rouge il est actif de vitesse.

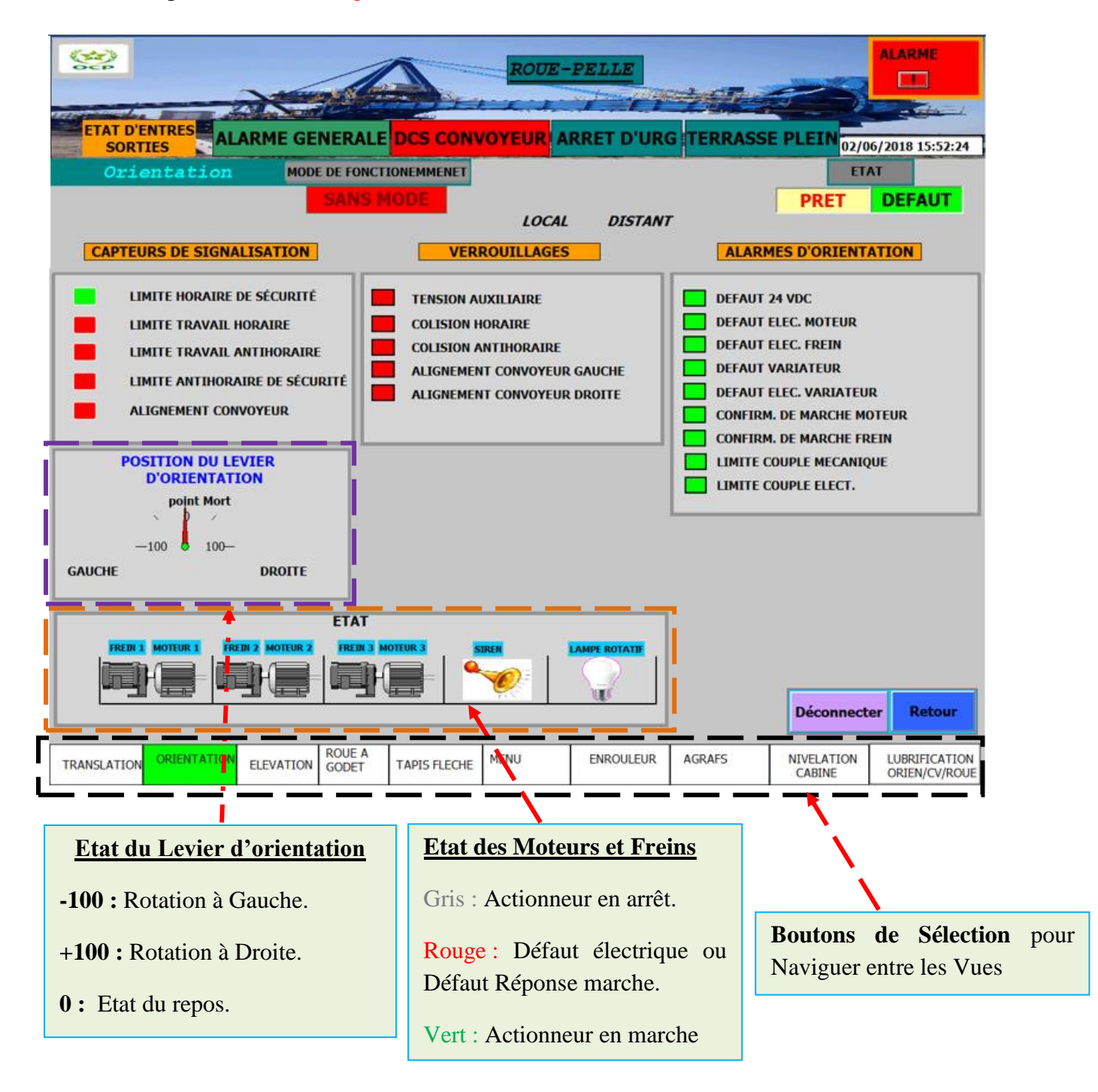

<span id="page-48-0"></span>**Figure 35 : Ecran d'orientation.**

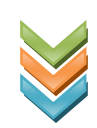

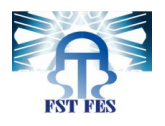

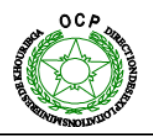

#### **3.6 Historique des Alarmes.**

Cette vue (**figure 44**) permet de visualiser les alarmes qui se produisent dans la roue pelle, indiquant ainsi, le temp d'alarme, la date d'alarme et la description des pannes. Elle permet aussi la possibilité de faire l'acquittement

<span id="page-49-0"></span>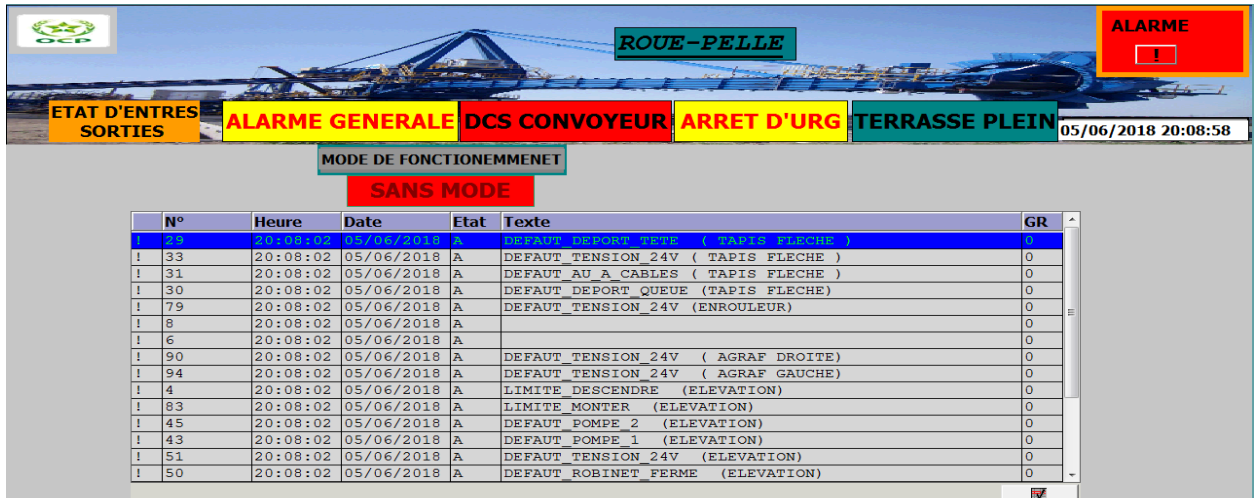

**Figure 36 : Historique des alarmes.**

#### **3.7 Exemple Ecran d'état des entrées/sorties :**

Cet écran (figure 45) visualise toutes les entrées et leur état (Bit à 1, Bit à 0 et Bit non utilisé) comme ça l'agent peut consulter cette liste pour avoir une idée à l'avance sur l'états des entrées/sorties sans être obliger à se déplacer vers l'automate pour consulter cet état.

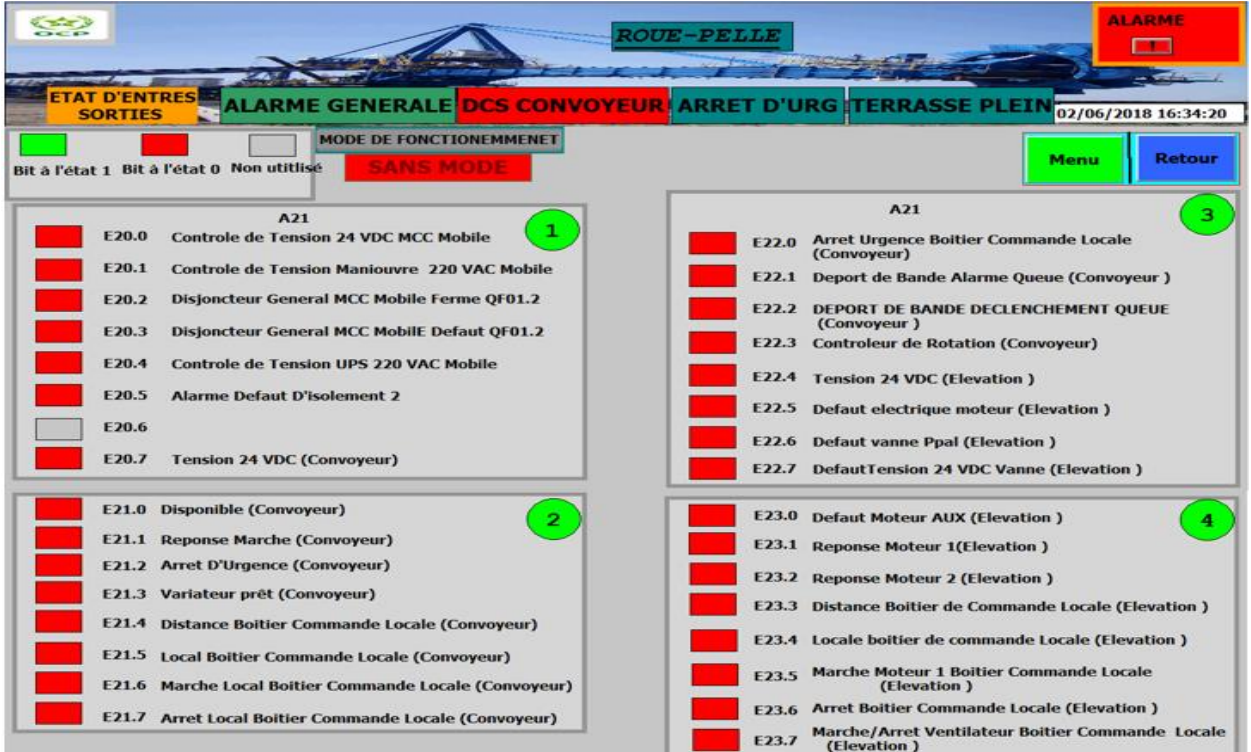

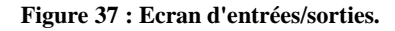

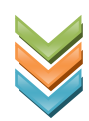

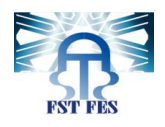

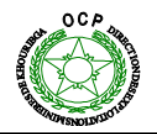

#### **3.8 Ecran de défaut disjoncteur frein et défaut disjoncteur Variateur**

Cet écran (**figure 46**) donne en détail les conditions de génération du défaut, et grâce à l'animation utilisé on peut déterminer avec précision la cause du défaut et même la démarche qu'on doit suivre pour le corriger. Il suffit juste appuyer sur le signe **?** pour obtenir une petite boite de dialogue qui affiche toutes les étapes d'entretien que l'agent chargé de l'intervention doit appliquer.

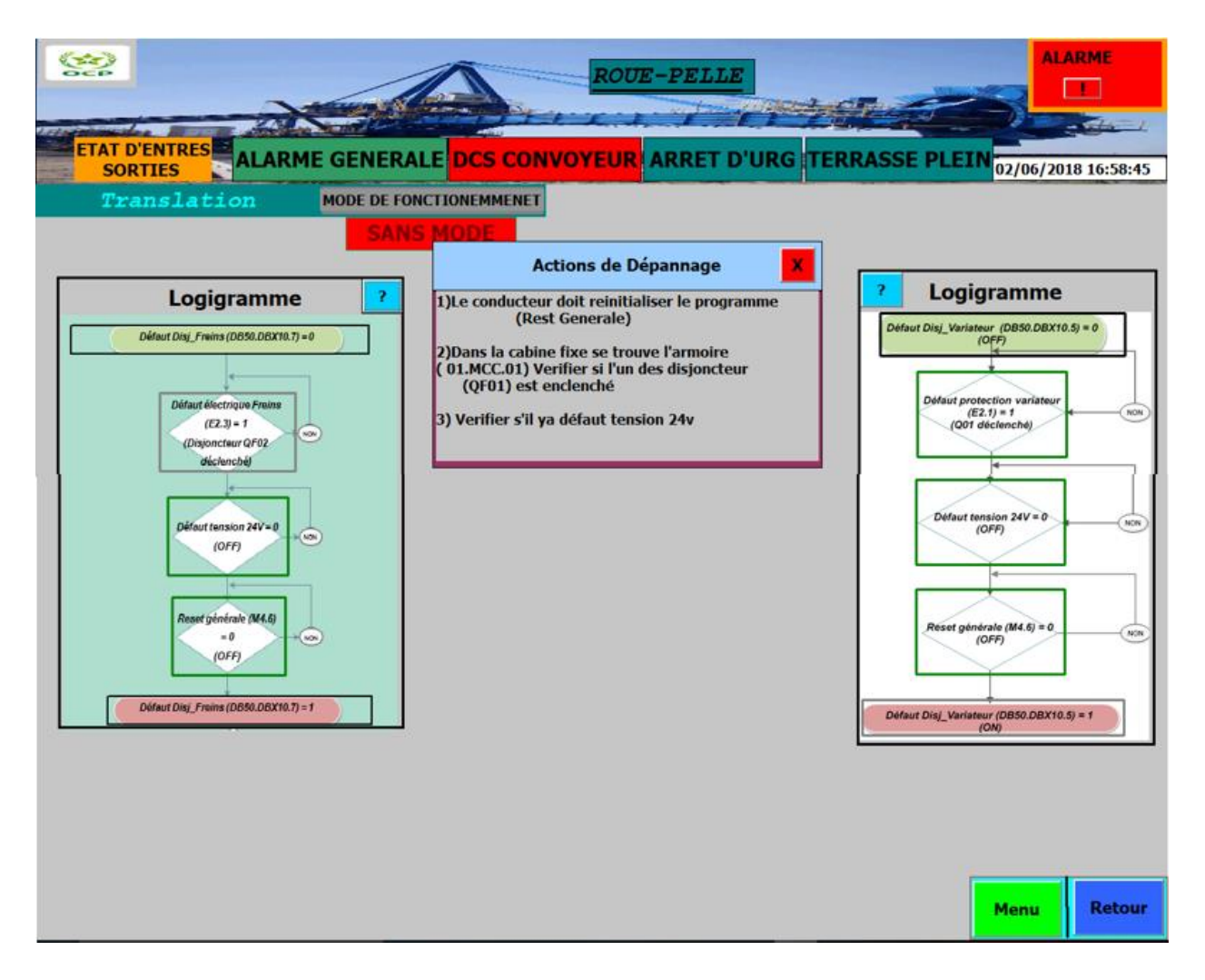

**Figure 38 : Ecran du logigramme de défaut et d'action de dépannage.**

<span id="page-50-0"></span>Les écrans des autres mécanismes seront présentés dans l'**annexe 3**.

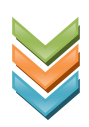

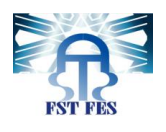

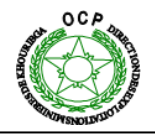

#### <span id="page-51-1"></span><span id="page-51-0"></span>**VII. Réalisation du Projet.**

#### **1. Listes des matériels :**

Pour simuler notre panel nous disposons d'un superviseur HMI panel MP 377 19 Touch (**figure 48**) de Siemens et d'un câble RG45 croisé (**figure 47**).

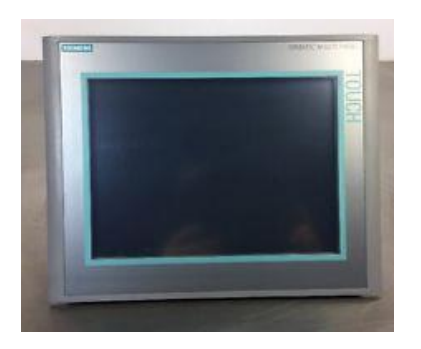

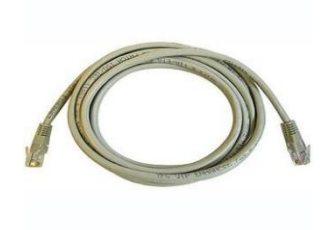

**Figure 40 : Panel de supervision. Figure 39 : câble Ethernet.**

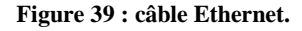

Tout d'abord il faut créer un réseau local qui rassemble le PC comportant la supervision dans WINCC et le superviseur. Pour se faire nous modifions l'adresse IP du superviseur et du PC de façon qu'ils aillent tous les deux le même **ID du réseau** mais que chacun avec son **ID d'hôte**, puis on suit les étapes suivantes :

#### **2. Etape de Réalisation**

<span id="page-51-2"></span>La réalisation de l'interface de supervision est effectuée en 4 étapes.

**1 ier Etape :** Choix de type de liaison entre le pc et le superviseur (**figure 49**) :

Dans notre cas on a choisi comme liaison « la liaison Ethernet » puis on a configuré l'adresse IP du panel dans WinCC de tel sorte qu'il soit la même que le superviseur réel.

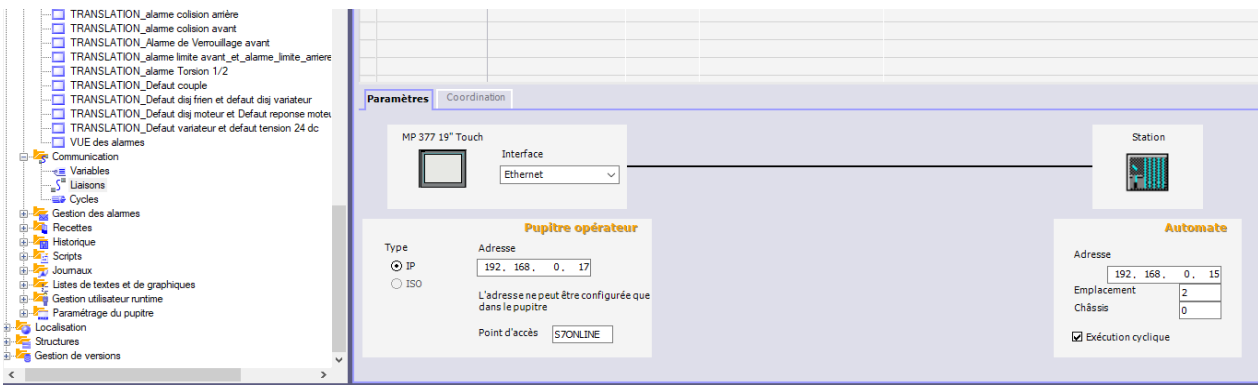

<span id="page-51-3"></span>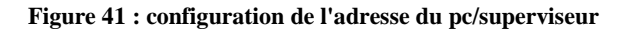

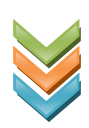

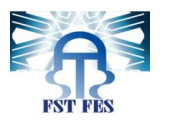

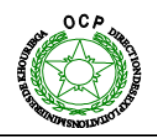

**2 iéme Etape :** configuration de l'adresse IP du superviseur

L'adresse IP du superviseur doit être la même que l'adresse configuré au niveau du logiciel **WINCC**, les figures ci-dessous illustrent la démarche suivis pour la configuration du superviseur :

• **Choix du protocole de communication (figure 50).**

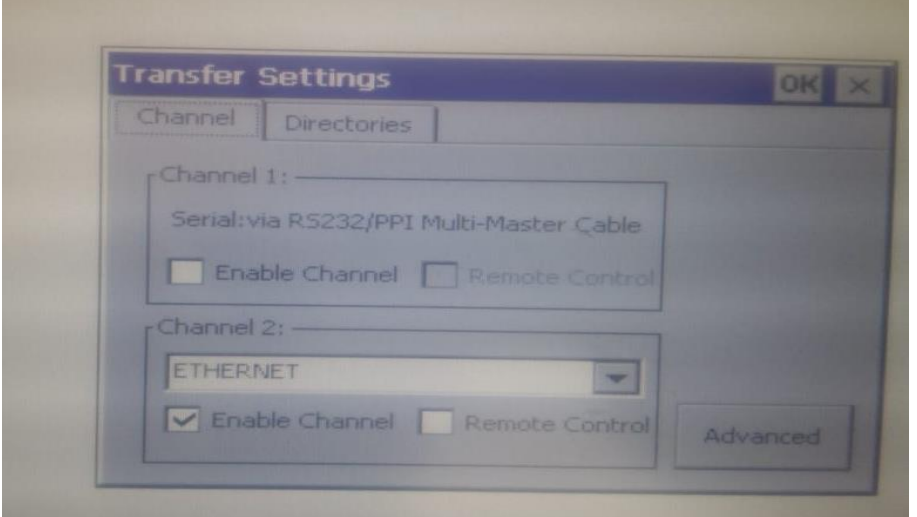

**Figure 42 : choix du protocole de communication.**

<span id="page-52-0"></span>• **Configuration de l'adresse IP (figure 51).**

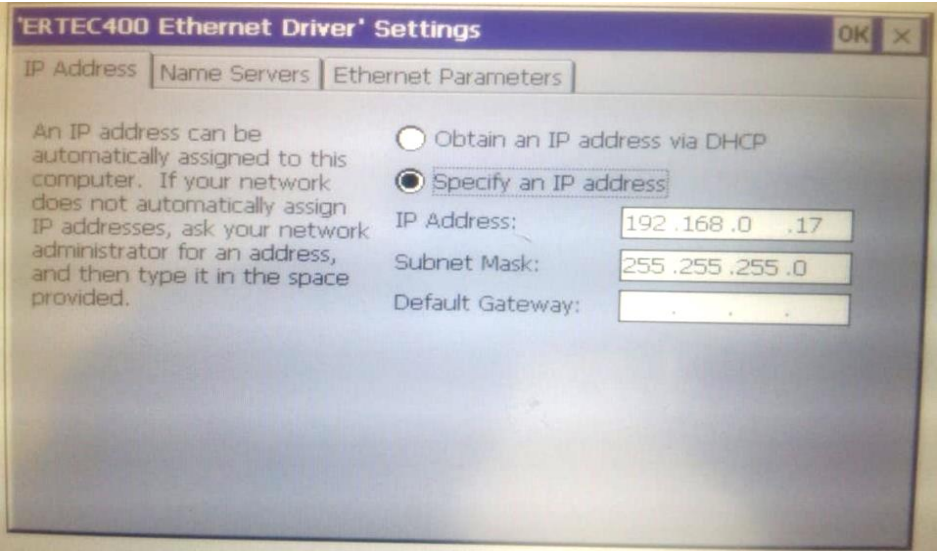

<span id="page-52-1"></span>**Figure 43 : configuration de l'adresse IP du superviseur.**

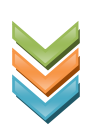

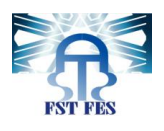

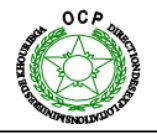

**3 iéme Etape :** Vérification de la connexion entre le pc et le superviseur (**figure 52**)

En utilisant la commande PING suivi de l'adresse IP du superviseur sur l'invite de commande Cmd on s'assure que la communication a été bien établie et que le panel est prêt pour recevoir les données du PC.

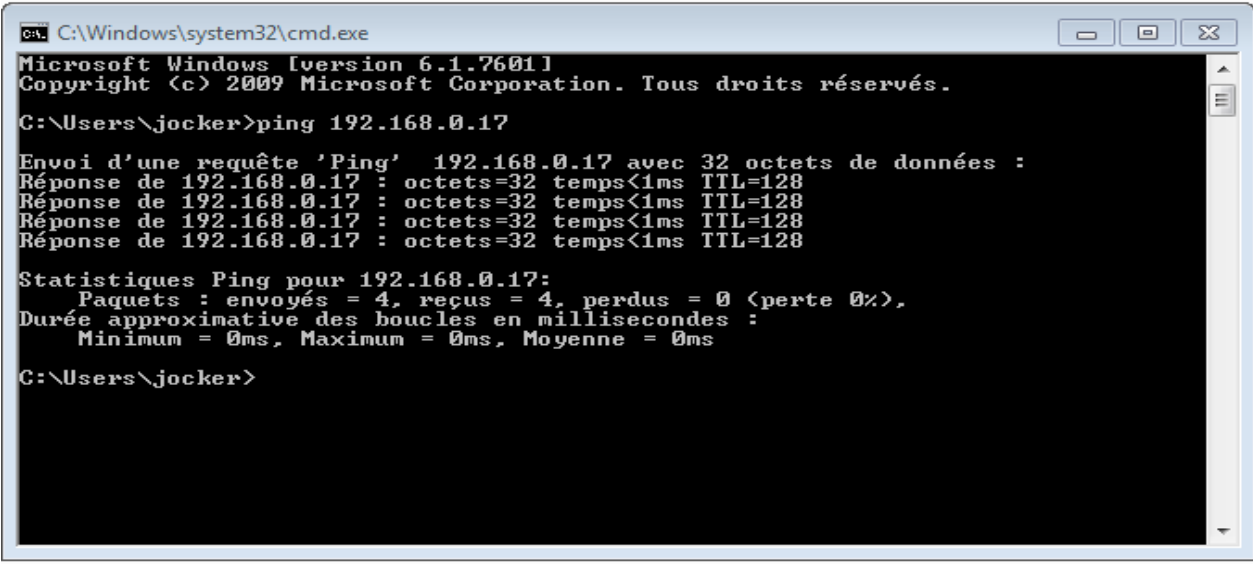

**Figure 44 : test "PING"**

#### <span id="page-53-0"></span>**4 ième Etape :** Transfert des données

Pour transférer les données du PC vers le superviseur il faut choisir l'option de transfert suggérée par le WINCC Flexible dans son menu « Projet » et puis l'adresse configuré l'adresse IP et le type de communication.

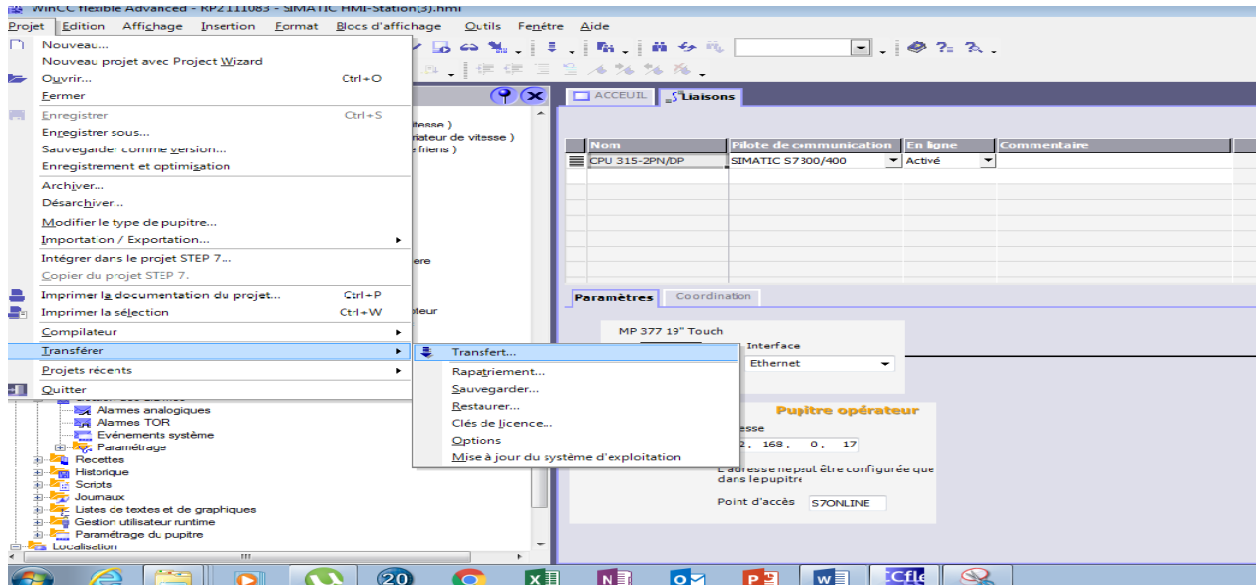

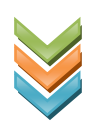

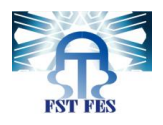

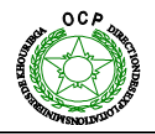

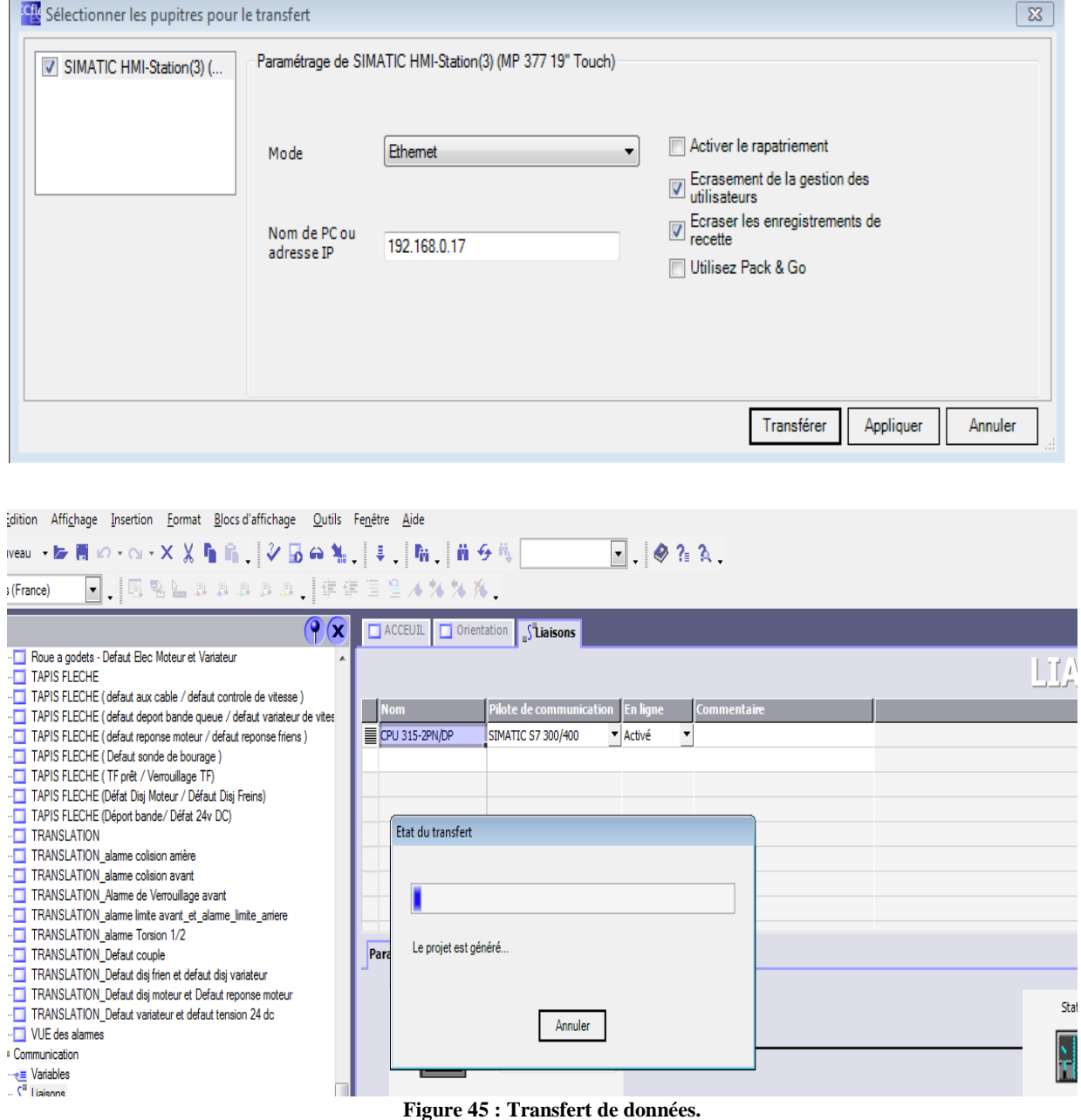

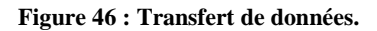

#### <span id="page-54-1"></span><span id="page-54-0"></span>Conclusion

Après le transfert du projet WinCC du PC vers le superviseur, on obtient toutes les vues qu'on a réalisé sur l'écran du superviseur. Cet écran tactile permet de consulter toutes les vues et interagir de manière facile et souple. Les figures de la partie suivante permettent d'illustrer certaines vues affichées sur le superviseur.

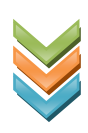

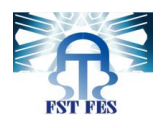

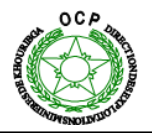

#### **3. Interface sur superviseur (figure 55/56/57/58/5960).**

<span id="page-55-0"></span>Ci-dessous on présente des figures qui illustre l'état de l'interface sur le superviseur.

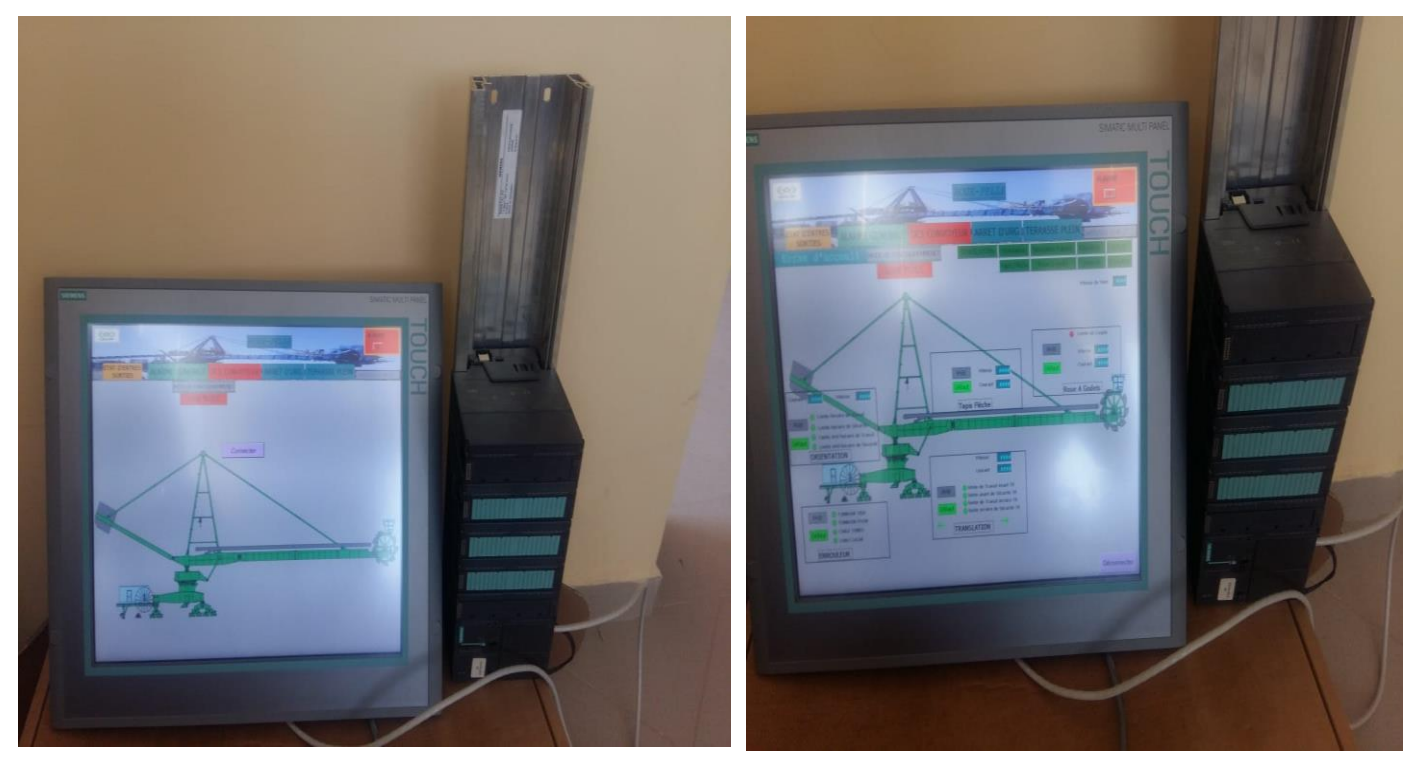

 **Figure 48 : écran d'accueil. Figure 47 : Ecran de Menu**

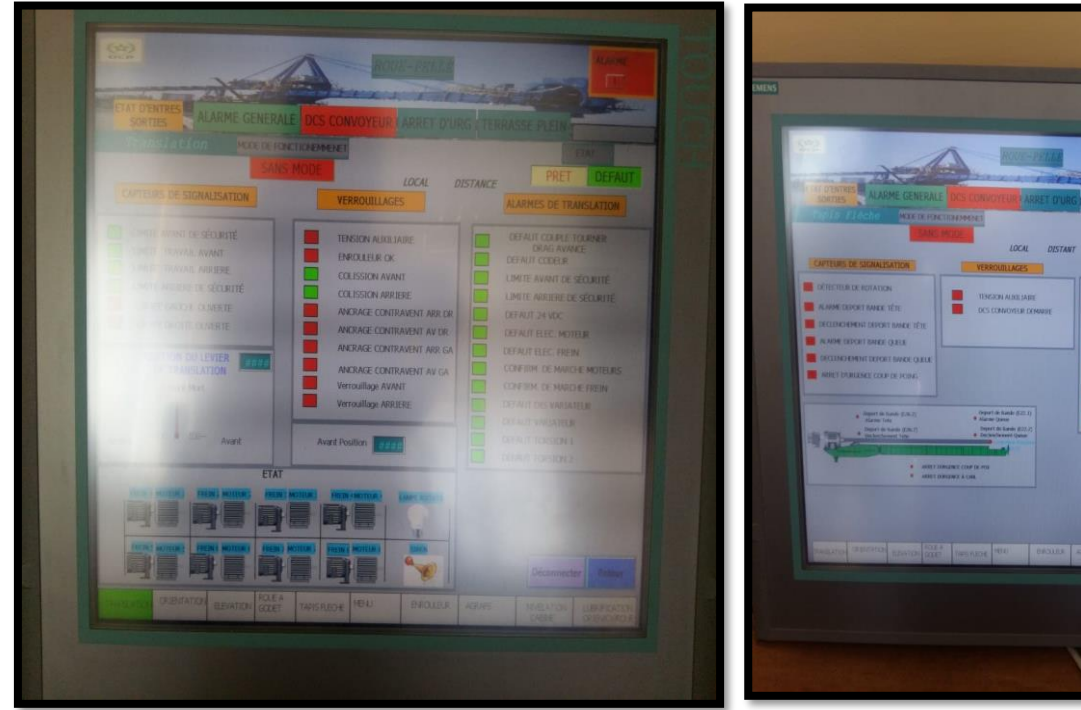

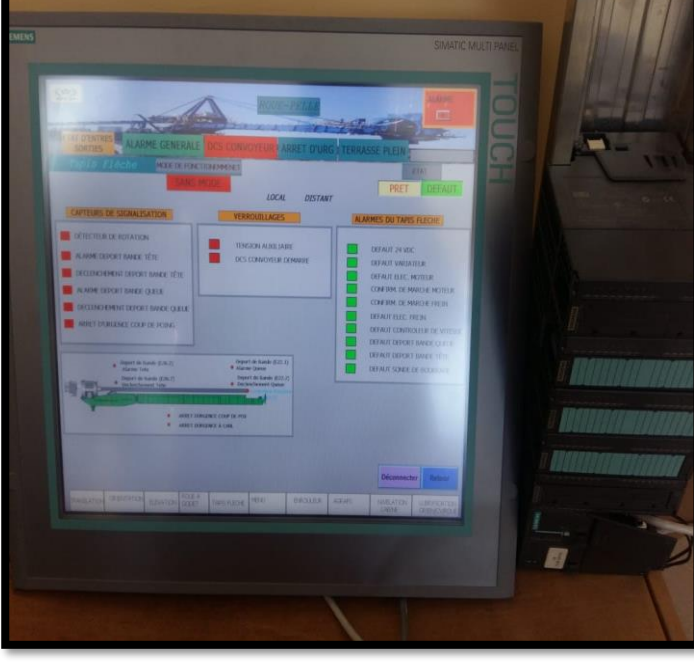

**Figure 49 : Ecran de Translation Figure 50 : Ecran du Tapis Flèche**

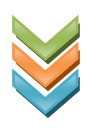

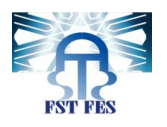

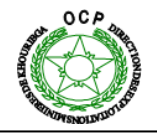

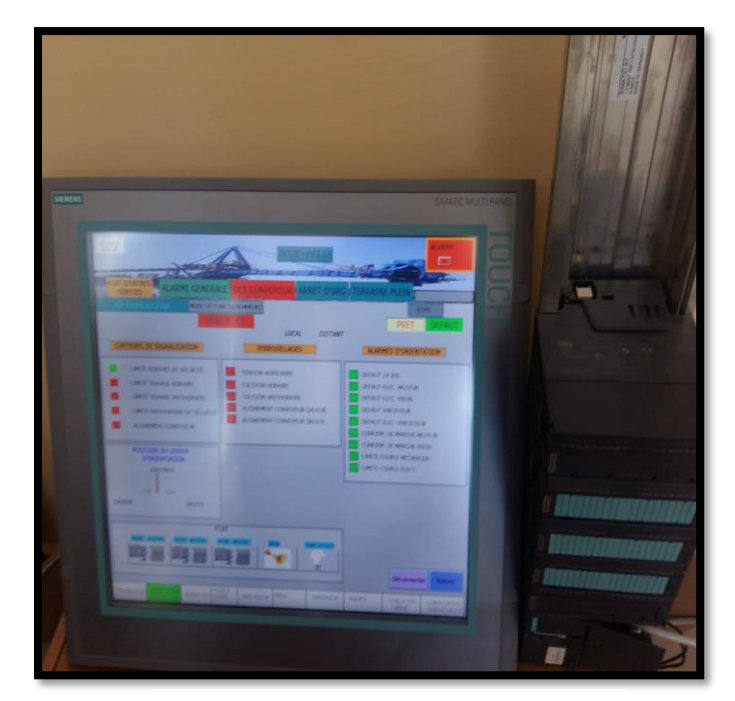

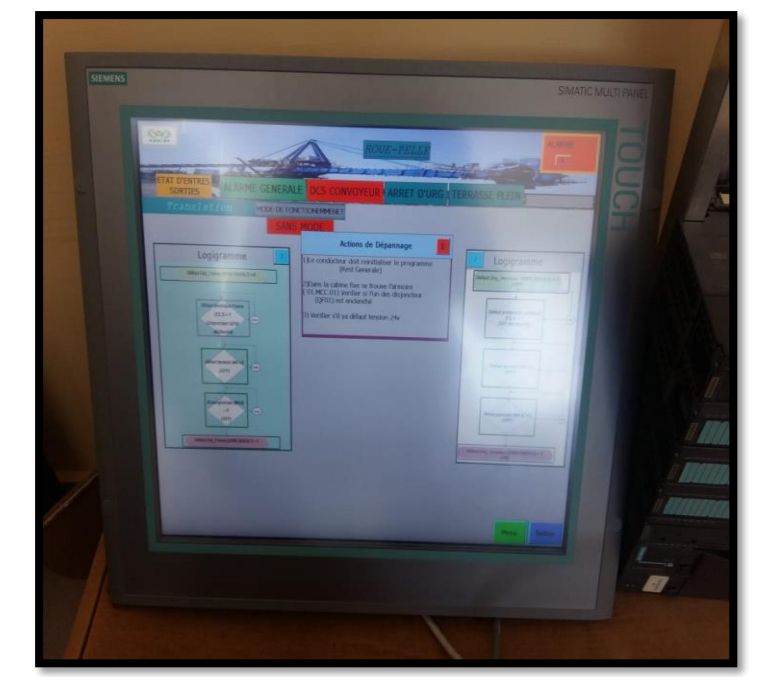

**Figure 51 : Ecran d'orientation Figure 52 : Ecran d'un exemple de défaut avec action de dépannage**

#### <span id="page-56-0"></span>**Conclusion**

Dans ce chapitre nous avons présenté une vue d'ensemble de l'automate programmable adopté pour le pilotage de la machine, nous avons décrit la démarche de conversion du programme en langage des logigrammes et aussi la supervision en précisant sa place dans l'industrie

Nous avons développé une plateforme de supervision qui permet de suivre l'évolution du procédé en fonction du temps et simplifie la tache de contrôle pour l'opérateur de conduite. Cette plateforme est développée sous le logiciel WinCC, elle est composée de vues qui permettent une visualisation dynamique des entrées/sorties, afin de contrôler le fonctionnement de la machine et de détecter les anomalies et même s'avoir l'action de dépannage qu'il doit être effectuer pour remédier à ces anomalies.

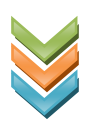

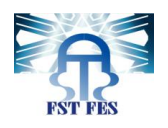

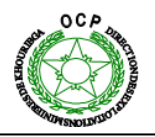

## <span id="page-57-0"></span>**CONCLUSION**

**N**otre projet s'inscrit dans le cadre d'un grand projet de supervision et d'amélioration de la disponibilité et de la fiabilité des équipements électriques de la machine Roue pelle.

**L**a roue pelle constitue le point de départ de la chaine de production dans la laverie entière, elle alimente tous les autres éléments de la ligne en amont. Quand cette machine subit une anomalie, la production risque de s'arrêter pour une durée très importante et causer des pertes en tonnage, et en coût de la maintenance. L'optimisation du temps d'arrêt de la roue pelle commence par élaborer un autre programme plus facile et clair à comprendre à savoir le langage des logigrammes qui semble le plus approprié au niveau de compréhension de tout le personnel du service, et par la suit la création d'une nouvelle interface de supervision exhaustive et simplifiée qui permettra d'afficher les défauts et toutes les conditions qui doivent être vérifiées pour en remédier. L'agent peut même consulter les paramètres qui présentent la cause du défaut et savoir l'action d'entretien qu'il doit effectuer d'une manière très claire et détaillée.

**M**algré la complexité du programme de fonctionnement de la roue pelle et le nombre élevé des variables (entrées sorties et alarmes), La simulation et les tests sur l'interface de supervision créer ont pu fonctionner correctement.

Comme perspectives, on peut à ce niveau installer l'écran de supervision sur la machine, en assurant le bon fonctionnement de l'ensemble des équipements de la machine Roue-Pelle.

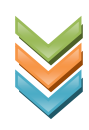

# <span id="page-58-0"></span>**Webographie et bibliographie**

**[1] Catalogue du Constructeur de la machine Roue Pelle.**

**[2] support d'aide du logiciel WinCC flexible** 

**[3] Carlos Daniel GARCIA-BELTRAN « Outil pour l'aide à la supervision de procédés dans une architecture multi agent »** thèse doctorat 2004, Laboratoire d'automatique de GRENOBLE, France.

**[4] BOULALI Abdelmonim « Réalisation d'un système de comptage à l'usine FCI : Partie Communication »** Mémoire Master 2015, Département de l'électronique et de télécommunication, UNIVERSITE KASDI MERBAH OUARGLA, **Algeria**

**[5] Bounab Zaid « Etude d'un système de supervision et de contrôle SCADA de la région de transport est RTE Skikda »** mémoire master 2014, université Mohamed Khider Biskra, **Algeria**

**[6] HASSAN Zouhair, MOUNIR Abdelfattah « Conception et réalisation d'une ligne de remplissage automatisée en eau de fleurs d'oranger »** Mémoire 2015, département génie industriel, Faculté des sciences et technique, FES

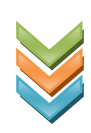

## <span id="page-59-0"></span>**Annexe 1**

#### **SysML**

L'outil SysML est un langage développé constitué de nombreux diagrammes.

Les diagrammes SysML, le plus souvent, sont liés entre eux (interconnectés) et ont leur description propre. Ils peuvent remplacer la plupart des autres outils de description auparavant utilisés (Grafcet, Fast, SADT, etc.)

Les diagrammes les plus utilisé du langage SysML sont :

- $\checkmark$  Diagramme des exigences (requirement diagram)
- $\checkmark$  Diagramme des cas d'utilisation (use case diagram)
- $\checkmark$  Diagramme de séquence (sequence diagram)
- ✓ Diagramme d'état (state diagram)
- $\checkmark$  Diagramme de définition de blocs (definition block diagram)
- $\checkmark$  Diagramme de blocs internes (internal block diagram)

## <span id="page-59-1"></span>**Annexe 2**

Exemple de Logigramme des défauts du mouvement de translation de la machine Roue

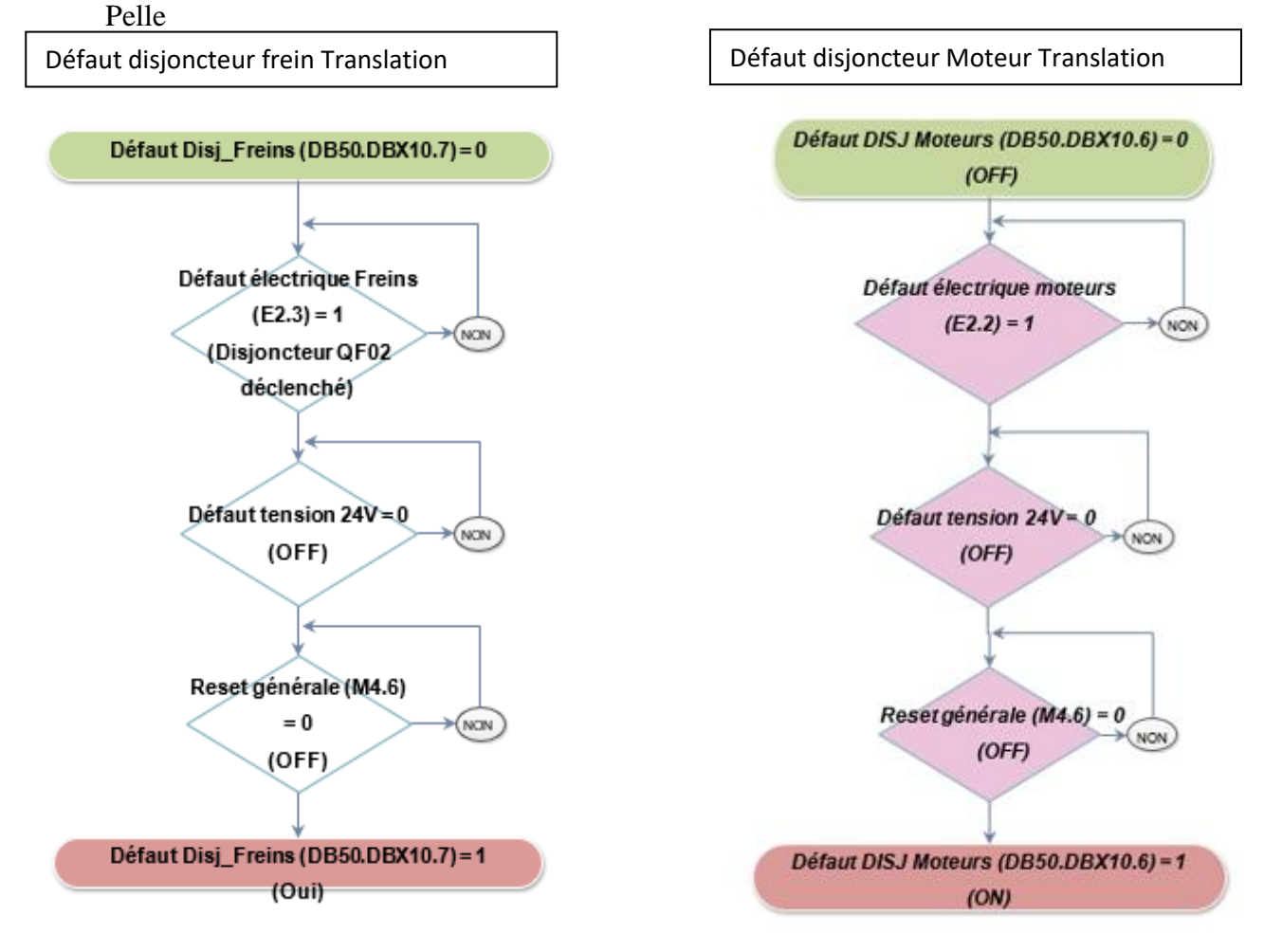

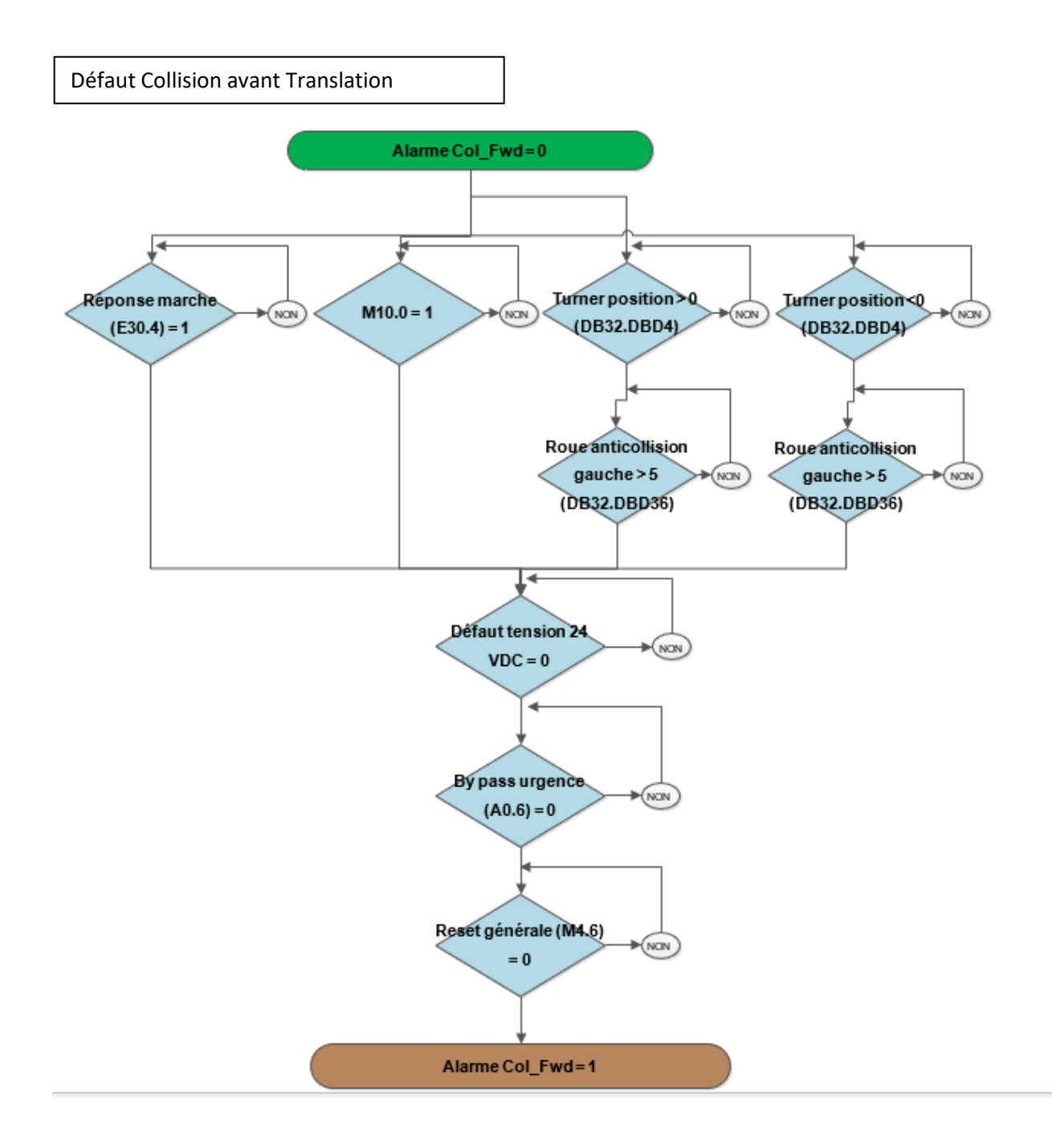

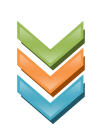

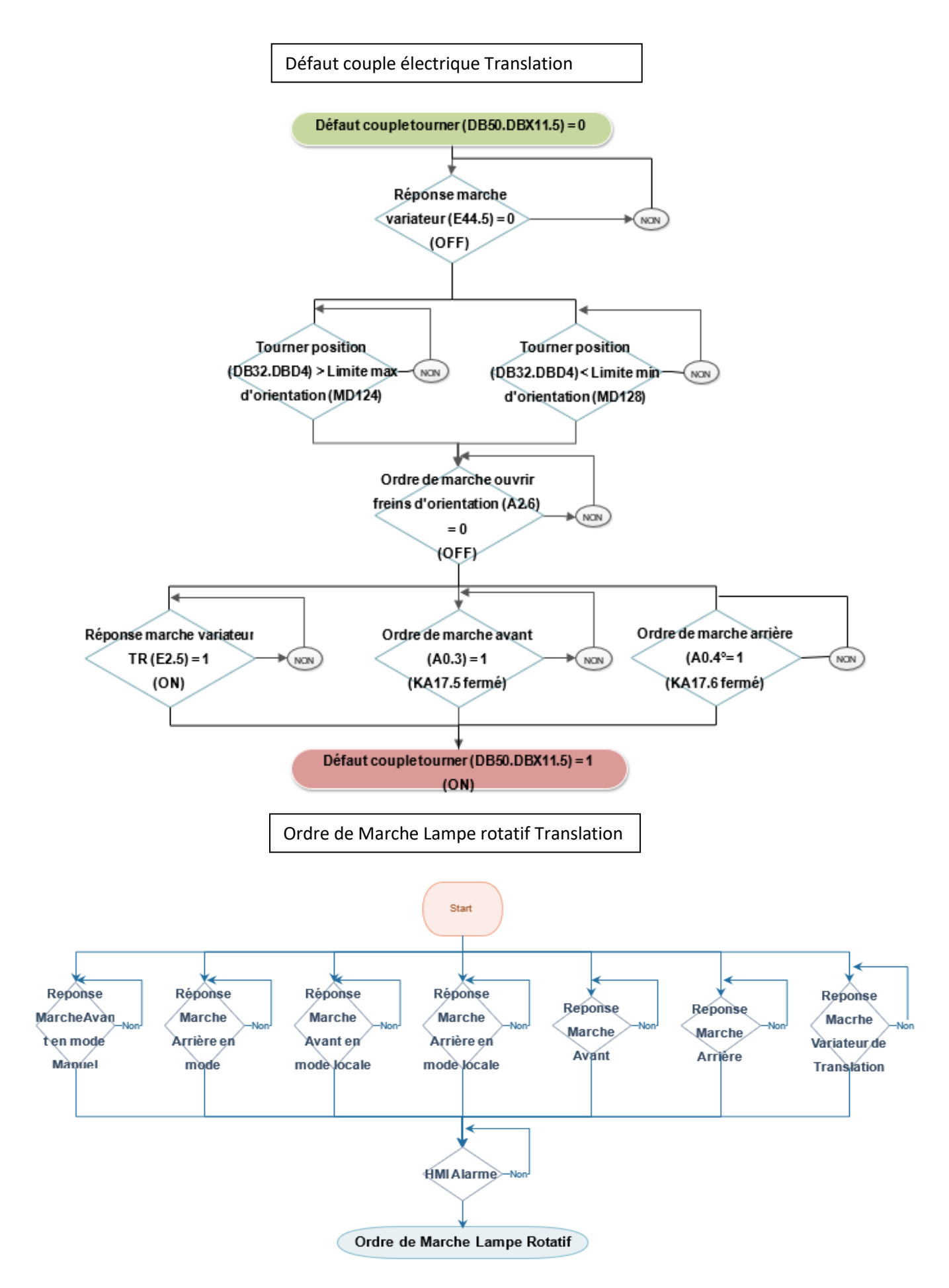

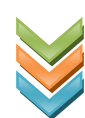

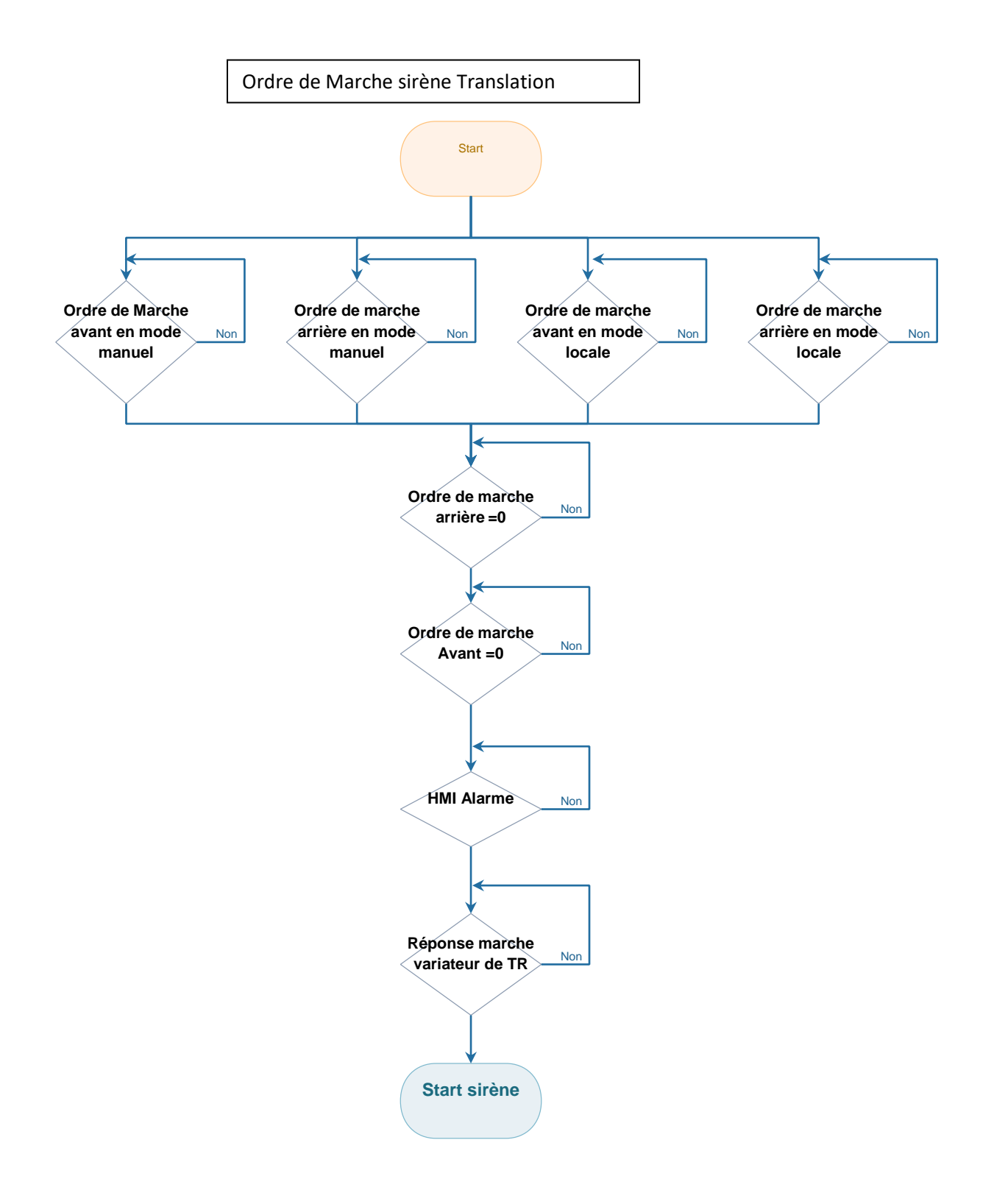

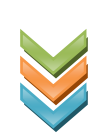

# <span id="page-63-0"></span>**Annexe 3**

Cette vue ci-dessous (**figure 38**) comporte tous les capteurs de signalisation, les alarmes et les verrouillages du tapis flèche avec une animation qui montre leur état.

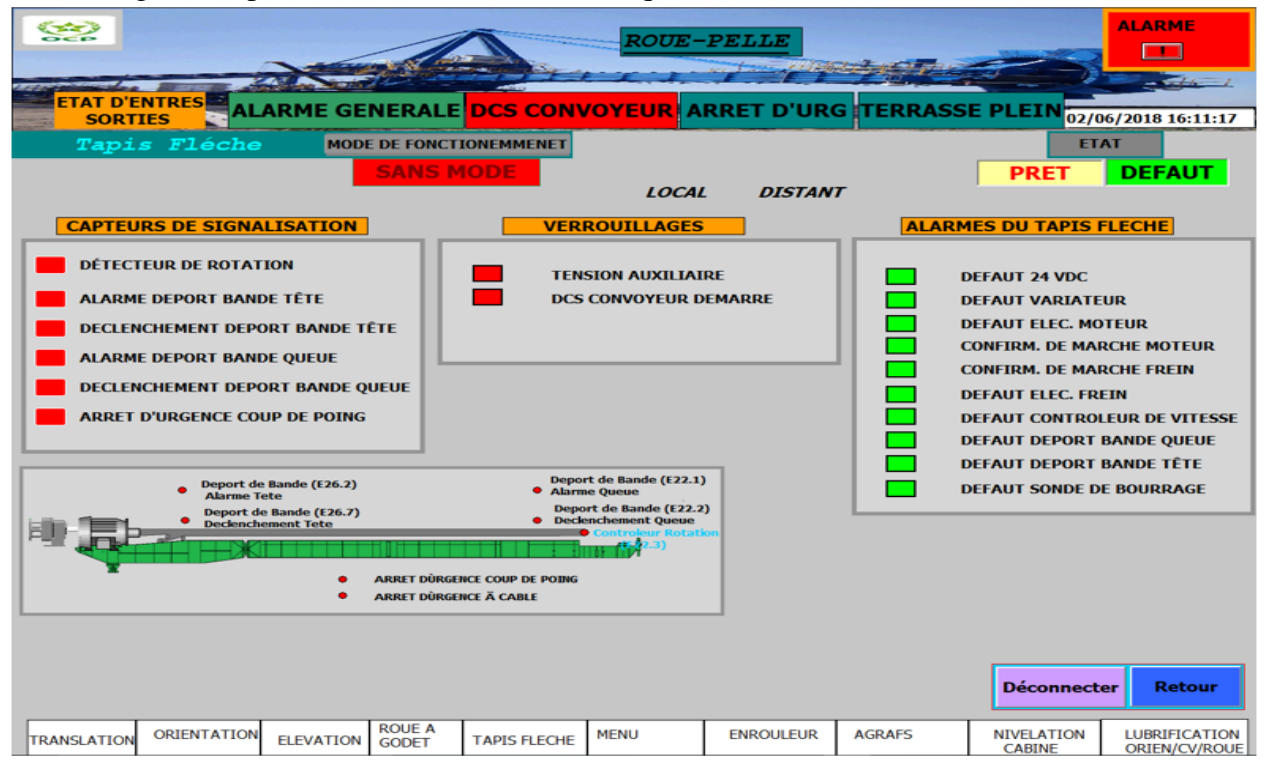

 **Figure 53 : Ecran Tapis flèche**

<span id="page-63-1"></span>**Ecran d'Agrafes (figure 39) :**

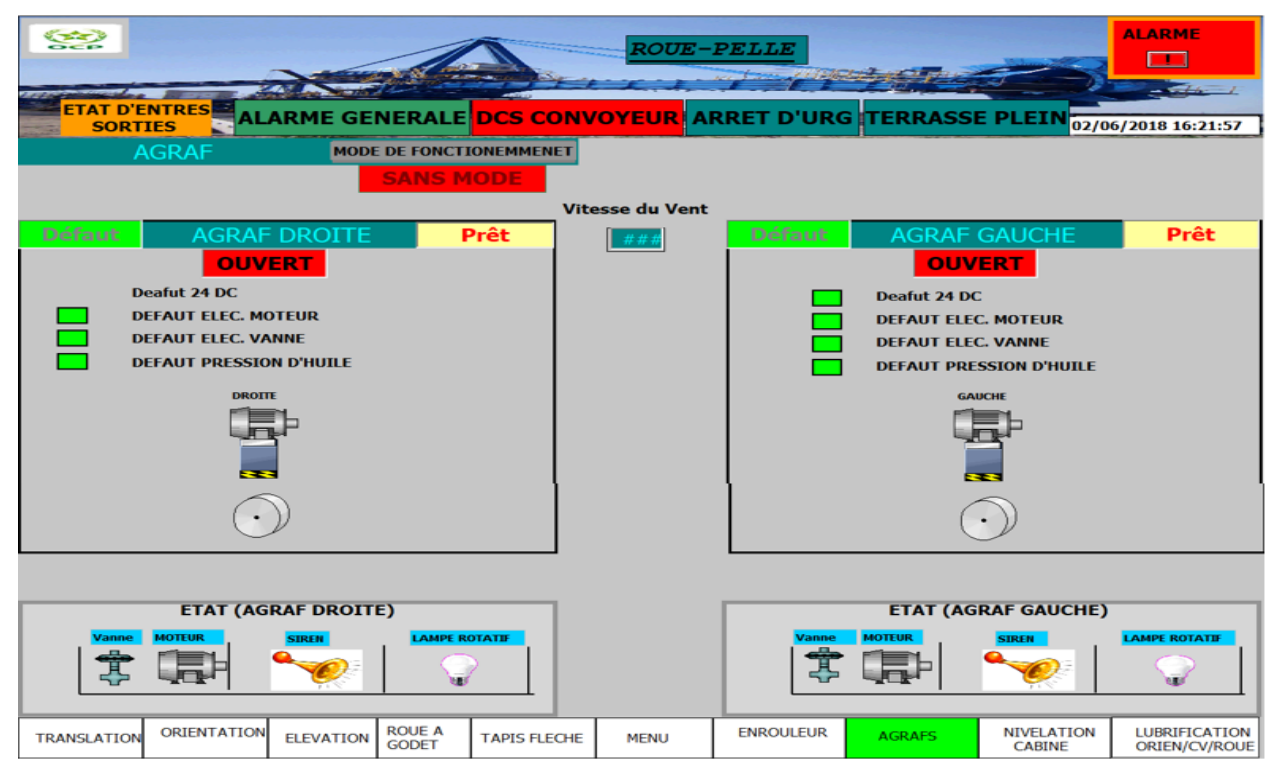

**Figure 54 : Ecran des Agrafes.**

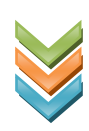

## **Ecran Nivelation cabine :**

La vue de ci-dessous (figure 40) est dédiée à l'affichage de l'état des alarmes et les défauts de la nivelation de la cabine :

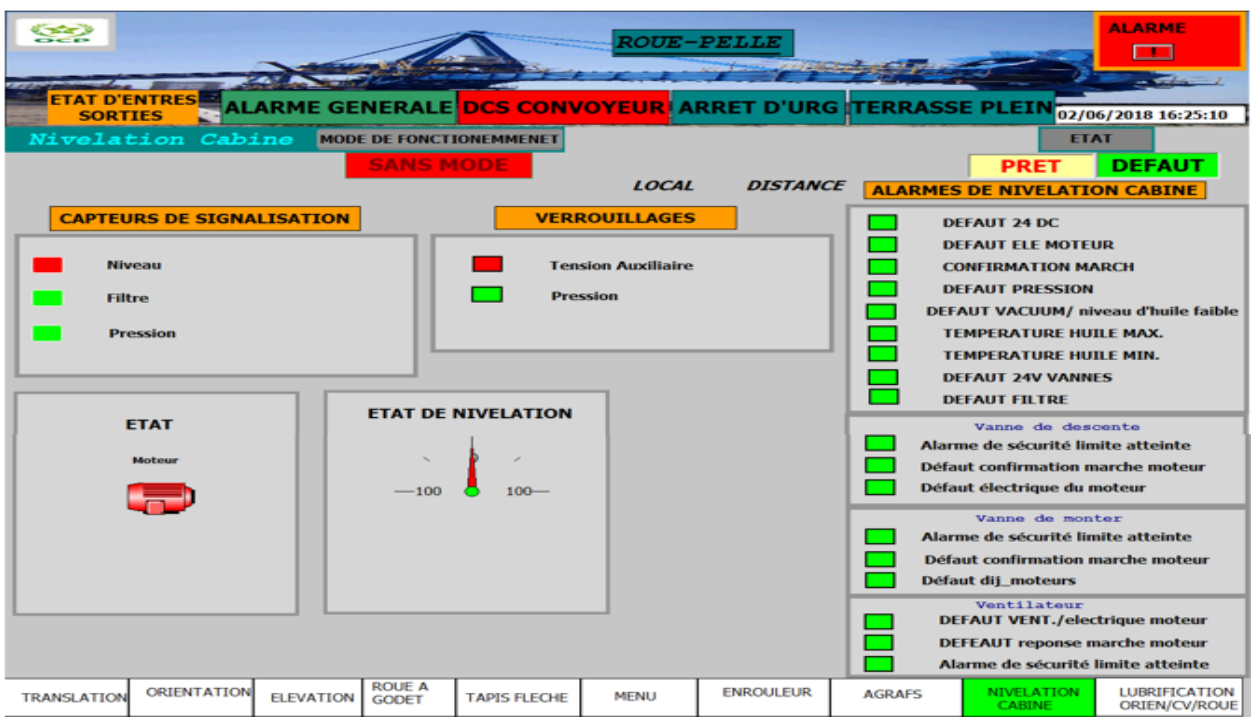

**Figure 55 : Ecran Nivelation cabine.**

# <span id="page-64-0"></span>**Ecran Roue**  $\hat{A}$  **Godets:**

La vue ci-dessous (**figure 41**) est consacrée à la présentation des défauts de la Roue A Godets.

| <b>Think</b><br><b>CONTRACTOR</b>      |                                                                                                    |                  |                        |                         |                                                                                               | <b>ROUE-PELLE</b>            |                |               |                                                                                                    | <b>ALARME</b>                                   |
|----------------------------------------|----------------------------------------------------------------------------------------------------|------------------|------------------------|-------------------------|-----------------------------------------------------------------------------------------------|------------------------------|----------------|---------------|----------------------------------------------------------------------------------------------------|-------------------------------------------------|
| <b>ETAT D'ENTRES</b><br><b>SORTIES</b> | ROUE A GODETS<br><b>CAPTEURS DE SIGNALISATION</b><br>Détecteur de Rotation<br><b>Limiteur de Couple</b> |                  | <b>SANS MODE</b>       | MODE DE FONCTIONEMMENET | <b>LOCAL</b><br><b>VERROUILLAGES</b><br><b>Tension auxiliaire</b><br><b>Convoyeur demarre</b> | <b>DCS Convoyeur Demarre</b> | <b>DISTANT</b> |               | ALARME GENERALE DCS CONVOYEUR. ARRET D'URG TERRASSE PLEIN 02/06/2018 16:06:04<br><b>ETAT</b><br><b>PRET</b><br><b>ALARMES DU ROUE À GODETS</b><br><b>Defaut Tension 24DC</b><br>Defaut elec moteur<br>Defaut elec frein<br><b>Defaut elec Variateur</b> | <b>DEFAUT</b>                                   |
|                                        |                                                                                                    |                  | <b>ETAT</b>            |                         |                                                                                               |                              |                |               | Defaut confirmation marche frein<br><b>Defaut Limite couple</b><br><b>Defaut Rotation</b>                                                                                                    | Defaut confirmation marche moteur               |
| TRANSLATION                            | ORIENTATION                                                                                             | <b>ELEVATION</b> | ROUE A<br><b>GODET</b> | <b>TAPIS FLECHE</b>     | <b>MENU</b>                                                                                   | <b>ENROULEUR</b>             |                | <b>AGRAFS</b> | <b>Déconnecté</b><br><b>NIVELATION</b><br>CABINE                                                                                                    | <b>Retour</b><br>LUBRIFICATION<br>ORIEN/CV/ROUE |

<span id="page-64-1"></span>**Figure 56 : Ecran de la Roue Godets** 

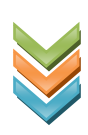

### **Ecran Enrouleur :**

Cette vue (**figure 42**) est dédiée à la visualisation de l'état de l'enrouleur (défauts /Verrouillages/capteur).

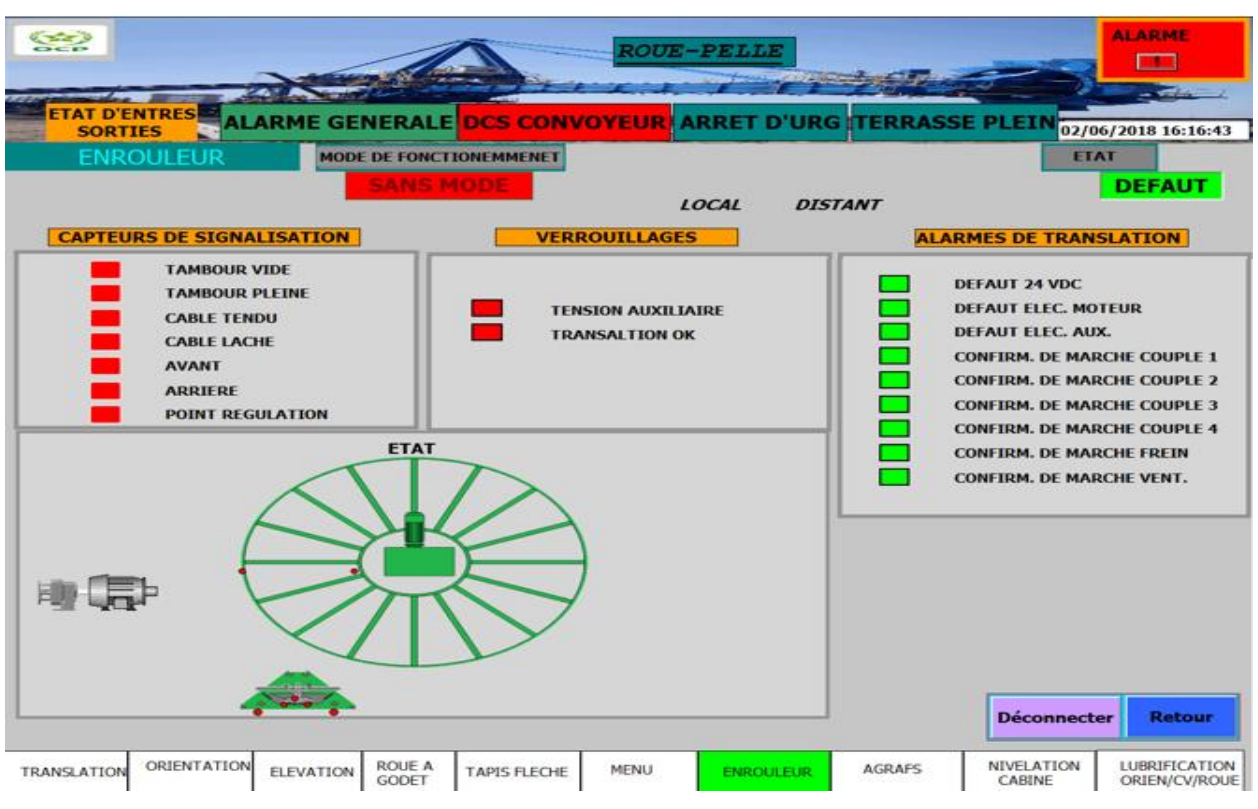

**Figure 57 : Ecran Enrouleur**

### <span id="page-65-0"></span>**Ecran Alarme générale :**

Cette vue (figure 43) représente l'état des différentes conditions pouvant enclencher cette alarme générale

<span id="page-65-1"></span>

| <b>CEEP</b><br><b>ETAT D'ENTRES</b> |                                                                                                   | <b>ROUE-PELLE</b>    |                             |                           | <b>ALARME</b><br>- - - |
|-------------------------------------|---------------------------------------------------------------------------------------------------|----------------------|-----------------------------|---------------------------|------------------------|
| <b>SORTIES</b>                      | ALARME        GENERALE <mark>DCS        CONVOYEUR </mark> ARRET D'URG <mark>TERRASSE PLEIN</mark> |                      |                             |                           | 02/06/2018 16:33:27    |
| <b>GENERALE</b>                     | <b>MODE DE FONCTIONEMMENET</b>                                                                    | <b>Prêt</b>          | <b>Défaut</b>               |                           |                        |
|                                     | <b>SANS MODE</b>                                                                                  |                      |                             |                           |                        |
|                                     | 230 VAC MANIOUVRE                                                                                 |                      | ARRET D'URGENCE CABINE      |                           |                        |
|                                     | 230 VAC UPS                                                                                       |                      | <b>ARRET D'URGENCE 1</b>    |                           |                        |
|                                     | MCC DISJONCTEUR                                                                                   |                      |                             | ARRET D'URGENCE CONVEYEUR |                        |
|                                     | MCC TRIP                                                                                          |                      | RELAIS DE SECURITE          |                           |                        |
|                                     | ISOLEMENT 1                                                                                       |                      | <b>GENERALE DISJONCTEUR</b> |                           |                        |
|                                     | ISOLEMENT 3                                                                                       | <b>GENERALE TRIP</b> |                             |                           |                        |

**Figure 58 : Ecran Alarme générale.**

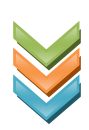